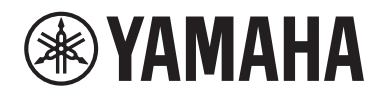

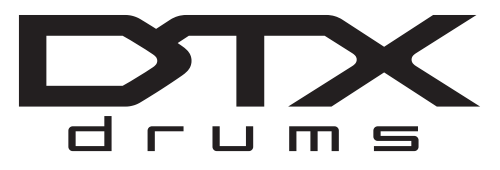

**Convertisseur de sons pour batterie**

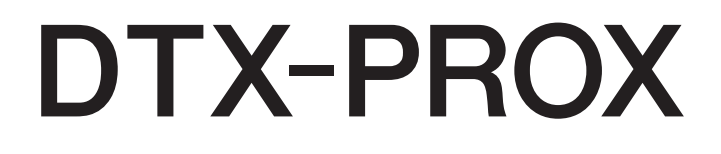

# **Mode d'emploi**

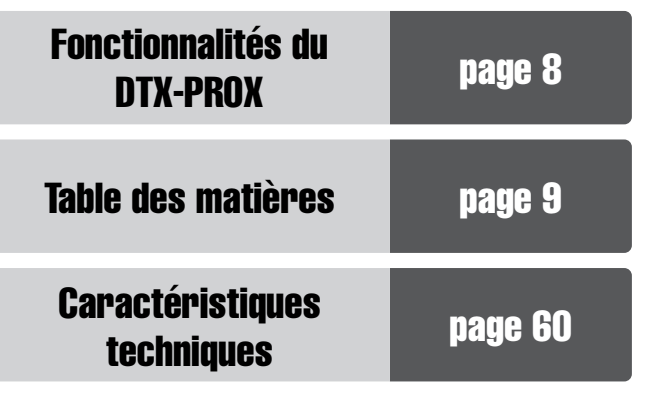

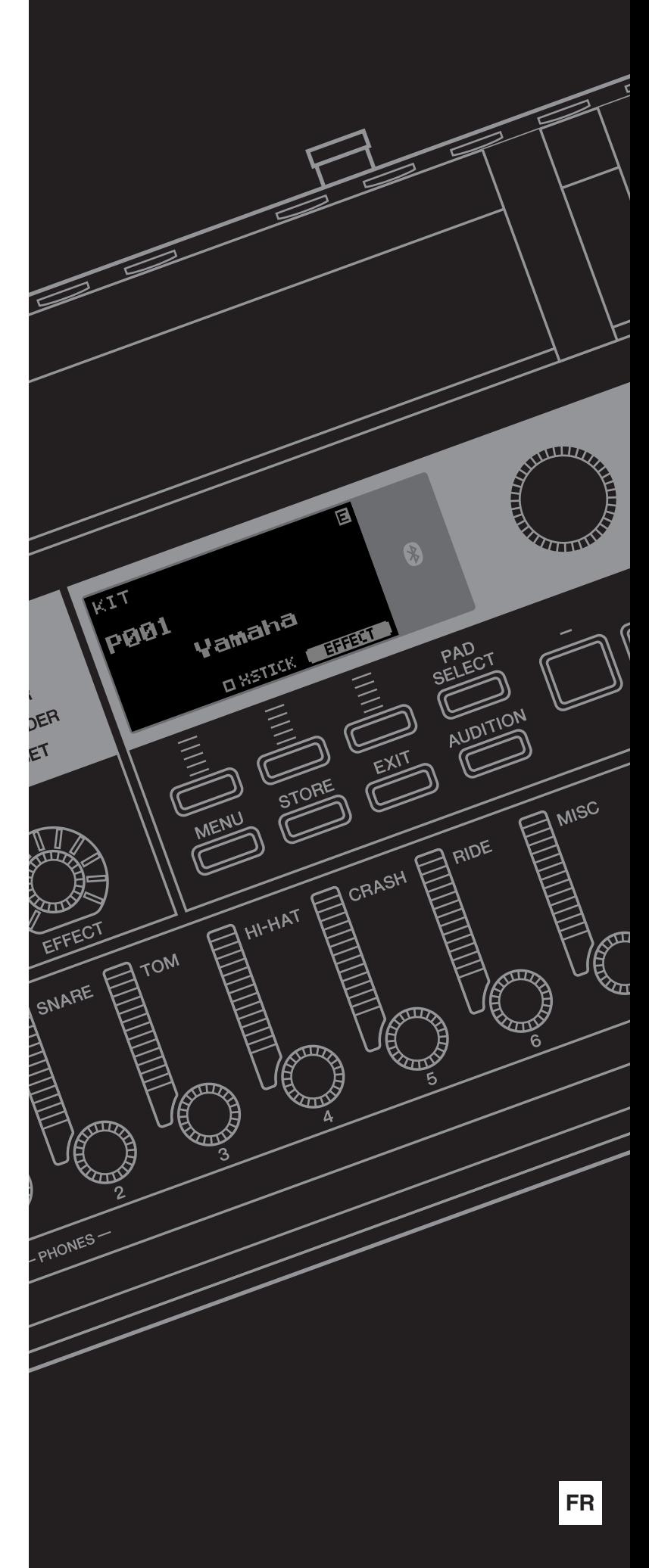

# **Adaptateur secteur**

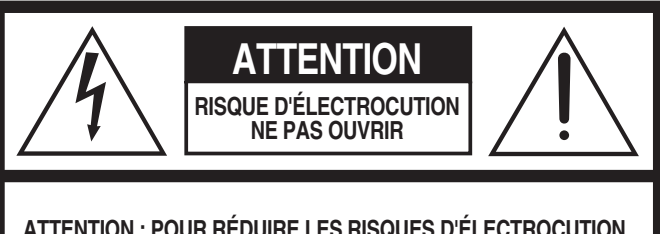

**ATTENTION : POUR RÉDUIRE LES RISQUES D'ÉLECTROCUTION, NE PAS RETIRER LE CAPOT (OU LE DOS). NE CONTIENT PAS DE PIÈCES NÉCESSITANT L'INTERVENTION DE L'UTILISATEUR. POUR TOUTE INTERVENTION, FAIRE APPEL À DES PROFESSIONNELS QUALIFIÉS.**

L'avertissement ci-dessus se trouve sur le haut/à l'arrière/sur le côté de l'appareil.

#### **Explication des symboles graphiques**

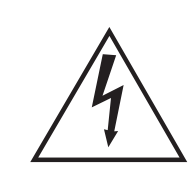

L'éclair avec une flèche à l'intérieur d'un triangle équilatéral est destiné à attirer l'attention de l'utilisateur sur la présence d'une « tension dangereuse » non isolée à l'intérieur de l'appareil, pouvant être suffisamment élevée pour constituer un risque d'électrocution.

Le point d'exclamation à l'intérieur d'un triangle équilatéral est destiné à attirer l'attention de l'utilisateur sur la présence d'instructions importantes sur l'emploi ou la maintenance (réparation) de l'appareil dans la documentation fournie.

# **CONSIGNES DE SÉCURITÉ À LIRE ATTENTIVEMENT**

- **1 Lisez les instructions ci-après.**
- **2 Conservez ces instructions.**
- **3 Tenez compte des avertissements.**
- **4 Suivez toutes les instructions.**
- **5 N'utilisez pas cet instrument dans un milieu humide.**
- **6 Employez uniquement un chiffon sec pour nettoyer l'instrument.**
- **7 N'obstruez pas les ouvertures prévues pour la ventilation. Installez l'instrument conformément aux instructions du fabricant.**
- **8 N'installez pas l'instrument près d'une source de chaleur, notamment un radiateur, une bouche de chaleur, un poêle ou autres (y compris les amplificateurs).**
- **9 Ne modifiez pas les caractéristiques de la fiche avec mise à la terre polarisée. Une fiche polarisée est dotée de deux broches (l'une est plus large que l'autre). Une fiche avec mise à la terre comprend deux broches, ainsi qu'une troisième qui relie l'instrument à la terre. La broche la plus large (ou troisième broche) permet de sécuriser l'installation électrique. Si vous ne pouvez pas brancher le cordon d'alimentation dans la prise d'alimentation, demandez à un électricien de la remplacer.**
- **10 Protégez le cordon d'alimentation. Cela permet d'éviter de marcher dessus ou de le tordre au niveau de la fiche, de la prise d'alimentation et des points de contact sur l'instrument.**
- **11 N'employez que les dispositifs/accessoires indiqués par le fabricant.**

**12 Utilisez uniquement le chariot, le socle, le trépied, le support ou le plan indiqués par le fabricant ou livrés avec l'instrument. Si vous utilisez un chariot, soyez prudent si vous le déplacez avec l'instrument posé dessus pour éviter de le renverser.**

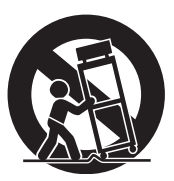

- **13 Débranchez l'instrument en cas d'orage ou lorsque vous ne l'utilisez pas pendant des périodes prolongées.**
- **14 Confiez toutes les réparations à des techniciens qualifiés. Des réparations sont nécessaires lorsque l'instrument est endommagé, notamment dans les cas suivants : cordon d'alimentation ou fiche défectueuse, liquides ou objets projetés sur l'appareil, exposition aux intempéries ou à l'humidité, fonctionnement anormal ou chute.**

#### **AVERTISSEMENT**

N'UTILISEZ PAS L'INSTRUMENT SOUS LA PLUIE OU DANS UN ENVIRONNEMENT HUMIDE, FAUTE DE QUOI VOUS RISQUEZ DE PROVOQUER UN INCENDIE OU DE VOUS ÉLECTROCUTER.

(UL60065\_03)

**CAN ICES-3 (B)/NMB-3(B)**

(can\_b\_02)

Le numéro de modèle, le numéro de série, l'alimentation requise, etc., se trouvent sur ou près de la plaque signalétique du produit, située dans la partie inférieure de l'unité. Notez le numéro de série dans l'espace fourni ci-dessous et conservez ce manuel en tant que preuve permanente de votre achat afin de faciliter l'identification du produit en cas de vol.

#### **N° de modèle**

**N° de série**

(bottom\_fr\_01)

### **Informations concernant la collecte et le traitement des déchets d'équipements électriques et électroniques**

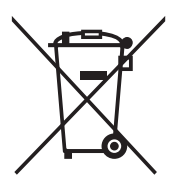

Le symbole sur les produits, l'emballage et/ou les documents joints signifie que les produits électriques ou électroniques usagés ne doivent pas être mélangés avec les déchets domestiques habituels. Pour un traitement, une récupération et un recyclage appropriés des déchets d'équipements électriques et électroniques, veuillez les déposer aux points de collecte prévus à cet effet, conformément à la réglementation nationale.

En vous débarrassant correctement des déchets d'équipements électriques et électroniques, vous contribuerez à la sauvegarde de précieuses ressources et à la prévention de potentiels effets négatifs sur la santé humaine qui pourraient advenir lors d'un traitement inapproprié des déchets.

Pour plus d'informations à propos de la collecte et du recyclage des déchets d'équipements électriques et électroniques, veuillez contacter votre municipalité, votre service de traitement des déchets ou le point de vente où vous avez acheté les produits.

**Pour les professionnels dans l'Union européenne :**

Si vous souhaitez vous débarrasser des déchets d'équipements électriques et électroniques, veuillez contacter votre vendeur ou fournisseur pour plus d'informations.

**Informations sur la mise au rebut dans d'autres pays en dehors de l'Union européenne :** Ce symbole est seulement valable dans l'Union européenne. Si vous souhaitez vous débarrasser de déchets d'équipements électriques et électroniques, veuillez contacter les autorités locales ou votre fournisseur et demander la méthode de traitement appropriée.

(weee\_eu\_fr\_02)

# **PRÉCAUTIONS D'USAG**

## <span id="page-3-0"></span>*PRIÈRE DE LIRE ATTENTIVEMENT AVANT DE PROCÉDER À TOUTE MANIPULATION*

Rangez ce manuel en lieu sûr et à portée de main afin de pouvoir le consulter ultérieurement.

# **Adaptateur secteur**

# *AVERTISSEMENT*

- L'adaptateur secteur est conçu pour être utilisé exclusivement avec les instruments de musique électroniques Yamaha. Ne l'affectez pas à un autre usage.
- Utilisation en intérieur uniquement. N'utilisez pas l'adaptateur dans un environnement humide.

# *ATTENTION*

• Lors de l'installation, assurez-vous que la prise secteur est facilement accessible. En cas de problème ou de dysfonctionnement, désactivez immédiatement l'interrupteur d'alimentation de l'instrument et retirez l'adaptateur secteur de la prise de courant. Lorsque l'adaptateur secteur est branché dans la prise secteur, gardez à l'esprit qu'une faible dose d'électricité circule toujours dans l'instrument, même si l'interrupteur d'alimentation est désactivé. Lorsque vous n'utilisez pas l'instrument pendant une période prolongée, veillez à débrancher le cordon d'alimentation de la prise murale.

# **DTX-PROX**

# *AVERTISSEMENT*

**Veillez à toujours observer les précautions élémentaires énumérées ci-après pour éviter de graves blessures, voire la mort, en raison d'une électrocution, d'un court-circuit, de dégâts, d'un incendie ou de tout autre risque. La liste de ces précautions n'est pas exhaustive :**

### **Alimentation/Adaptateur secteur**

- Ne laissez pas le cordon d'alimentation à proximité de sources de chaleur telles que des radiateurs ou des éléments chauffants. Évitez également de le plier de façon excessive ou de l'endommager de quelque manière que ce soit ou de placer dessus des objets lourds.
- N'utilisez que la tension requise pour l'instrument. Celle-ci est indiquée sur la plaque du fabricant de l'instrument.
- Utilisez uniquement l'adaptateur spécifié [\(page 60](#page-61-0)). L'utilisation d'un adaptateur inapproprié peut endommager l'instrument ou entraîner une surchauffe.
- Vérifiez régulièrement l'état de la prise électrique, dépoussiérez-la et nettoyezla en prenant soin de retirer toutes les impuretés qui pourraient s'y accumuler.

#### **Ne pas ouvrir**

• L'instrument ne contient aucune pièce nécessitant l'intervention de l'utilisateur. N'ouvrez pas l'instrument et ne tentez pas d'en démonter les éléments internes ou de les modifier de quelque façon que ce soit. Si l'appareil présente des signes de dysfonctionnement, mettez-le immédiatement hors tension et faites-le contrôler par un technicien Yamaha qualifié.

### **Prévention contre l'eau**

- N'exposez pas l'instrument à la pluie et ne l'utilisez pas près d'une source d'eau, dans un milieu humide ou s'il a pris l'eau. Ne déposez pas dessus des récipients (tels que des vases, des bouteilles ou des verres) contenant des liquides qui risqueraient de se déverser dans ses ouvertures. Si un liquide, tel que de l'eau, pénètre à l'intérieur de l'instrument, mettez immédiatement ce dernier hors tension et débranchez le cordon d'alimentation de la prise secteur. Faites ensuite contrôler l'instrument par un technicien Yamaha qualifié.
- N'essayez jamais de retirer ou d'insérer une fiche électrique avec les mains mouillées.

### **Prévention contre les incendies**

• Ne placez pas sur l'appareil des objets présentant une flamme, tels que des bougies. Ceux-ci pourraient se renverser et provoquer un incendie.

### **Influences sur les appareils électro-médicaux**

- Les ondes radio ou le magnétisme peuvent affecter les appareils électromédicaux.
	- N'utilisez pas ce produit à proximité de dispositifs médicaux ou dans des zones où l'utilisation d'ondes radio est soumise à des restrictions.
	- N'utilisez pas ce produit lorsque vous vous trouvez à moins de 15 cm de personnes portant un stimulateur cardiaque ou un implant cardiaque défibrillateur.

#### **En cas d'anomalie**

- Si l'un des problèmes suivants survient, coupez immédiatement l'alimentation et retirez la fiche électrique de la prise. Faites ensuite contrôler l'appareil par un technicien Yamaha.
	- Le cordon électrique s'effiloche ou est endommagé.
	- L'instrument dégage une odeur inhabituelle ou de la fumée.
	- Un objet est tombé à l'intérieur de l'instrument.
	- Une brusque perte de son est intervenue durant l'utilisation de l'instrument.
	- Si vous constatez des fissures ou des cassures sur l'instrument.

# *ATTENTION*

**Observez toujours les précautions élémentaires reprises ci-dessous pour éviter tout risque de blessures corporelles, pour vous-même ou votre entourage, ainsi que la détérioration de l'instrument ou de tout autre bien. La liste de ces précautions n'est pas exhaustive :**

#### **Alimentation/Adaptateur secteur**

- N'utilisez pas de prise multiple pour brancher l'instrument sur une prise secteur. Cela risque d'affecter la qualité du son, voire de provoquer la surchauffe de la prise.
- Veillez à toujours saisir la fiche, et non le câble, pour débrancher l'instrument de la prise d'alimentation. Si vous tirez sur le cordon, vous risquez de l'endommager.
- Débranchez la fiche électrique de la prise secteur lorsque vous n'utilisez pas l'instrument pendant un certain temps ou en cas d'orage.

### **Montage**

• Assemblez l'instrument selon la séquence appropriée en suivant les instructions de montage fournies dans le présent manuel. En outre, prenez soin de resserrer les boulons régulièrement. Le non-respect de cette consigne peut endommager l'instrument ou entraîner des blessures corporelles.

#### **Emplacement**

- Ne placez pas l'instrument dans une position instable afin d'éviter qu'il ne se renverse accidentellement.
- Avant de déplacer l'instrument, débranchez-en tous les câbles afin d'éviter de les endommager ou de blesser quiconque risquerait de trébucher dessus.
- Lors de la configuration de l'instrument, assurez-vous que la prise secteur que vous utilisez est facilement accessible. En cas de problème ou de dysfonctionnement, coupez immédiatement l'alimentation et retirez la fiche de la prise. Même lorsque l'interrupteur d'alimentation est en position d'arrêt, du courant électrique de faible intensité continue de circuler dans l'instrument. Si vous n'utilisez pas l'instrument pendant une période prolongée, veillez à débrancher le cordon d'alimentation de la prise murale.
- Utilisez le support de module inclus si vous installez le DTX-PROX sur le support matériel de la batterie. Prenez soin également d'utiliser les boulons à ailettes fournis avec le support de module sous peine d'endommager les composants internes ou de renverser accidentellement l'instrument.
- Installez les câbles avec soin. Si quelqu'un trébuche sur un câble, l'instrument pourrait tomber et provoquer des blessures.

#### **Connexions**

- Avant de raccorder l'instrument à d'autres appareils électroniques, mettez ces derniers hors tension. Avant de mettre ces appareils sous ou hors tension, réglez tous les niveaux de volume sur le son minimal.
- Veillez également à régler tous les appareils sur le volume minimal et à augmenter progressivement les commandes de volume tout en jouant de l'instrument pour déterminer le niveau sonore souhaité.

### **Précautions de manipulation**

- Ne glissez pas les doigts ou la main dans les fentes de l'instrument.
- Évitez d'insérer ou de laisser tomber des morceaux de papier, des pièces métalliques ou tout autre objet dans les fentes du panneau. Vous pourriez vous blesser ou provoquer des blessures à votre entourage, endommager l'instrument ou un autre bien ou causer des dysfonctionnements au niveau de l'instrument.
- Ne vous appuyez pas sur l'instrument et ne déposez pas d'objets lourds dessus. Évitez d'appliquer une force excessive lorsque vous manipulez les touches, les sélecteurs et les connecteurs.
- Assurez-vous de conserver les petits composants hors de portée des jeunes enfants, qui pourraient les avaler accidentellement.
- N'utilisez pas l'instrument ou le casque de manière prolongée à un niveau sonore trop élevé ou inconfortable pour l'oreille, au risque d'endommager irrémédiablement votre ouïe. Si vous constatez une baisse d'acuité auditive ou que vous entendez des sifflements, consultez un médecin.

Yamaha ne peut être tenu responsable des détériorations causées par une mauvaise manipulation de l'instrument ou par des modifications apportées par l'utilisateur, ni des données perdues ou détruites.

Mettez toujours l'instrument hors tension lorsque vous ne l'utilisez pas.

Notez que même lorsque l'interrupteur [C] (Veille/Marche) est en position de veille (l'écran est éteint), une faible quantité d'électricité circule toujours dans l'instrument. Lorsque vous n'utilisez pas l'instrument pendant une période prolongée, veillez à débrancher le cordon d'alimentation de la prise murale.

#### **AVIS**

Pour éviter d'endommager le produit ou de perturber son fonctionnement, de détruire des données ou de détériorer le matériel avoisinant, il est indispensable de respecter les avis ci-dessous.

#### ■ Manipulation

• N'utilisez pas l'instrument à proximité d'un téléviseur, d'une radio, d'un équipement stéréo, d'un téléphone mobile ou d'autres appareils électriques. Autrement, ces équipements risquent de produire des interférences.

Si vous utilisez l'instrument avec une application installée sur un smart device tel qu'un smartphone ou une tablette, nous vous recommandons d'activer d'abord l'option « Mode Avion » de l'appareil puis la fonction Wi-Fi ou Bluetooth afin d'éviter toute interférence produite par la liaison.

- Ne laissez pas l'instrument exposé à un environnement trop poussiéreux, à des vibrations excessives ou à des conditions de chaleur et de froid extrêmes (par exemple, à la lumière directe du soleil, à proximité d'un radiateur ou dans une voiture en pleine journée), au risque de déformer le panneau, d'endommager les composants internes ou de provoquer un dysfonctionnement de l'appareil.
- Ne déposez pas d'objets en vinyle, en plastique ou en caoutchouc sur l'instrument, car ceux-ci risquent de décolorer le panneau.

#### **Entretien**

• Pour nettoyer l'instrument, utilisez un chiffon doux et sec ou légèrement humide. N'utilisez jamais de diluants de peinture, de solvants, d'alcool, de produits d'entretien liquides ou de tampons de nettoyage imprégnés de produits chimiques.

#### **Sauvegarde de données**

- Les réglages système (Manuel de référence (PDF)) sont conservés lors de la mise hors tension de l'instrument. Cependant, les données enregistrées peuvent être perdues à la suite d'une défaillance, d'une erreur d'opération, etc. Par conséquent, enregistrez vos données importantes sur un lecteur flash USB ou un appareil externe tel qu'un ordinateur (Manuel de référence (PDF)). Avant d'utiliser un lecteur flash USB, reportez-vous à la [page 21.](#page-22-0)
- Les modifications de réglage de Kit/Clic, etc., sont perdus lorsque vous mettez l'instrument hors tension. C'est également le cas lorsque l'appareil est mis hors tension au moyen de la fonction Auto Power Off (Mise hors tension automatique) [\(page 19\)](#page-20-0). Vous pouvez enregistrer les données sur l'instrument, sur un lecteur flash USB ou sur un appareil externe, tel qu'un ordinateur (Manuel de référence (PDF)). Cependant, les données enregistrées sur l'instrument peuvent être perdues à la suite d'une défaillance, d'une erreur de manipulation, etc. Par conséquent, veillez à enregistrer vos données importantes sur un lecteur flash USB ou un appareil externe, tel qu'un ordinateur (Manuel de référence (PDF)). Avant d'utiliser un lecteur flash USB, reportez-vous à la [page 21.](#page-22-0)
- Pour éviter toute perte de données due à un lecteur flash USB endommagé, nous vous recommandons d'enregistrer vos données importantes en tant que données de sauvegarde sur un lecteur flash USB de secours ou un appareil externe, tel qu'un ordinateur.

### <span id="page-5-0"></span>**À propos de** *Bluetooth*

Bluetooth est une technologie qui autorise la communication sans fil entre des appareils situés dans un rayon d'environ 10 mètres sur la bande de fréquence de 2,4 GHz.

#### **Gestion des communications** *Bluetooth*

- La bande de 2,4 GHz utilisée par les appareils compatibles Bluetooth est une bande radio partagée par de nombreux types d'équipements. Bien que les appareils compatibles Bluetooth utilisent une technologie qui minimise l'influence d'autres composants utilisant la même bande radio, cette influence peut réduire la vitesse ou la distance de communication et, dans certains cas, interrompre les communications.
- La vitesse de transfert du signal et la distance à laquelle la communication est possible varient en fonction de la distance entre les appareils communiquant, de la présence d'obstacles, des conditions liées aux ondes radio et du type d'équipement.
- Yamaha ne garantit pas toutes les connexions sans fil entre cet instrument et les appareils compatibles Bluetooth.

#### **Informations**

#### **À propos des droits d'auteur**

- La copie de données musicales disponibles dans le commerce, y compris, mais sans s'y limiter, les données MIDI et/ou audio, est strictement interdite, sauf pour usage personnel.
- Ce produit comporte et intègre des contenus pour lesquels Yamaha détient des droits d'auteur ou possède une licence d'utilisation des droits d'auteurs de leurs propriétaires respectifs. En raison des lois sur les droits d'auteur ainsi que d'autres lois pertinentes, vous n'êtes PAS autorisé à distribuer des supports sur lesquels ces contenus ont été sauvegardés ou enregistrés et qui sont pratiquement identiques ou très similaires aux contenus du produit.
	- \* Les contenus décrits ci-dessus comprennent un programme d'ordinateur, des données de style d'accompagnement, des données MIDI, des données WAVE, des données d'enregistrement de voix, une partition, des données de partition, etc.
	- Vous êtes autorisé à distribuer le support sur lequel votre performance ou production musicale a été enregistrée à l'aide de ces contenus, et vous n'avez pas besoin d'obtenir l'autorisation de Yamaha Corporation dans de tels cas.

#### **À propos de ce manuel**

- Les illustrations et les pages d'écran figurant dans ce manuel sont uniquement proposées à titre d'information et peuvent être différentes de celles de votre instrument.
- Windows est une marque déposée de Microsoft® Corporation aux États-Unis et dans d'autres pays.
- Apple, Mac, Macintosh, iPhone, iPad, iPod Touch sont des marques commerciales d'Apple Inc., déposées aux États-Unis et dans d'autres pays.
- Android est une marque commerciale de Google LLC.
- La marque et les logos Bluetooth® sont des marques déposées appartenant à Bluetooth SIG, Inc. et toute utilisation de ces marques par Yamaha Corporation s'effectue sous licence.

# **83 Bluetooth**®

- Les noms de sociétés et les noms de produits mentionnés dans ce manuel sont des marques commerciales ou des marques déposées de leurs sociétés respectives.
- Les noms des touches, des bornes et autres éléments situés sur les panneaux avant, arrière et supérieur du DTX-PROX sont indiqués entre crochets [...].

#### **Dernière version du microprogramme**

Il est possible que Yamaha mette de temps à autre le micrologiciel du produit à jour sans préavis.

Nous vous conseillons par conséquent de consulter notre site web (ci-dessous) pour obtenir la dernière version et maintenir le micrologiciel du DTX-PROX à jour.

https://download.yamaha.com/

Le contenu de ce mode d'emploi s'applique à la version la plus récente du micrologiciel au moment de la publication du présent manuel. Des informations relatives aux nouvelles fonctions introduites dans les versions ultérieures seront également fournies sur le site web susmentionné.

#### **À propos des pads de batterie électronique (pads)**

Dans le présent mode d'emploi, les pads externes en option susceptibles d'être connectés au DTX-PROX sont désignés par leur nom de modèle. Veuillez noter que les noms de modèles répertoriés étaient à jour au moment de l'impression de ce manuel. Des informations relatives aux modèles commercialisés par la suite seront fournies sur le site Web suivant :

https://download.yamaha.com/

\* Yamaha Corporation se réserve le droit de modifier cette adresse URL à tout moment sans aucun préavis.

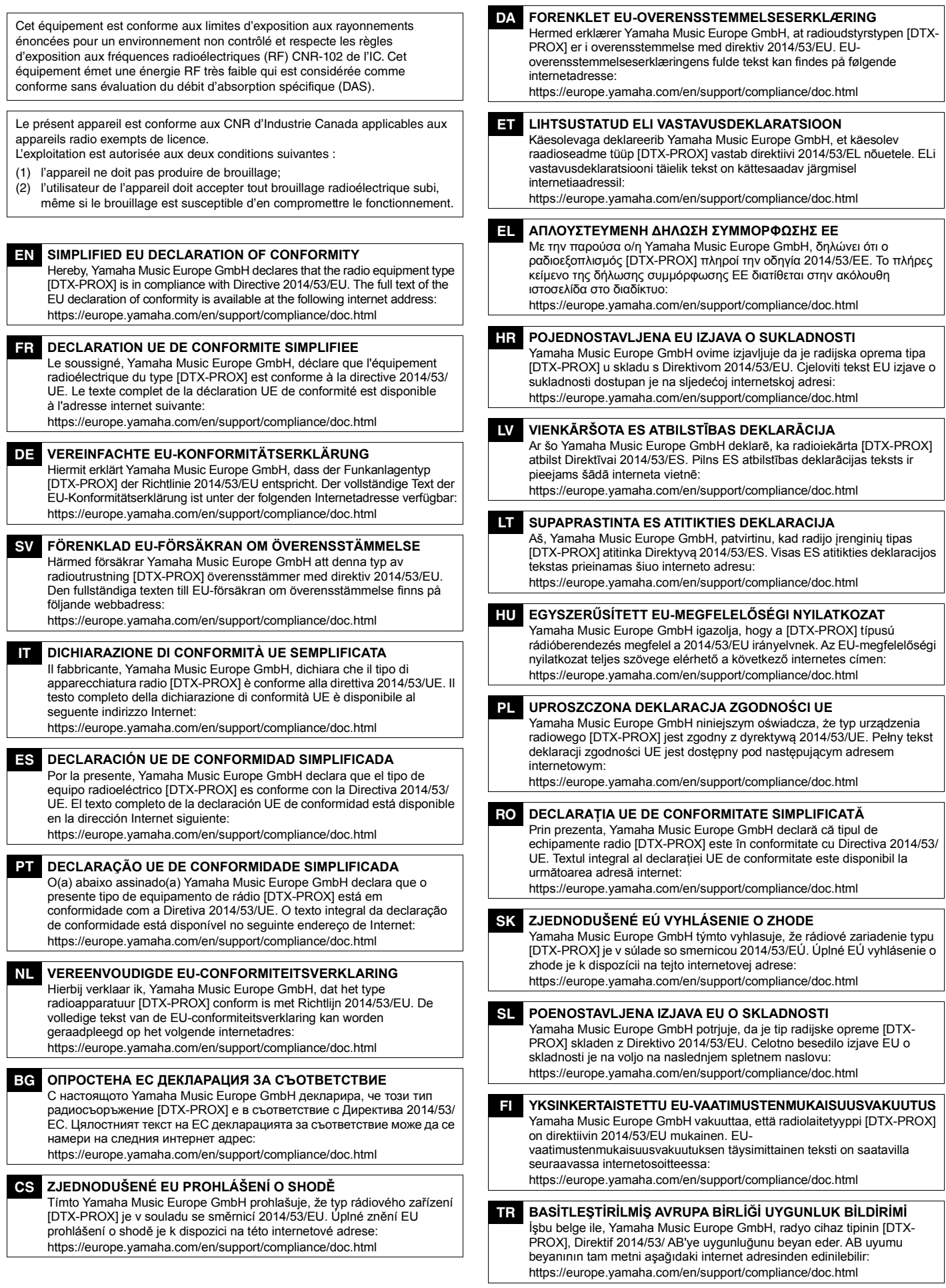

**Importateur : Yamaha Music Europe GmbH** Siemensstrasse 22-34, 25462 Rellingen, Allemagne

### **Bienvenue**

<span id="page-7-0"></span>Nous vous remercions d'avoir choisi le DTX-PROX de Yamaha.

Le DTX-PROX est un convertisseur de sons pour batterie que vous pouvez utiliser pour jouer des kits de batterie électroniques et des pads de batterie à la maison, en studio ou dans des salles de concert.

Afin de tirer le meilleur parti de votre DTX-PROX, nous vous conseillons de lire attentivement ce mode d'emploi.

Une fois que vous l'aurez lu, conservez-le en lieu sûr afin de pouvoir le consulter si besoin est.

#### <span id="page-7-1"></span>**Accessoires inclus**

 $\Box$  Mode d'emploi (le présent manuel)

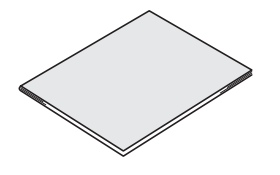

□ Adaptateur secteur

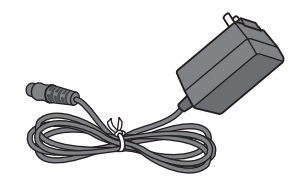

□ Support de module

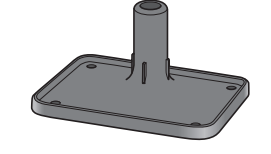

 $\Box$  Boulons à ailettes du module de support ( $\times$  4)

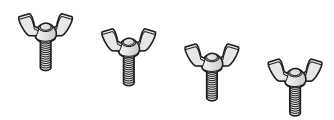

Informations de téléchargement de Cubase AI

<span id="page-7-2"></span>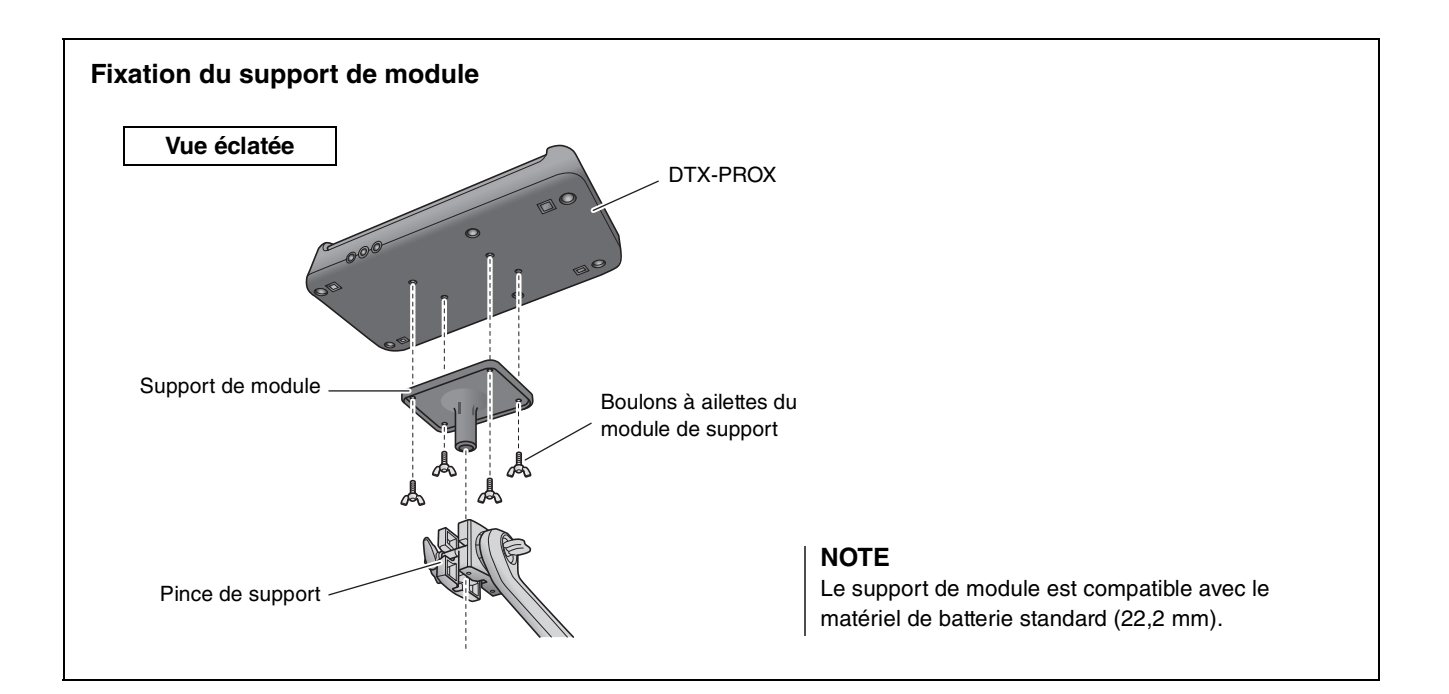

# <span id="page-8-3"></span><span id="page-8-0"></span>**À propos des manuels**

**Les manuels suivants sont proposés pour faciliter l'utilisation du DTX-PROX. Ils ont été spécialement rédigés à l'intention des utilisateurs du DTX-PROX.**

# <span id="page-8-1"></span>**Manuel imprimé**

# **Mode d'emploi (le présent manuel)**

### **[Guide de configuration](#page-15-0)**

Explique l'installation et la configuration du DTX-PROX pour la production de sons.

#### **[Guide de base](#page-27-0)**

Décrit les notions de base requises pour utiliser le DTX-PROX.

#### **[Guide d'application](#page-52-0)**

Détaille les réglages de paramètres et d'autres modes d'utilisation plus avancés.

### **[Référence](#page-56-0)**

Décrit les techniques de résolution des problèmes et propose d'autres documents de référence.

# <span id="page-8-2"></span>**Manuel numérique (PDF)**

## **Manuel de référence**

Le manuel de référence propose une description de toutes les fonctions accessibles en appuyant sur la touche [MENU], ainsi que d'autres réglages avancés pouvant être utilisés avec DTX-PROX.

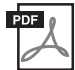

## **Data Liste (Liste des données)**

Ce manuel contient les listes des noms de kits et d'effets du DTX-PROX, ainsi que des informations liées à la norme MIDI.

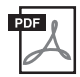

## **Manuel de connexion d'un iPhone/iPad Manuel de connexion d'un smart device pour Android™**

Explique comment connecter des smartphones et des tablettes.

Les manuels au format numérique répertoriés ci-dessus sont disponibles au téléchargement depuis la page Web de Yamaha Downloads. Pour ce faire, accédez à la page Web via l'adresse URL fournie ci-après. Saisissez « DTX-PROX » dans le champ « Model Name » (Nom de modèle), puis cliquez sur « Search » (Rechercher).

Yamaha Downloads : https://download.yamaha.com/

# <span id="page-9-1"></span><span id="page-9-0"></span>**Fonctionnalités du DTX-PROX**

### **Fonctionnement intuitif pour la production de sons de batterie idéaux**

- $\checkmark$  Inclut des sons de batterie naturels avec une ambiance authentique, interprétés par de grands batteurs de studio et enregistrés dans des studios réputés, dont les Real World Studios.
- $\checkmark$  Inclut des KIT MODIFIERS originaux qui vous permettent de contrôler intuitivement l'ambiance, la compression et les effets — autant d'éléments fondamentaux pour la création de sons de batterie [\(page 33\)](#page-34-0).
- $\checkmark$  Équipé d'un amplificateur de casque de haute qualité qui reproduit tous les sons de batterie en haute fidélité.
- Générateur de sons de haute qualité garantissant un contrôle naturel de l'expression, similaire à celui d'une batterie acoustique, avec une dynamique haute définition, un traitement des effets hautes performances, une détection de la position (\*1) sur les pads de caisse claire et de cymbale ride, une faible latence et une polyphonie de 256 sons.
- $\checkmark$  L'instrument dispose de faders rotatifs LED qui permettent d'accéder facilement aux paramètres pour la création de sons de batterie et la commande intuitive d'appareils externes lors de performances en live.

### **Utile pour les performances en live**

- $\checkmark$  La fonction Live Set vous permet de préparer une séquence personnalisée de kit, de tempo, de fichier audio et d'autres paramètres dans, par exemple, l'ordre d'une liste des jeux de performances et de basculer entre les réglages en une seule opération lorsque vous jouez en live.
- La souplesse d'acheminement permet d'envoyer séparément les sons de l'instrument, tels que la caisse claire et la grosse caisse, à la console de mixage via 8 lignes depuis les prises INDIVIDUAL OUTPUT (Sortie individuelle).
- $\checkmark$  Des prises casque stéréo et mini-jack stéréo sont disponibles pour les prises PHONES (Casque) et AUX IN (Entrée auxiliaire). Aucun adapteur ni console de mixage n'est nécessaire en cas de connexion d'appareils externes.

### **Boostez vos talents de batteur grâce à une pratique efficace**

- $\checkmark$  Un métronome programmable sophistiqué permet de régler le volume de chaque temps de clic, de modifier le timbre du son de clic, etc. [\(page 42](#page-43-0)).
- $\checkmark$  Vous pouvez enregistrer ou reproduire vos morceaux à l'aide de l'enregistreur intégré ou d'un lecteur flash USB ([page 46\)](#page-47-0).

### **Possibilité de créer de la musique, de réaliser une vidéo de votre performance et de la partager sur Internet**

- $\checkmark$  L'instrument est compatible avec des applications iOS ou Android telles que Rec'n'Share. En connectant numériquement des smart device à l'aide d'un câble USB, vous pouvez enregistrer et reproduire des sons de haute qualité. Vous pouvez également jouer de la batterie en même temps que votre musique préférée ou réaliser une vidéo de votre performance en vue de la charger sur des sites de réseaux sociaux (\*2) ([page 23](#page-24-0)).
- $\checkmark$  Reproduction audio disponible via la connexion audio Bluetooth (\*3)
- $\checkmark$  Comprend Steinberg Cubase AI pour vous offrir des outils complets de production musicale [\(page 54](#page-55-0)).
	- \*1 Pour en savoir plus sur la liste des pads de batterie compatibles, reportez-vous au tableau de compatibilité des modules de pads.
	- \*2 Le DTX-PROX est un appareil USB compatible avec sa catégorie. Un câble distinct est indispensable pour le connecter à un ordinateur ou un smartphone.
	- \*3 Pour plus de détails, reportez-vous à la section « [Commandes et fonctions du panneau](#page-11-0) » à la [page 10.](#page-11-0)

# <span id="page-10-0"></span>**Table des matières**

## **[PRÉCAUTIONS D'USAGE](#page-3-0) 2**

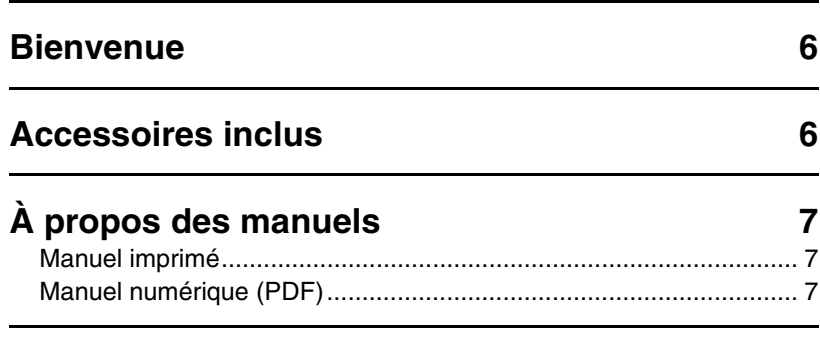

## **[Fonctionnalités du DTX-PROX](#page-9-1) 8**

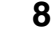

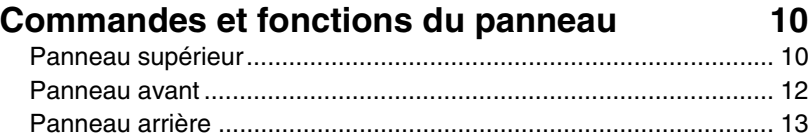

## **[Guide de configuration](#page-15-1) 14**

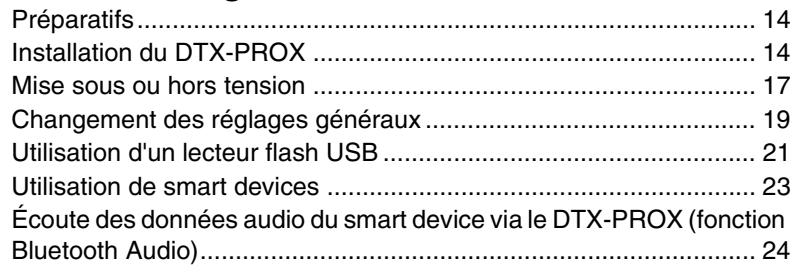

## **[Guide de base](#page-27-1) 26**

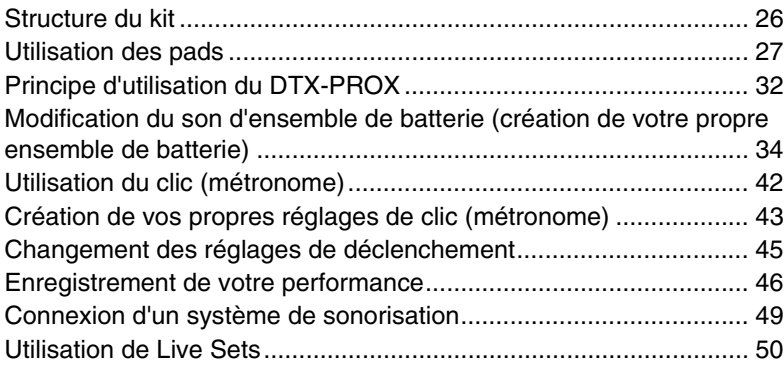

# **[Guide d'application](#page-52-1) 51**

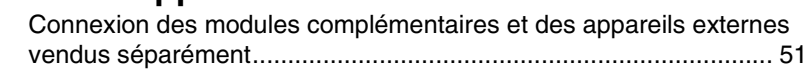

## **[Référence](#page-56-1) 55**

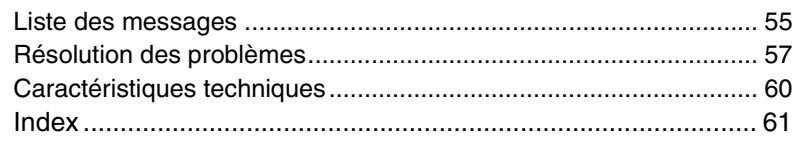

# <span id="page-11-1"></span><span id="page-11-0"></span>**Commandes et fonctions du panneau**

# <span id="page-11-19"></span><span id="page-11-12"></span><span id="page-11-9"></span><span id="page-11-3"></span><span id="page-11-2"></span>**Panneau supérieur**

<span id="page-11-24"></span><span id="page-11-18"></span><span id="page-11-11"></span><span id="page-11-5"></span>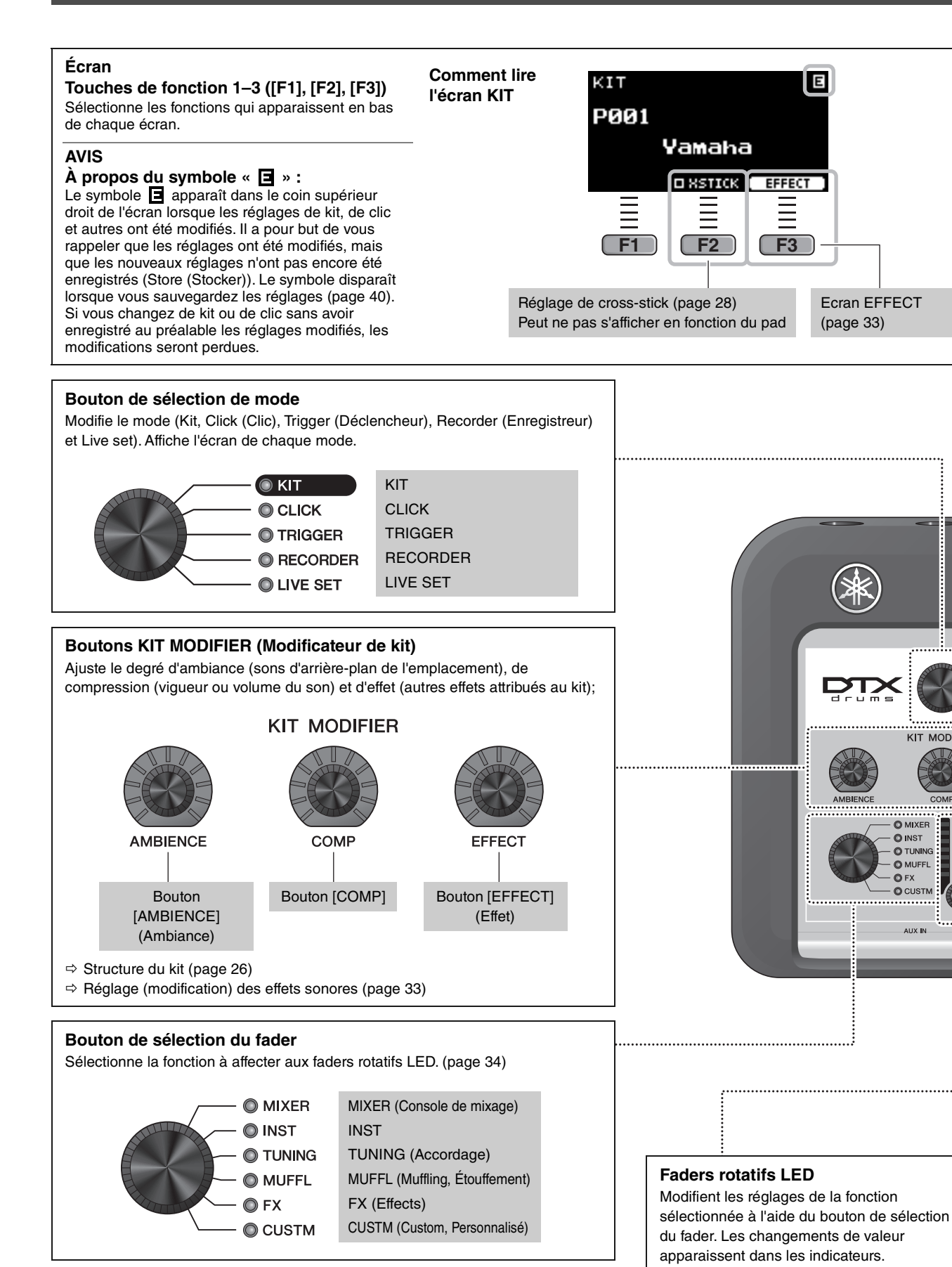

<span id="page-11-14"></span> $\odot$  KT  $OCLICK$ **O TRIGGER O** RECORDER **OLIVE** 

<span id="page-11-26"></span><span id="page-11-25"></span><span id="page-11-23"></span><span id="page-11-22"></span><span id="page-11-21"></span><span id="page-11-20"></span><span id="page-11-17"></span><span id="page-11-16"></span><span id="page-11-15"></span><span id="page-11-13"></span><span id="page-11-10"></span><span id="page-11-8"></span><span id="page-11-7"></span><span id="page-11-6"></span><span id="page-11-4"></span>**MODIFIER** 

<span id="page-12-17"></span><span id="page-12-16"></span><span id="page-12-15"></span><span id="page-12-14"></span><span id="page-12-13"></span><span id="page-12-12"></span><span id="page-12-11"></span><span id="page-12-10"></span><span id="page-12-9"></span><span id="page-12-8"></span><span id="page-12-7"></span><span id="page-12-6"></span><span id="page-12-5"></span><span id="page-12-4"></span><span id="page-12-3"></span><span id="page-12-2"></span><span id="page-12-1"></span><span id="page-12-0"></span>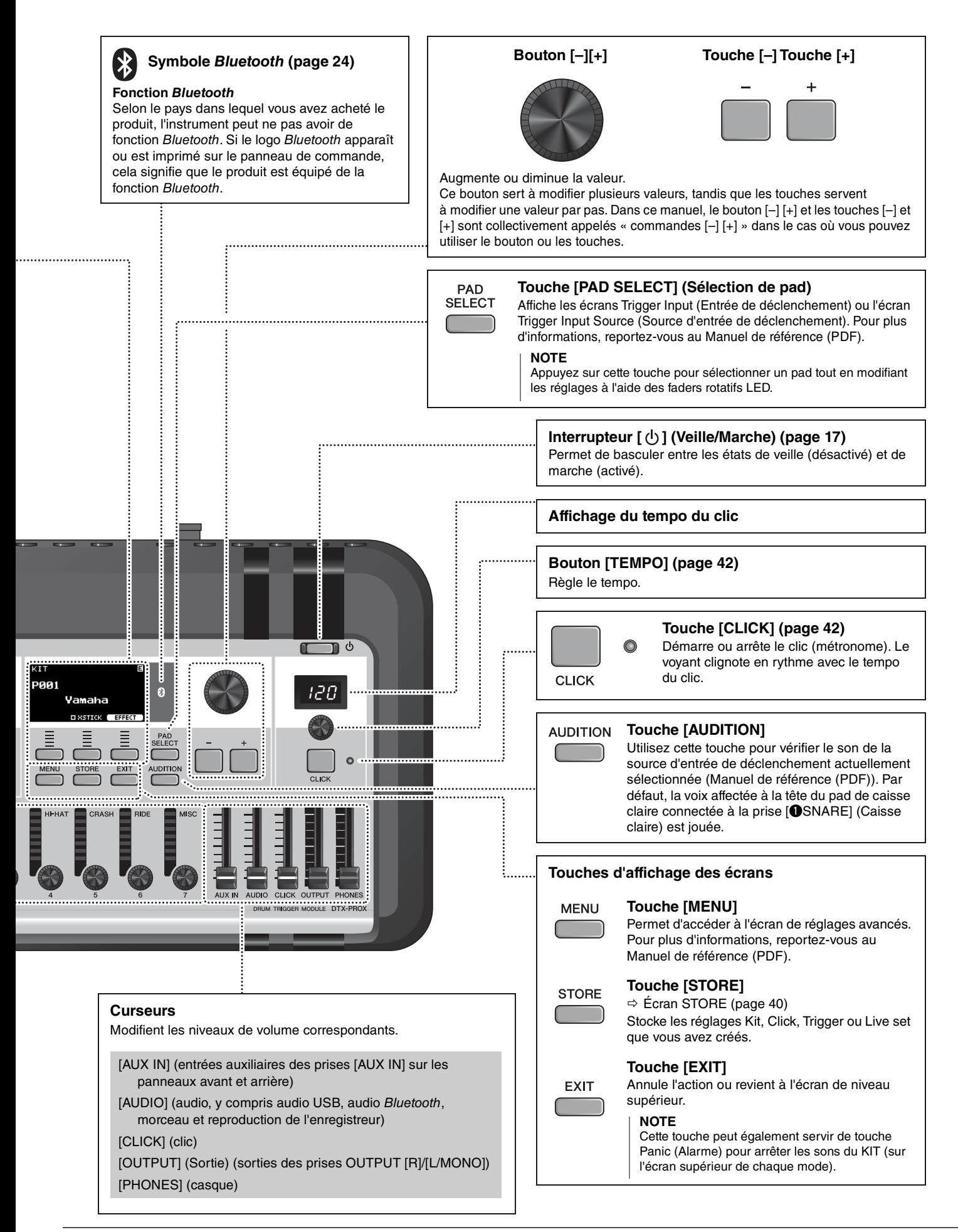

# <span id="page-13-3"></span><span id="page-13-1"></span><span id="page-13-0"></span>**Panneau avant**

<span id="page-13-2"></span>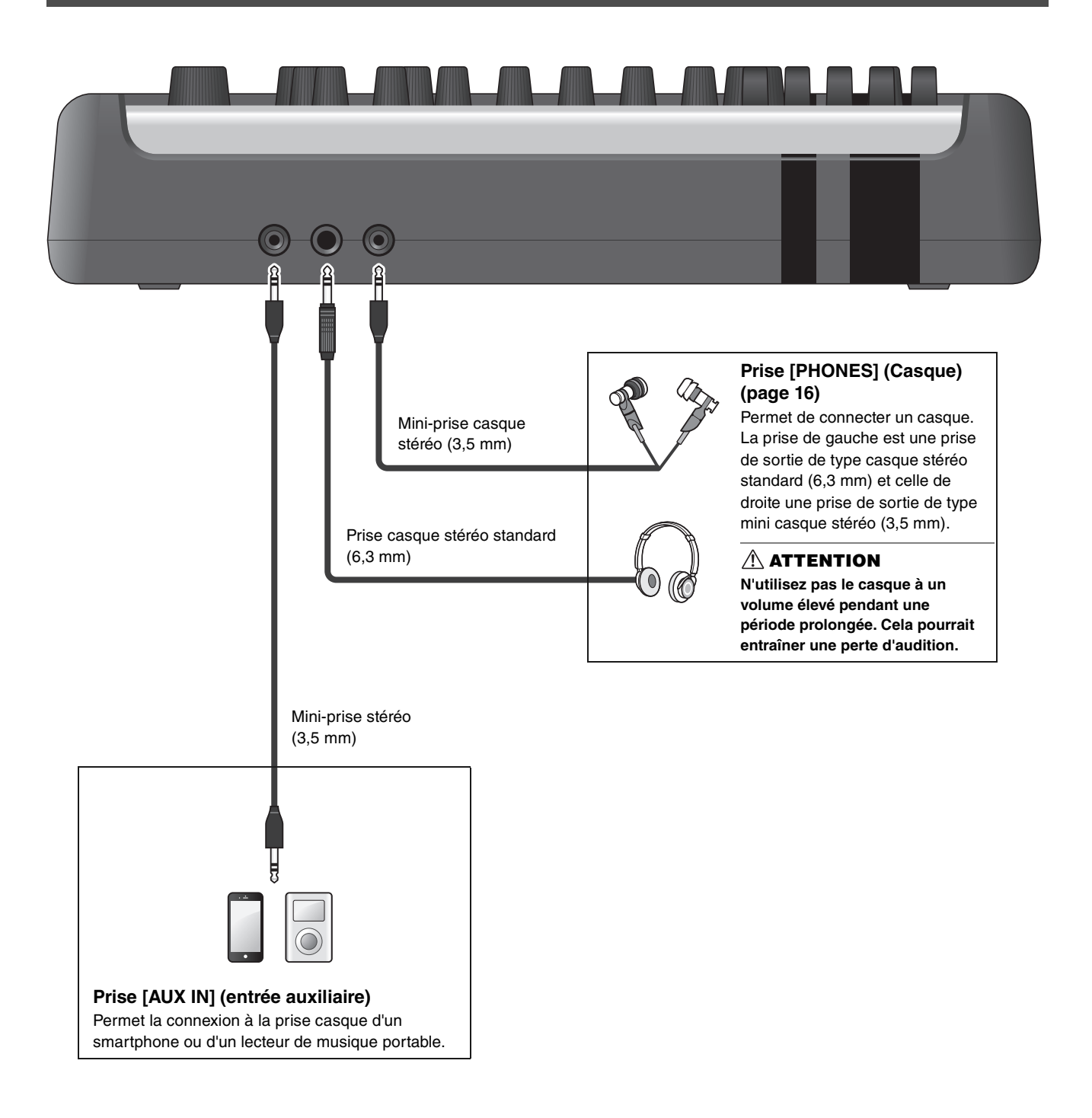

# <span id="page-14-8"></span><span id="page-14-7"></span><span id="page-14-6"></span><span id="page-14-5"></span><span id="page-14-2"></span><span id="page-14-1"></span><span id="page-14-0"></span>**Panneau arrière**

<span id="page-14-10"></span><span id="page-14-9"></span><span id="page-14-4"></span><span id="page-14-3"></span>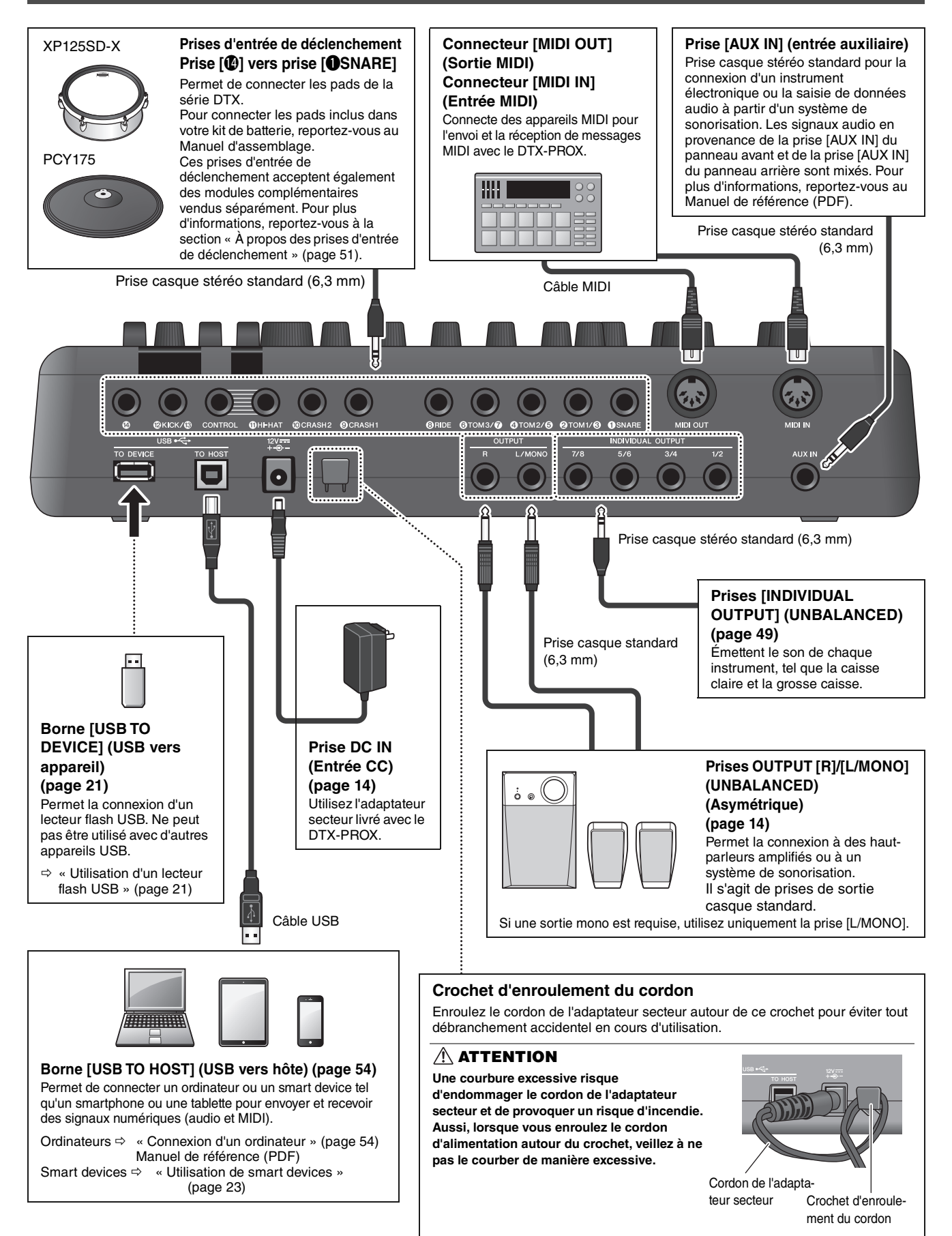

# <span id="page-15-1"></span><span id="page-15-0"></span>**Guide de configuration**

# <span id="page-15-2"></span>**Préparatifs**

Cette section fournit des informations sur la configuration et les réglages initiaux nécessaires avant de jouer.

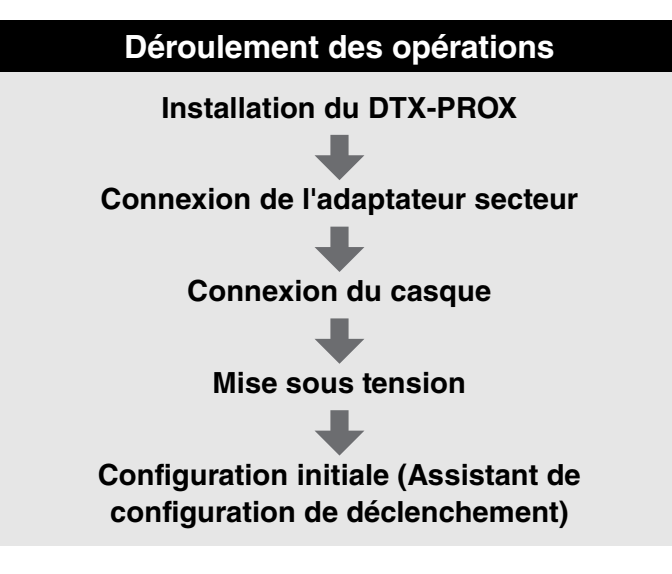

**La configuration est à présent terminée.**

# <span id="page-15-3"></span>**Installation du DTX-PROX**

Commencez par installer le DTX-PROX.

Il existe trois méthodes d'installation différentes, illustrées ci-dessous.

- Fixez le DTX-PROX sur le rack de votre kit de batterie. (Pour plus d'informations, consultez le Manuel d'assemblage).
- Utilisez le support de module fourni ([page 6](#page-7-2)) pour fixer le matériel de batterie standard. (Reportez-vous à la section « [Ajout de batteries électroniques et acoustiques](#page-54-0) » à la [page 53.](#page-54-0))
- Placez-le sur une surface plane

Après avoir installé le DTX-PROX, connectez les câbles aux pads. Pour en savoir plus sur les connexions, reportez-vous au Manuel d'assemblage de votre kit de batterie.

Installation du DTX-PROX

## <span id="page-16-1"></span><span id="page-16-0"></span>**Connexion de l'adaptateur secteur**

#### **AVERTISSEMENT**

**Utilisez uniquement l'adaptateur secteur spécifié ([page 60](#page-61-0)). Le recours à un autre adaptateur secteur pourrait entraîner un dysfonctionnement, une surchauffe, un incendie et d'autres problèmes. Cela peut annuler la garantie. Soyez dès lors vigilant.**

#### **ATTENTION**

**Placez le DTX-PROX près d'une prise secteur. Si vous remarquez des défauts en cours de fonctionnement, mettez immédiatement l'instrument hors tension et débranchez l'adaptateur secteur.**

- *1.* **Vérifiez que l'instrument est hors tension (tous les voyants et le rétroéclairage de l'écran sont éteints).**
- *2.* **Pour les adaptateurs secteur à fiche amovible uniquement : Assurez-vous que la fiche n'est pas débranchée.**

#### **AVERTISSEMENT**

- **Lorsque vous utilisez un adaptateur secteur équipé d'une fiche amovible, assurez-vous de garder celle-ci fermement reliée à l'adaptateur. Le branchement de la seule fiche dans la prise d'alimentation peut entraîner un risque d'électrocution ou provoquer un incendie.**
- **Si la fiche amovible vient à se détacher de l'adaptateur secteur, évitez de toucher ses parties métalliques et faites glisser l'adaptateur secteur dans la prise jusqu'à ce que vous entendiez un clic indiquant que la fiche est verrouillée sur l'adaptateur. En outre, veillez à maintenir la fiche à l'écart de tout corps étranger, au risque de provoquer un choc électrique, un courtcircuit ou un dysfonctionnement.**

### *3.* **Connectez l'adaptateur secteur.**

#### **AVERTISSEMENT**

**Prenez soin d'utiliser l'adaptateur secteur recommandé.**

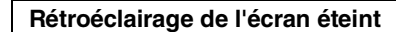

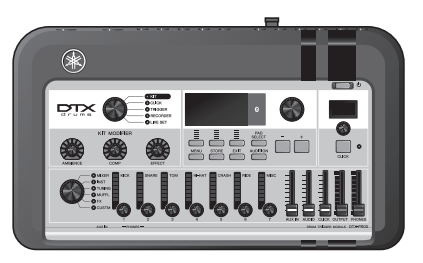

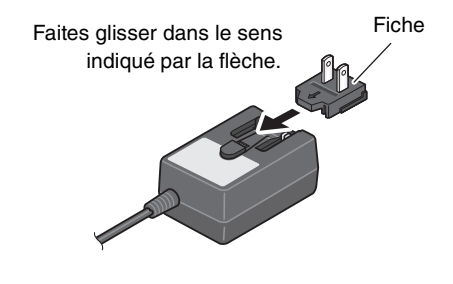

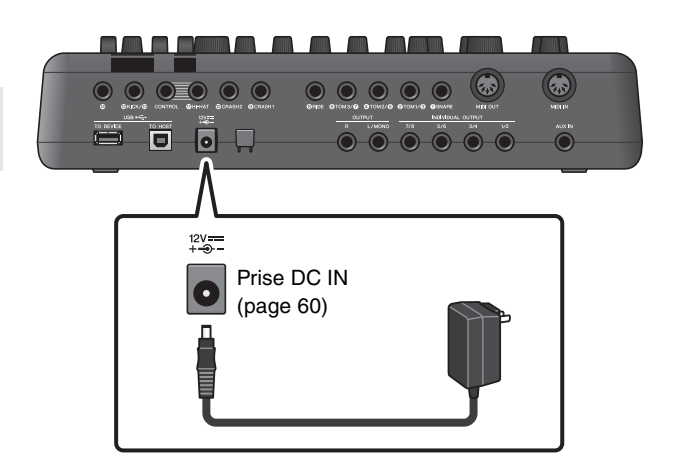

#### *4.* **Enroulez le cordon de l'adaptateur secteur autour du crochet pour le maintenir en place.**

#### **ATTENTION**

**Une courbure excessive risque d'endommager le cordon de l'adaptateur secteur et de provoquer un risque d'incendie. Lorsque vous enroulez le cordon d'alimentation autour du crochet, veillez à ne pas le courber de manière excessive.**

#### *5.* **Branchez la fiche de l'adaptateur secteur sur une prise murale à usage domestique.**

#### **ATTENTION**

**Notez que même lorsque l'interrupteur [**  $\bigcup$  **] (Veille/ Marche) est en position de veille (l'écran est éteint), une faible quantité d'électricité circule toujours dans l'instrument.**

**Si vous n'avez pas l'intention d'utiliser le DTX-PROX pendant un certain temps, débranchez l'adaptateur secteur de la prise murale.**

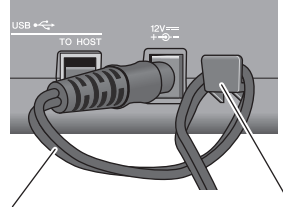

Cordon de l'adaptateur secteur

Crochet d'enroulement du cordon

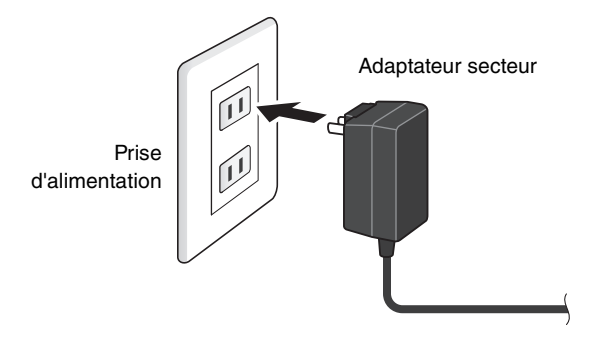

#### **NOTE**

Pour déconnecter l'adaptateur secteur, mettez tout d'abord l'instrument hors tension, puis exécutez la procédure dans l'ordre inverse.

### <span id="page-17-1"></span><span id="page-17-0"></span>**Connexion du casque**

Connectez le casque à la prise [PHONES] (casque).

#### **ATTENTION**

**N'utilisez pas le casque à un volume élevé pendant une période prolongée. Cela pourrait entraîner une perte d'audition.**

Pour régler le volume du casque, utilisez le curseur [PHONES]. Pour régler l'égaliseur du casque, réglez le bouton de sélection du fader sur « CUSTM » et utilisez les faders rotatifs LED.

Une prise casque stéréo standard et une mini-prise casque stéréo sont disponibles. Sélectionnez la prise qui correspond à la taille du connecteur du câble. Le volume de sortie risque d'être moins élevé que prévu si les deux prises casque sont utilisées en même temps.

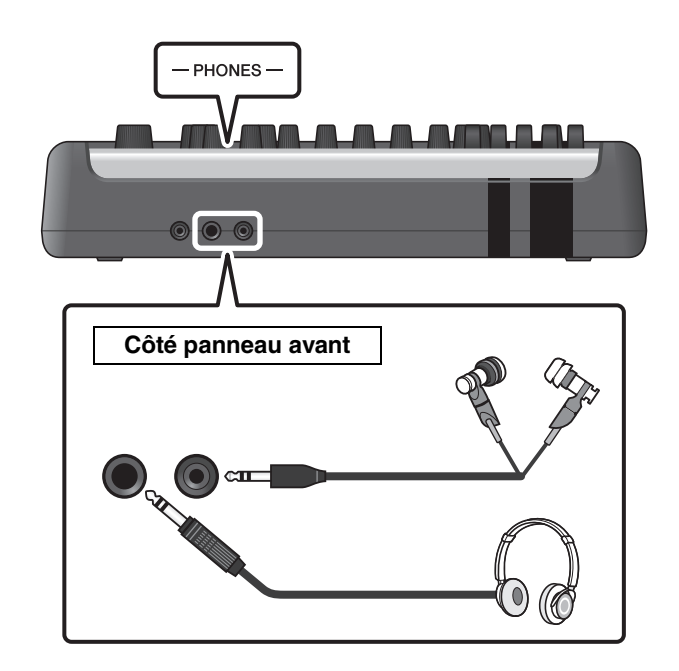

Mise sous ou hors tension

# <span id="page-18-1"></span><span id="page-18-0"></span>**Mise sous ou hors tension**

### <span id="page-18-2"></span>**Mise sous tension**

*1.* **Abaissez les curseurs [OUTPUT] et [PHONES] pour régler le volume sur le niveau minimum.**

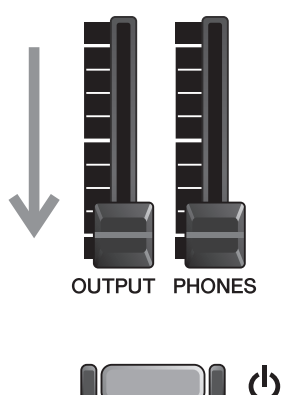

**2.** Appuyez sur l'interrupteur  $\left[\left\langle \cdot \right\rangle\right]$  (Veille/ **Marche).**

#### **IMPORTANT**

#### <span id="page-18-4"></span><span id="page-18-3"></span>**Configuration initiale (Assistant de configuration de déclenchement)**

Lors de la première utilisation du DTX-PROX, la page de configuration initiale s'affiche. Elle vous invite à saisir les informations ci-après. Lorsque vous indiquez le numéro de modèle, le DTX-PROX procède automatiquement à l'optimisation des niveaux de sortie de déclenchement sur tous les pads.

**1. Identifiez votre kit de batterie à l'aide des commandes [–][+], puis appuyez sur la touche en dessous de « OK » [F3].**

Le numéro de modèle de votre kit de batterie est indiqué sur le Manuel d'assemblage du kit. Veillez à sélectionner le type de pad approprié (DTX\*\*K-**X** ou DTX\*\*K-**M**) pour votre kit de batterie.

**2. Lorsque l'écran de confirmation apparaît, appuyez sur la touche située en dessous de « YES » ([F1]).**

Une fois la configuration initiale terminée, l'écran KIT apparaît.

#### **NOTE**

Vous pouvez modifier le kit de batterie spécifié à tout moment après avoir terminé la configuration initiale. (« [Changement des réglages de déclenchement](#page-46-1) » [\(page 45\)](#page-46-1))

Si la configuration initiale est déjà terminée, l'écran KIT apparaît directement après l'écran de démarrage, sans afficher l'Assistant de configuration de déclenchement.

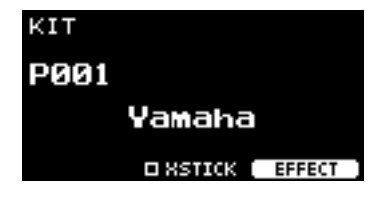

\* XSTICK : peut ne pas s'afficher en fonction du type de pad

*3.* **Si vous êtes connecté à un système de sonorisation : mettez les haut-parleurs externes sous tension.**

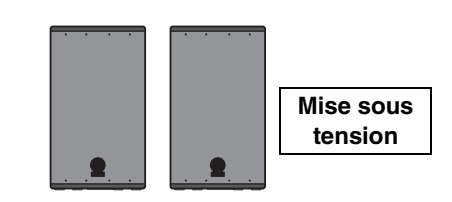

Mise sous ou hors tension

## <span id="page-19-0"></span>**Mise hors tension**

#### **AVIS**

- **Le DTX-PROX enregistre automatiquement les réglages à la mise hors tension. Par conséquent, ne débranchez pas l'adaptateur secteur tant l'écran LCD n'est pas complètement éteint.**
- **Comme les données des réglages Kit, Click, Trigger et Live Set non enregistrées seront perdues, veillez toujours à enregistrer (stocker) les données avant de mettre l'instrument hors tension.**
- *1.* **Si vous êtes connecté à un système de sonorisation : mettez les haut-parleurs externes hors tension.**

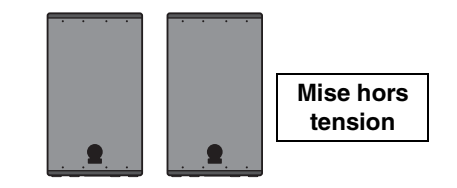

*2.* **Abaissez les curseurs [OUTPUT] et [PHONES] pour régler le volume sur le niveau minimum.**

*3.* **Maintenez l'interrupteur [ ] (Veille/Marche) enfoncé.**

Le DTX-PROX est en veille, et l'écran et les voyants sont éteints.

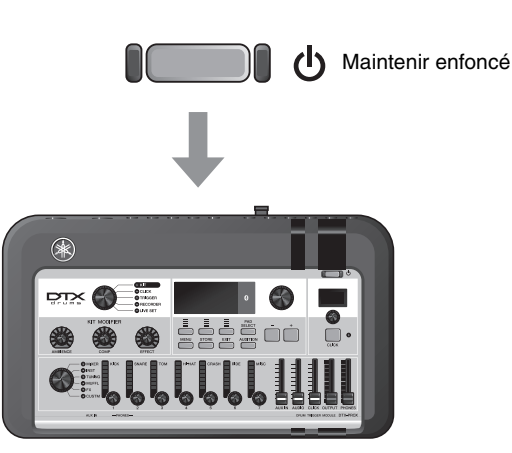

Tout est éteint

**OUTPUT PHONES** 

Changement des réglages généraux

# <span id="page-20-1"></span>**Changement des réglages généraux**

## <span id="page-20-0"></span>■ Mise hors tension automatique

La fonction Auto Power-Off (Mise hors tension automatique) met automatiquement le DTX-PROX hors tension après une certaine période d'inactivité. Le réglage par défaut est de 30 minutes.

#### **AVIS**

- **Les données non enregistrées sont perdues lorsque le DTX-PROX est mis hors tension à l'aide de la fonction Auto Power-Off. Veillez à toujours enregistrer les données avant la mise hors tension.**
- **Dans certains modes de fonctionnement, la fonction Auto Power-Off ne met pas le DTX-PROX hors tension au terme du délai spécifié. Par conséquent, nous vous recommandons de toujours éteindre le DTX-PROX manuellement lorsque vous avez fini de l'utiliser.**
- **Si vous prévoyez de ne pas utiliser le DTX-PROX pendant un certain temps alors qu'il est connecté à un équipement audio externe ou à un système de sonorisation, nous vous conseillons de régler le volume de ces derniers sur le niveau minimum. Vous pouvez également désactiver la fonction Auto Power-Off pour faire en sorte que le DTX-PROX reste sous tension.**

#### **NOTE**

Pour régler la mise hors tension automatique sur un délai autre que 30 minutes, accédez au réglage via la touche [MENU]. (MENU/Utility/General)

### **Annulation rapide de la mise hors tension automatique**

Vérifiez tout d'abord que le DTX-PROX est hors tension. Tout en maintenant la touche [MENU] enfoncée, appuyez sur la touche  $\begin{bmatrix} 0 \\ 1 \end{bmatrix}$  (Veille/Marche) pour annuler la fonction Auto Power-Off. La fonction reste désactivée jusqu'à ce que vous définissiez un nouveau délai pour la mise hors tension automatique.

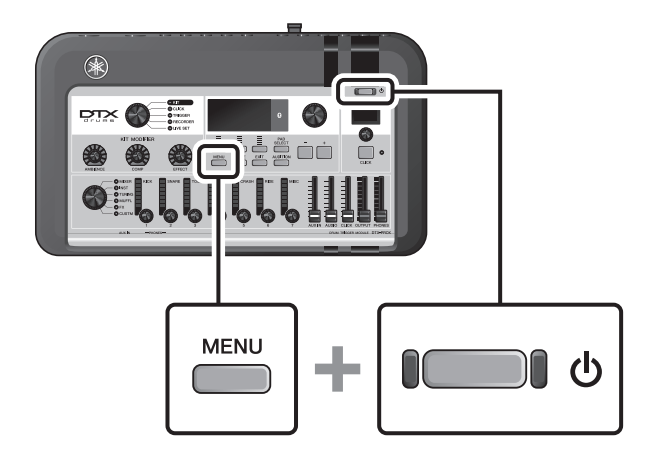

## <span id="page-21-0"></span> **Réinitialisation des réglages du DTX-PROX aux valeurs d'usine (Factory Reset)**

Utilisez la fonction Factory Reset (Réinitialisation aux valeurs d'usine) pour rétablir les valeurs d'usine des réglages du DTX-PROX, même si vous les avez écrasés par inadvertance.

#### **AVIS**

**La fonction Factory Reset remplace tous les réglages précédemment effectués par leurs valeurs respectives par défaut spécifiées en usine. Enregistrez toutes les données importantes définies par l'utilisateur sur un lecteur flash USB avant d'exécuter la fonction Factory Reset. Pour plus d'informations, reportez-vous au Manuel de référence (PDF). (MENU/File)**

### **Exécution d'une réinitialisation aux valeurs d'usine**

Vérifiez tout d'abord que le DTX-PROX est hors tension. Ensuite, tout en maintenant les touches [–] et [+] enfoncées, appuyez sur la touche  $\left[\bigcup\right]$  (Veille/Marche) pour exécuter la fonction Factory Reset.

#### **NOTE**

Vous pouvez également accéder à la fonction Factory Reset via la touche [MENU]. (MENU/Factory Reset)

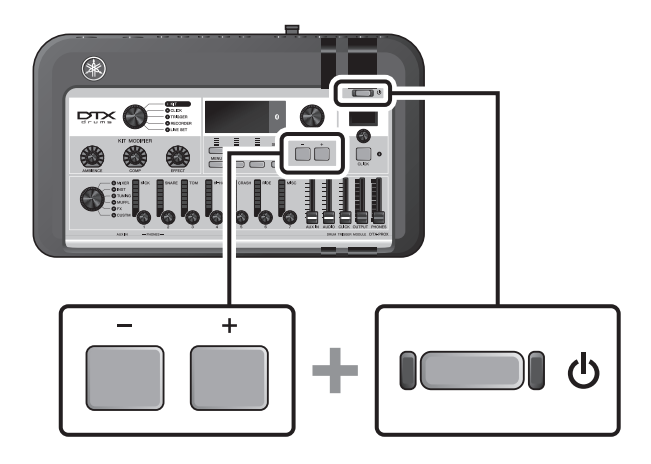

Utilisation d'un lecteur flash USB

# <span id="page-22-1"></span><span id="page-22-0"></span>**Utilisation d'un lecteur flash USB**

Branchez un lecteur flash USB à la borne [USB TO DEVICE] située sur le panneau arrière du DTX-PROX et enregistrez votre performance directement sur ce lecteur. Vous pouvez également enregistrer les réglages du DTX-PROX sur un lecteur flash USB et les charger depuis celui-ci.

## **Connexion d'un lecteur flash USB au DTX-PROX**

### <span id="page-22-2"></span>**Précautions à prendre en cas d'utilisation de la borne [USB TO DEVICE]**

Lorsque vous connectez un lecteur flash USB à la borne [USB TO DEVICE], veillez à respecter les précautions importantes exposées ci-dessous.

#### **NOTE**

Pour en savoir plus sur la manipulation des lecteurs flash USB, reportez-vous au mode d'emploi du lecteur flash USB concerné.

## **Périphériques USB compatibles**

#### **Lecteurs flash USB uniquement**

Veuillez consulter l'adresse URL indiquée ci-dessous pour obtenir une liste des lecteurs flash USB compatibles. https://download.yamaha.com/

#### **NOTE**

- Vous ne pouvez pas utiliser d'autres périphériques USB tels qu'un concentrateur USB, une souris ou un clavier d'ordinateur.
- Un câble USB ne peut pas servir à connecter un périphérique USB à la borne [USB TO DEVICE].

#### **AVIS**

**La valeur nominale maximale de l'intensité applicable à la borne [USB TO DEVICE] est de 5 V/500 mA. Évitez de connecter des périphériques USB d'une intensité de courant supérieure, car cela risque d'endommager l'instrument.**

### **Connexion d'un lecteur flash USB**

Lorsque vous connectez un périphérique USB à la borne [USB TO DEVICE], vérifiez que le connecteur du DTX-PROX est approprié et qu'il est branché selon l'orientation correcte.

Bien qu'il soit possible d'utiliser des périphériques USB 2.0 à 3.0 sur le DTX-PROX, le temps nécessaire à l'enregistrement sur le périphérique USB ou au chargement depuis celui-ci peut varier en fonction du type de données ou de l'état de l'instrument.

#### **AVIS**

- **Évitez de brancher/débrancher le périphérique USB pendant la reproduction, l'enregistrement et les opérations de gestion de fichiers (enregistrement, copie, suppression ou formatage), ou pendant que l'instrument accède au périphérique USB. Le non-respect de ces consignes peut entraîner le blocage de l'instrument ou la corruption du périphérique USB et de ses données.**
- **Lorsque vous branchez puis débranchez le périphérique USB (et vice versa), laissez s'écouler plusieurs secondes entre les deux opérations.**

Utilisation d'un lecteur flash USB

### **Formatage du lecteur flash USB**

Certains lecteurs flash USB doivent être formatés sur cet instrument avant leur utilisation. Pour plus d'informations sur la manière de formater le lecteur flash USB, reportez-vous au Manuel de référence (PDF). (MENU/File/Format)

#### **AVIS**

**L'opération de formatage efface toutes les données existantes. Assurez-vous donc que le lecteur flash USB que vous formatez ne contient aucune donnée importante.**

### **Protection des données (protection en écriture)**

Pour éviter d'effacer par inadvertance des données importantes, activez la protection en écriture disponible sur le lecteur flash USB. Si vous enregistrez des données sur le lecteur flash USB, veillez d'abord à désactiver la protection en écriture.

Utilisation de smart devices

# <span id="page-24-1"></span><span id="page-24-0"></span>**Utilisation de smart devices**

La connexion d'un smart device à la prise [USB TO HOST] établit une connexion numérique et vous permet d'effectuer les actions suivantes :

- **Enregistrement et reproduction de données audio haute qualité à l'aide d'applications**
- **Entraînement, enregistrement (audio et vidéo) et partage de vos enregistrements sur les réseaux sociaux à l'aide de Rec'n'Share**

#### **AVIS**

- **Avant de connecter les appareils, vérifiez que les niveaux de volume de tous les appareils externes sont réglés sur leur valeur minimale.**
- **Veillez à placer le smart device sur une surface stable pour éviter de le faire tomber et de l'endommager.**

#### **NOTE**

Pour éviter tout risque d'interférence dû au bruit généré par votre smart device lorsqu'il est utilisé en combinaison avec le DTX-PROX, activez le mode Avion, puis le Wi-Fi.

Des composants supplémentaires sont requis pour la connexion d'un smart device.

Pour plus d'informations sur la connexion, reportez-vous au document « Manuel de connexion d'un iPhone/iPad » ou au « Manuel de connexion d'un smart device pour Android™ ».

Pour plus de détails sur les smart devices compatibles et les applications pour smart devices telles que Rec'n'Share, consultez la page Web ci-dessous.

https://download.yamaha.com/

Écoute des données audio du smart device via le DTX-PROX (fonction Bluetooth Audio)

# <span id="page-25-1"></span><span id="page-25-0"></span>**Écoute des données audio du smart device via le DTX-PROX (fonction** *Bluetooth* **Audio)**

### **Fonction** *Bluetooth*

Selon le pays dans lequel vous avez acheté le produit, il est possible que le DTX-PROX ne dispose pas de la fonction *Bluetooth*. Si le logo *Bluetooth* apparaît ou est imprimé sur le panneau supérieur, cela signifie que le produit est équipé de la fonction *Bluetooth*.

**Avant d'utiliser la fonction** *Bluetooth***, prenez soin de lire la section « À propos du** *Bluetooth* **» à la [page 4.](#page-5-0)**

Vous pouvez émettre le son des données audio enregistrées sur un appareil compatible *Bluetooth* tel qu'un smartphone ou un lecteur audio numérique sur le DTX-PROX et l'écouter via casque ou les haut-parleurs connectés au DTX-PROX. Les données audio émises peuvent être enregistrées. ([page 46](#page-47-0))

#### **\* Appareil** *Bluetooth*

Dans ce manuel, le terme « appareil *Bluetooth* » fait référence à un appareil capable de transmettre les données audio qu'il stocke au DTX-PROX à l'aide de la fonction *Bluetooth*, via une communication sans fil (c.-à-d., smartphones et lecteurs audio portables).

#### **NOTE**

Vous ne pouvez pas connecter un casque ou des haut-parleurs Bluetooth.

# **Appairage avec l'appareil** *Bluetooth*

Lorsque vous connectez l'appareil *Bluetooth* pour la première fois, vous devez l'appairer avec le DTX-PROX. Une fois que l'appareil et le DTX-PROXsont appairés, il n'est plus nécessaire de les appairer de nouveau (sauf si vous avez désactivé l'appairage).

## <span id="page-25-2"></span>**Appairage**

L'« appairage » consiste à enregistrer des smart devices *Bluetooth* sur le DTX-PROX et d'établir la reconnaissance mutuelle de la communication sans fil entre les deux appareils.

### *1.* **Maintenez la touche [MENU] enfoncée.**

L'écran s'affiche tandis que l'appareil est en cours d'appairage.

Pour annuler l'appairage, utilisez la touche située sous « CANCEL » ( $[F3]$ ).

#### *2.* **Activez la fonction** *Bluetooth* **sur l'appareil**  *Bluetooth* **et sélectionnez « DTX-PROX AUDIO » dans la liste.**

- Veillez à compléter les réglages du smart device dans les 5 minutes. Le mode d'appairage prend ensuite automatiquement fin.
- Si vous êtes invité à saisir une clé de sécurité, saisissez les chiffres « 0000 ».

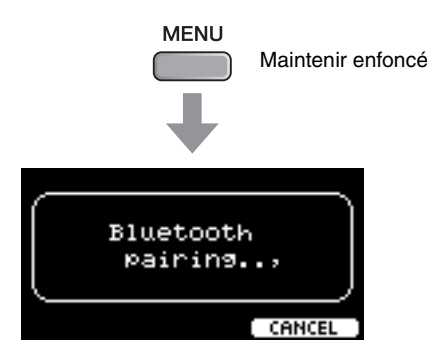

Écoute des données audio du smart device via le DTX-PROX (fonction Bluetooth Audio)

Une fois l'appairage terminé, le symbole (*Bluetooth*) apparaît sur l'écran supérieur de chaque mode.

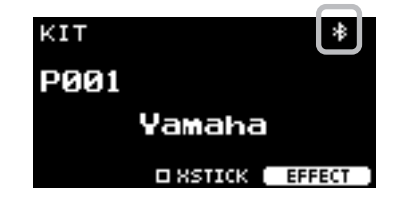

### *3.* **Reproduisez des données audio sur le smart device pour vérifier que le casque ou les haut-parleurs connectés au DTX-PROX émettent le son audio.**

Vous avez la possibilité de régler le volume de l'entrée de son via *Bluetooth* à l'aide du curseur [AUDIO].

À la prochaine mise sous tension du DTX-PROX, le smart device connecté en dernier est automatiquement reconnecté au DTX-PROX, à condition toutefois que la fonction *Bluetooth* soit activée sur le smart device et sur le DTX-PROX. Si l'appareil ne se connecte pas automatiquement à l'instrument, sélectionnez le nom de modèle de l'instrument dans la liste des connexions du smart device.

Pour activer la fonction *Bluetooth* sur le DTX-PROX, appuyez sur la touche [MENU] pour ouvrir l'écran. Pour plus d'informations, reportez-vous au Manuel de référence (PDF). (MENU/*Bluetooth*)

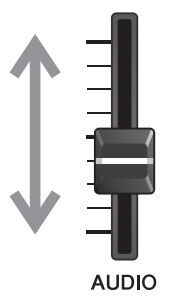

# <span id="page-27-1"></span><span id="page-27-0"></span>**Guide de base**

# <span id="page-27-3"></span><span id="page-27-2"></span>**Structure du kit**

<span id="page-27-4"></span>Un kit est une combinaison de sons d'un ensemble de batterie et de réglages de modificateurs de sons qui améliorent les sons, tels qu'Ambience, Comp (Compresseur) et Effects. Ce convertisseur de sons pour batterie contient de nombreux ensembles de kits prédéfinis, et vous pouvez modifier les sons de ces ensembles en sélectionnant un autre kit ou en modifiant les réglages des modificateurs de son.

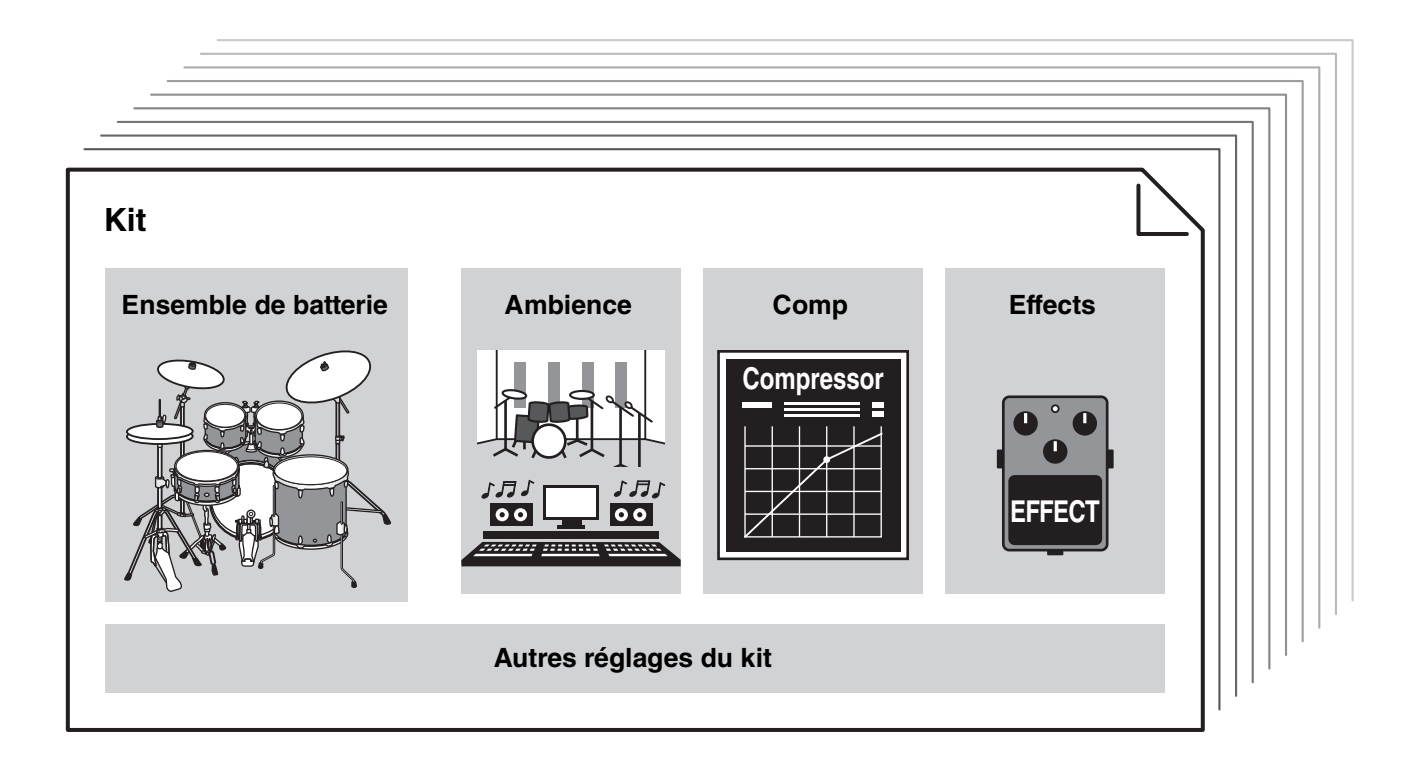

<span id="page-27-5"></span>Chaque instrument de batterie ou de percussion de l'ensemble de batterie est appelé instrument ou « Inst », et vous pouvez jouer les sons de ces instruments en frappant sur des pads de batterie.

### **Exemples d'instruments (Inst) :**

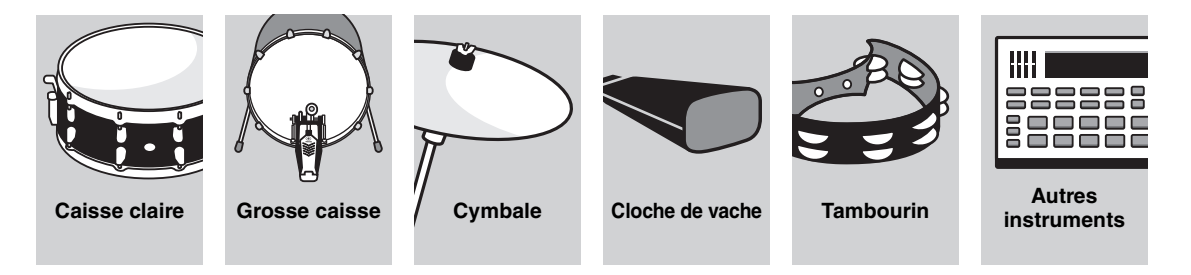

# <span id="page-28-1"></span><span id="page-28-0"></span>**Utilisation des pads**

<span id="page-28-7"></span>Pour jouer des sons d'instrument, frappez sur les pads connectés au DTX-PROX.

Vous pouvez reproduire différents sons en frappant sur différentes sections (ou « zones ») du pad, selon le nombre de zones disponibles sur le pad.

<span id="page-28-2"></span>Lorsque la détection de position est disponible, vous pouvez exprimer une nuance subtile en frappant à différents endroits d'une zone.

<span id="page-28-6"></span><span id="page-28-5"></span><span id="page-28-4"></span><span id="page-28-3"></span>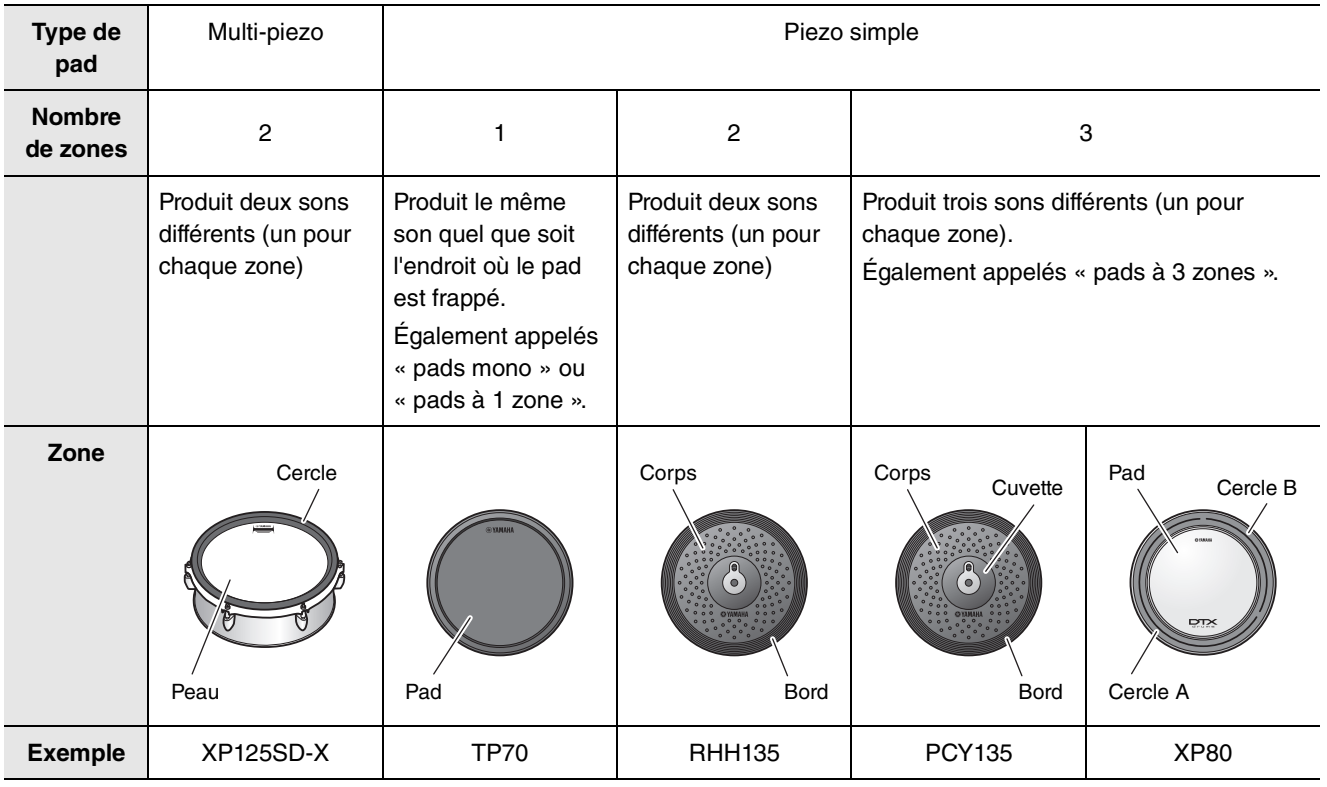

#### **NOTE**

Pour plus d'informations sur le type de baguettes de batterie ou de batteurs, reportez-vous au mode d'emploi du pad.

Utilisation des pads

## <span id="page-29-0"></span>**Caisse claire et tom**

<span id="page-29-2"></span>Frappez différentes sections du pad comme vous le feriez sur une caisse claire ou un tom de batterie acoustique. Le pad de caisse claire (pad avec capteur de position connecté à la prise [**OSNARE**]) vous permet de créer des changements de timbre naturels en fonction de l'endroit frappé dans la zone.

<span id="page-29-4"></span><span id="page-29-3"></span><span id="page-29-1"></span>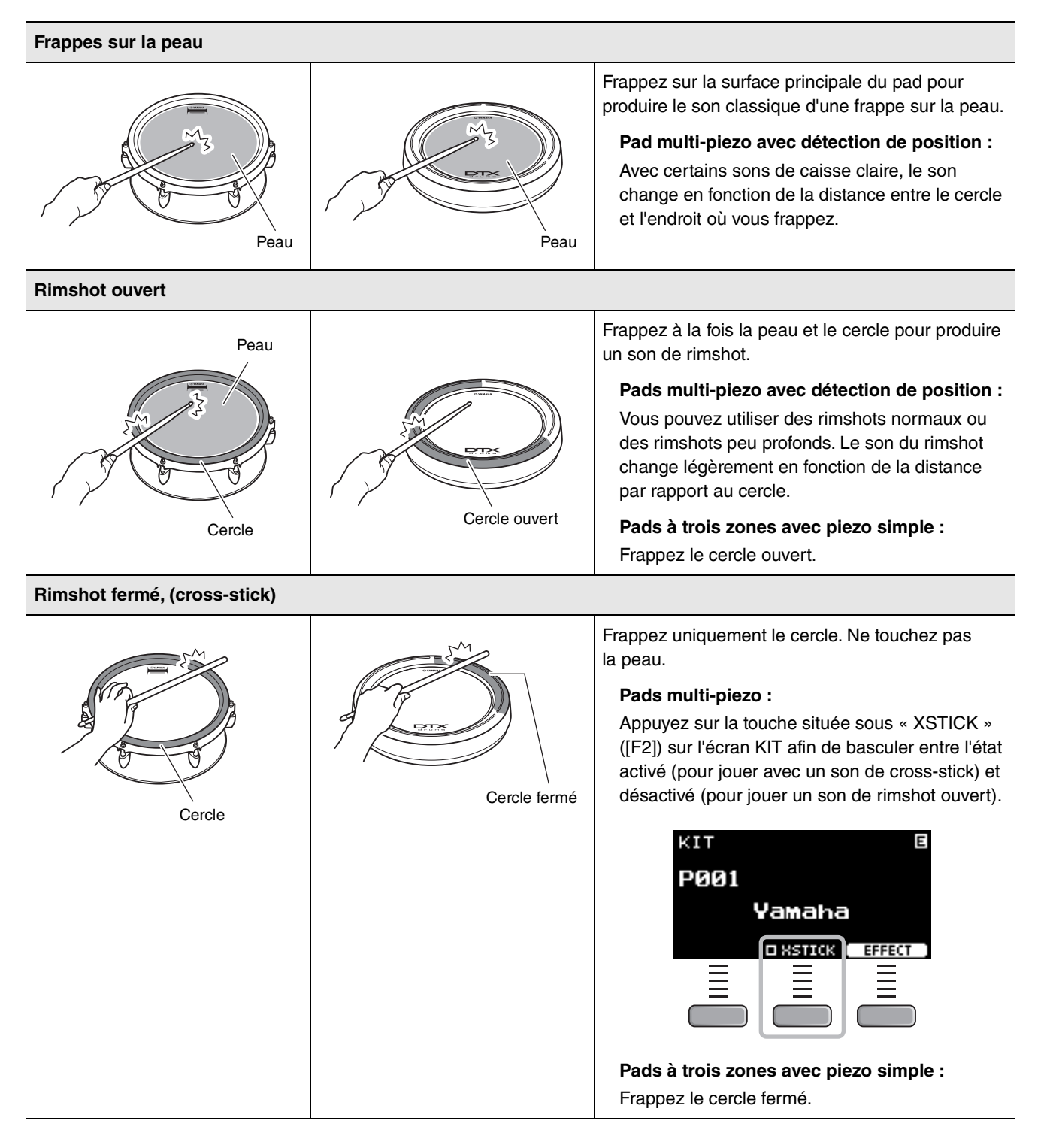

## <span id="page-30-0"></span>**Cymbales charleston**

Frappez différentes sections du pad comme vous le feriez sur une cymbale charleston acoustique.

<span id="page-30-2"></span>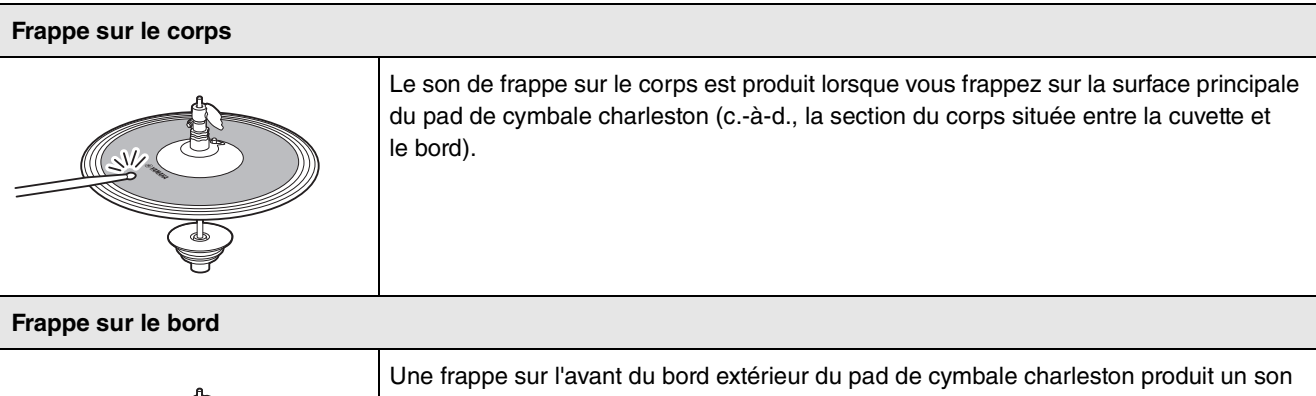

<span id="page-30-1"></span>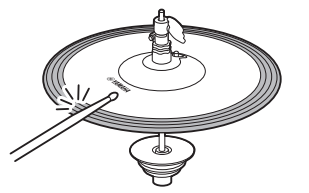

\*1

de frappe sur le bord.

Assurez-vous que les baguettes sont parallèles à la surface du pad lorsque vous frappez ce dernier. Le commutateur du capteur de bord situé sur le pad de cymbale risque de ne pas réagir correctement si vous frappez le pad complètement depuis le côté.

#### <span id="page-30-3"></span>**Ouvert/Fermé**

- Vous pouvez produire un son de cymbale charleston ouverte en frappant sur le pad de cymbale charleston avec la pédale de cymbale charleston entièrement ouverte.
- Vous pouvez produire un son de cymbale charleston fermée en frappant sur le pad de cymbale charleston avec la pédale de cymbale charleston entièrement enfoncée.
- Différents sons de cymbale charleston sont produits en fonction du degré d'ouverture ou d'enfoncement de la pédale.

#### <span id="page-30-5"></span>**Sons de fermeture au pied**

Vous pouvez enfoncer la pédale de cymbale charleston pour produire un son de fermeture au pied sans frapper sur le pad de la cymbale charleston.

#### <span id="page-30-4"></span>**Sons de cymbale charleston splash**

Le son de cymbale charleston splash est produit lorsque vous appuyez sur la pédale de cymbale charleston, puis la relâchez immédiatement.

\*1 La partie avant du pad est signalée par le logo Yamaha.

Utilisation des pads

# <span id="page-31-0"></span>**Cymbales**

<span id="page-31-1"></span>Frappez différentes sections du pad comme vous le feriez sur une cymbale acoustique. Le pad de cymbale ride (pad doté d'un capteur de position connecté à la prise [@RIDE]) vous permet de créer des changements de timbre naturels en fonction de l'endroit frappé dans la zone.

<span id="page-31-5"></span><span id="page-31-4"></span><span id="page-31-3"></span><span id="page-31-2"></span>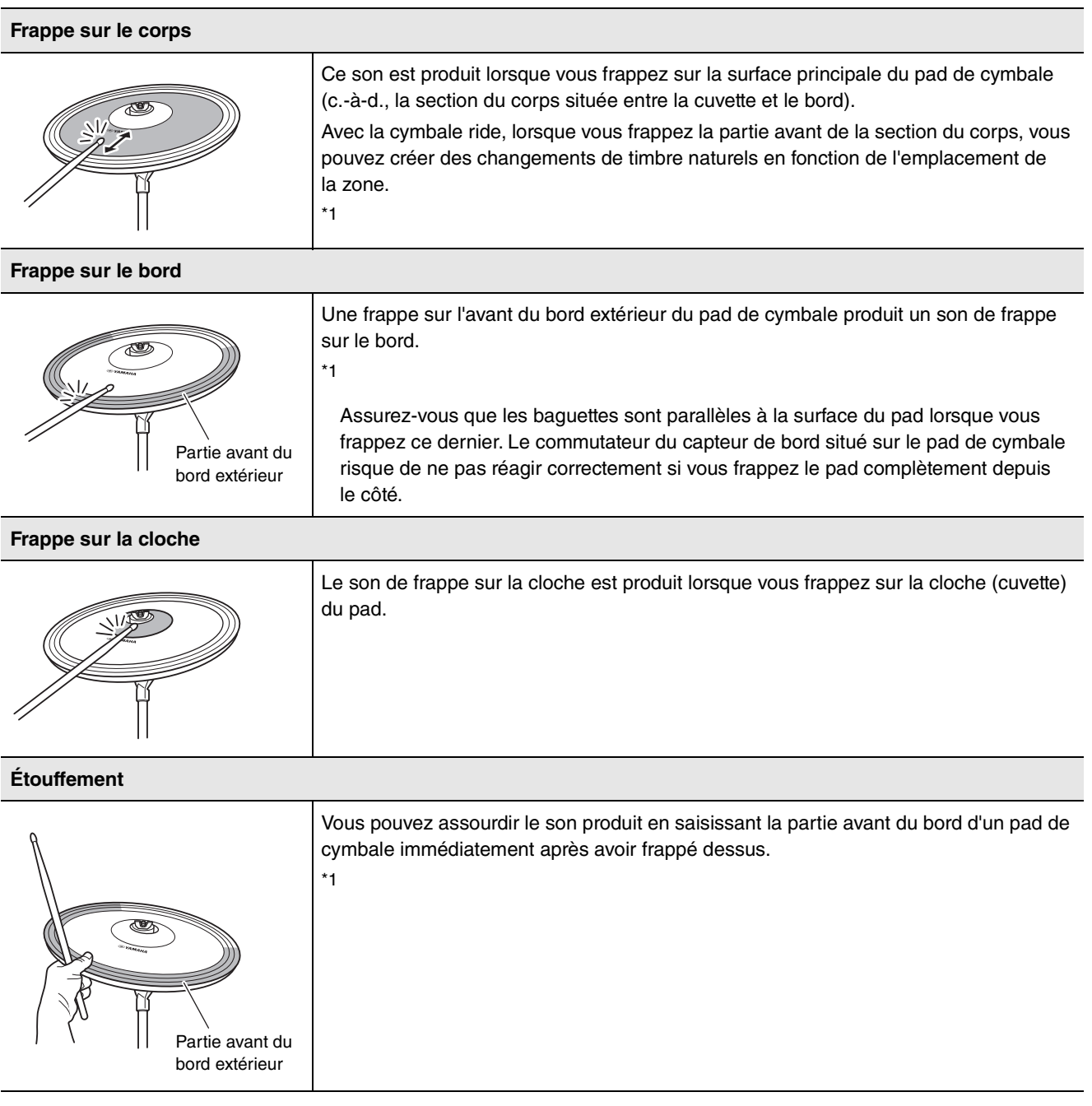

Utilisation des pads

<span id="page-32-0"></span>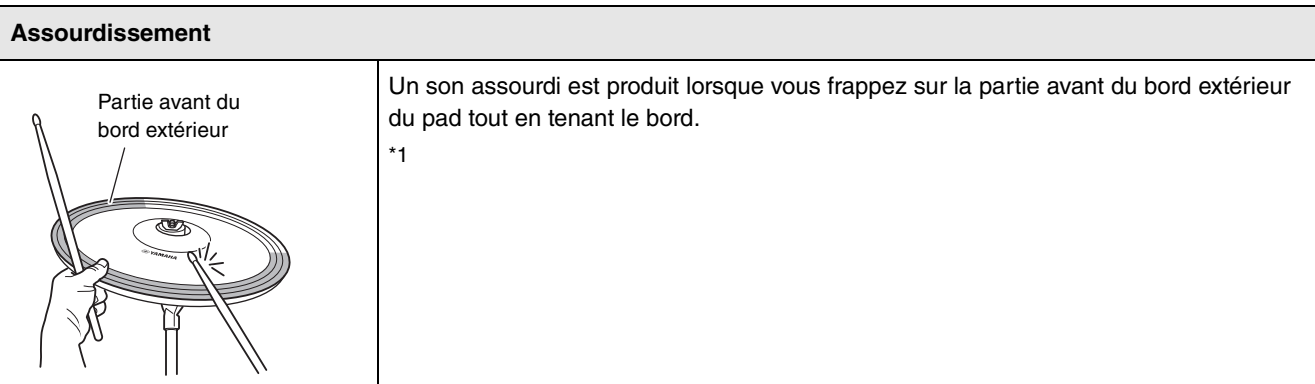

\*1 La partie avant du pad est signalée par le logo Yamaha.

Principe d'utilisation du DTX-PROX

# <span id="page-33-0"></span>**Principe d'utilisation du DTX-PROX**

# <span id="page-33-2"></span>**Sélection d'un kit**

*1.* **Réglez le bouton de sélection de mode sur « KIT ».**

<span id="page-33-1"></span>L'écran KIT apparaît.

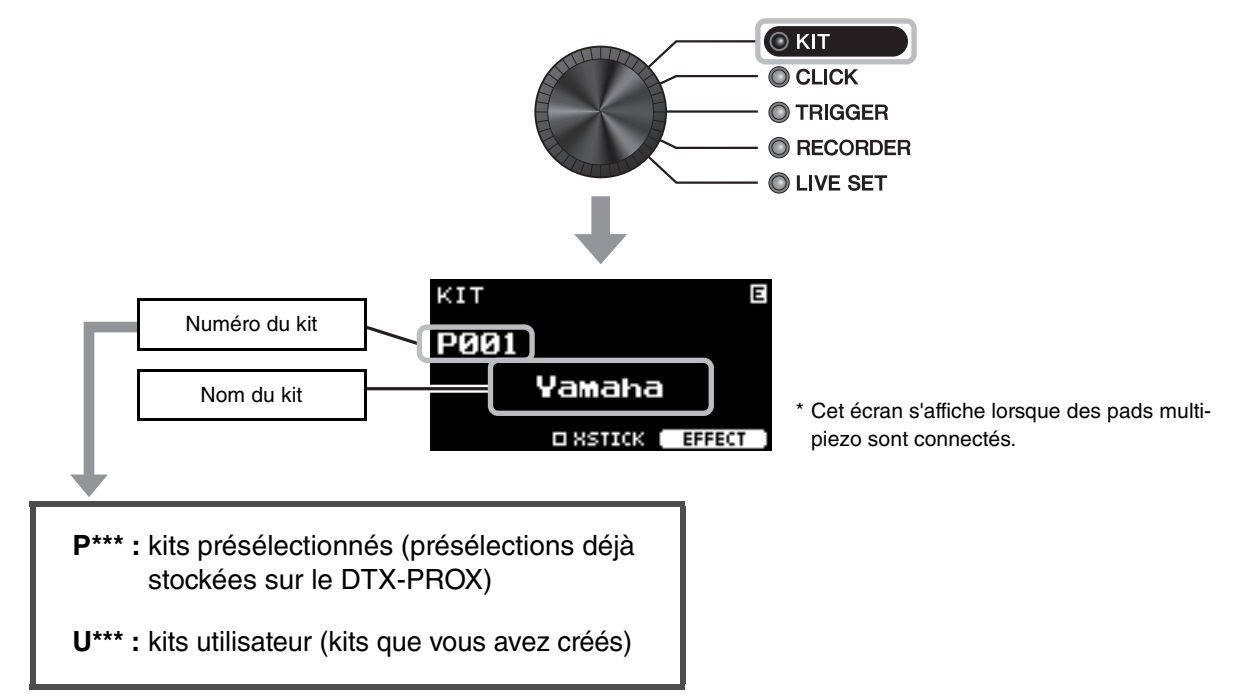

*2.* **Utilisez les commandes [–] [+] pour sélectionner un kit.**

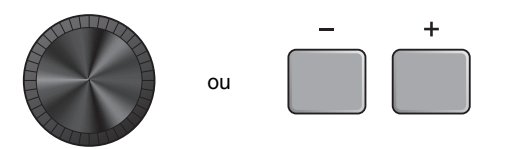

#### **NOTE**

Si vous avec sélectionné un autre kit par inadvertance avant d'avoir enregistré le kit en cours d'édition, vous pouvez utiliser la fonction Recall (Rappel) pour rappeler les contenus modifiés. Pour plus d'informations, reportez-vous au Manuel de référence (PDF). (MENU/Job/Kit/Recall)

# <span id="page-34-0"></span>**Réglage (modification) des effets sonores**

<span id="page-34-2"></span>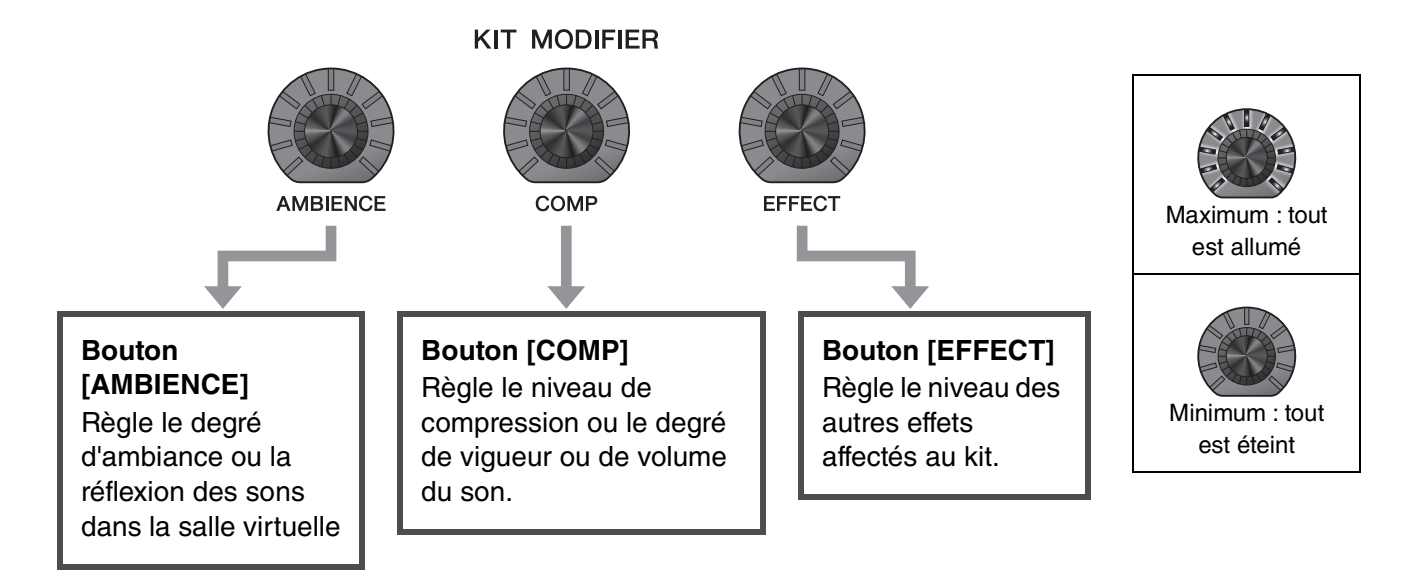

## <span id="page-34-3"></span><span id="page-34-1"></span>**Modification du type d'effet à appliquer**

- *1.* **Appuyez sur la touche située sous « EFFECT » ([F3]).**
- *2.* **Appuyez sur la touche située sous « EFFECT M... » ([F3]) pour sélectionner l'effet que vous souhaitez régler.**

*3.* **Utilisez les commandes [–] [+] pour sélectionner le type d'effet.**

<span id="page-34-4"></span>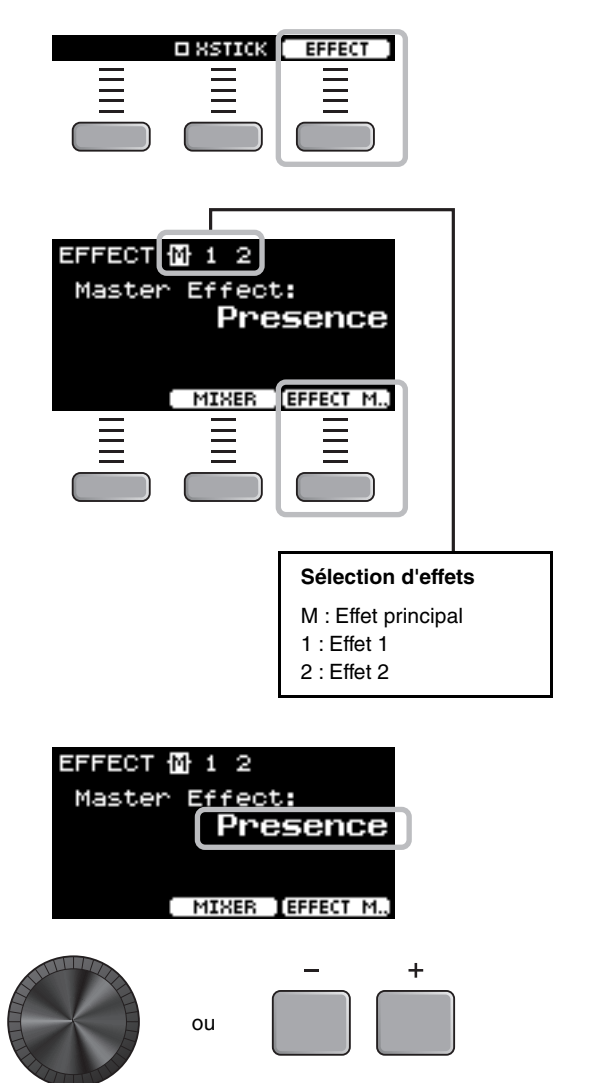

DTX-PROX Mode d'emploi 33

# <span id="page-35-1"></span><span id="page-35-0"></span>**Modification du son d'ensemble de batterie (création de votre propre ensemble de batterie)**

<span id="page-35-7"></span>Avec le DTX-PROX, vous pouvez créer votre propre ensemble de batterie en changeant le son d'ensemble de batterie au sein du kit.

En changeant les réglages illustrés ci-dessous, vous pouvez personnaliser le son de l'ensemble de batterie.

<span id="page-35-5"></span><span id="page-35-4"></span><span id="page-35-2"></span>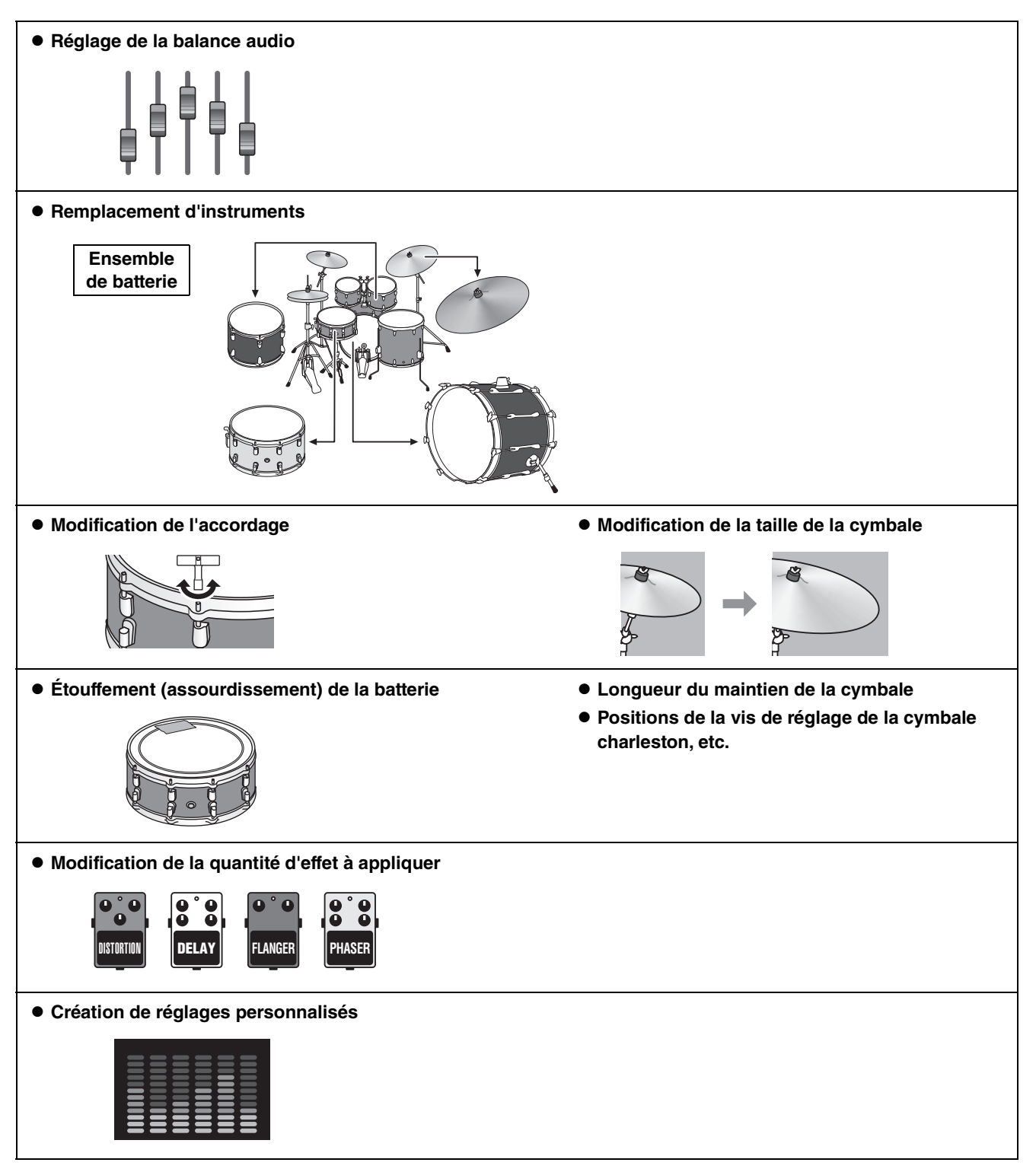

<span id="page-35-10"></span><span id="page-35-9"></span><span id="page-35-8"></span><span id="page-35-6"></span><span id="page-35-3"></span>Si vous souhaitez modifier les réglages de façon plus détaillée, appuyez sur la touche [MENU]. Pour plus d'informations, reportez-vous au Manuel de référence (PDF). (MENU/Kit Edit/inst ou MENU/Kit Edit/Voice)

## <span id="page-36-0"></span>**Réglage de la balance audio**

Utilisez la console de mixage pour régler la balance de volume générale des pads.

#### **NOTE**

- Le réglage de la console de mixage est conservé après la sélection d'un autre kit.
- Le réglage de la console de mixage n'est pas enregistré en tant que réglage de kit.

#### <span id="page-36-1"></span>*1.* **Réglez le bouton de sélection du fader sur « MIXER ».**

L'écran MIXER (Console de mixage) apparaît.

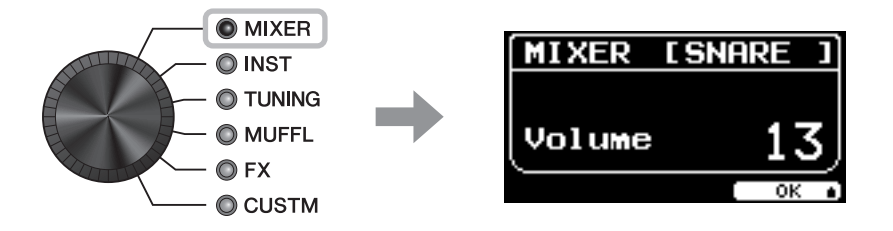

### *2.* **Utilisez les faders rotatifs LED pour ajuster les réglages.**

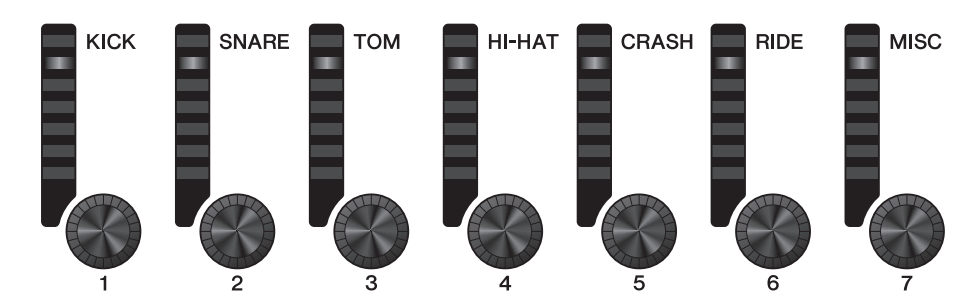

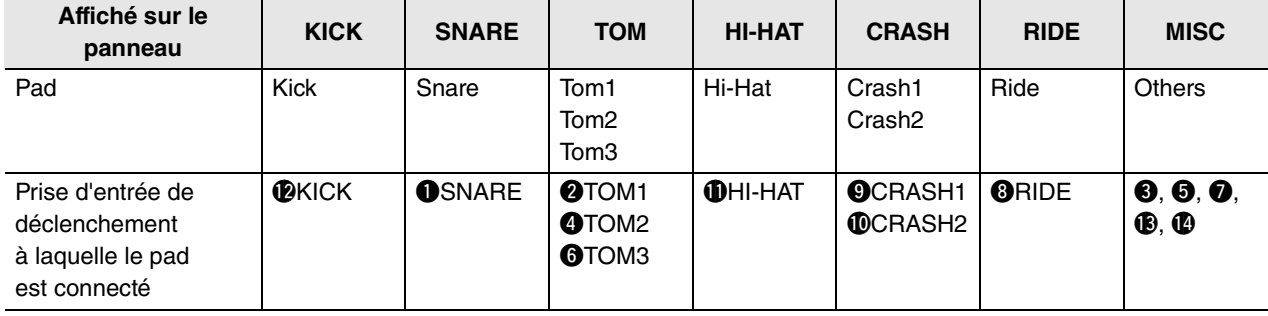

Pour régler le volume de chaque pad, appuyez sur la touche [MENU] pour modifier les réglages de volume de l'instrument.

Pour régler le volume de chaque section du pad (Zone), appuyez sur la touche [MENU] pour modifier les réglages de volume de la voix.

Pour plus d'informations, reportez-vous au Manuel de référence (PDF).

### *3.* **Appuyez sur la touche située sous « OK » (F3).**

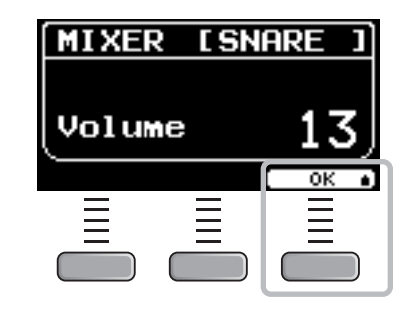

## **Remplacement d'instruments**

*1.* **Réglez le bouton de sélection du fader sur « INST ».**

L'écran INST apparaît.

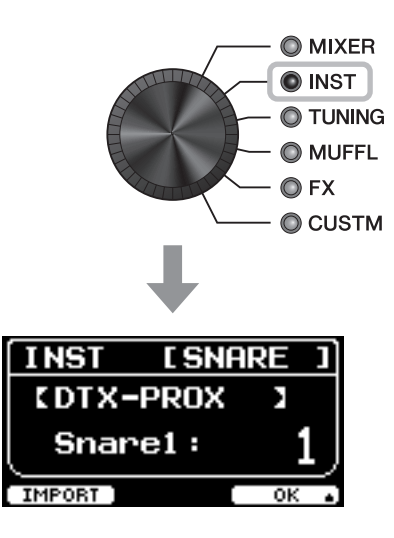

#### *2.* **Frappez le pad de batterie dont vous souhaitez modifier les réglages.**

Le nom du pad apparaît dans le coin supérieur droit de l'écran.

#### **NOTE**

Pour les pads TOM, CRASH et MISC, vous pouvez utiliser la touche [PAD SELECT] (Sélection de pad) pour modifier la sélection du pad. Pour plus d'informations, reportez-vous au Manuel de référence (PDF).

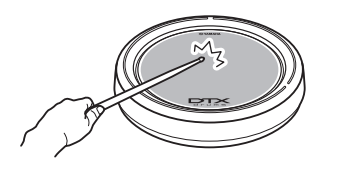

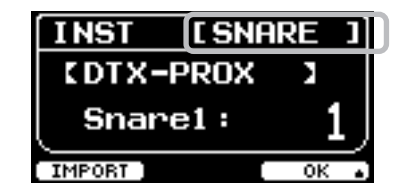

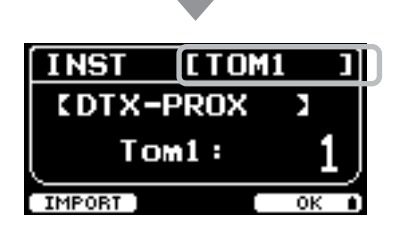

#### **NOTE KICK SNARE TOM** HI-HAT **CRASH RIDE MISC** Pour les pads TOM, CRASH et MISC, vous pouvez utiliser la touche [PAD SELECT] (Selection de pad) pour modifier la selection du pad. Pour plus d'informations, reportezvous au Manuel de reference (PDF). **INST I SNARE** Nom de l'instrument **CDTX-PROX** ь Snare1|: Numéro de Catégorie de l'instrumentl'instrument [ IMPORT sélectionné

*3.* **Utilisez les faders rotatifs LED pour sélectionner un instrument.**

L'instrument sélectionné apparaît à l'écran.

*4.* **Appuyez sur la touche située sous « OK » (F3).**

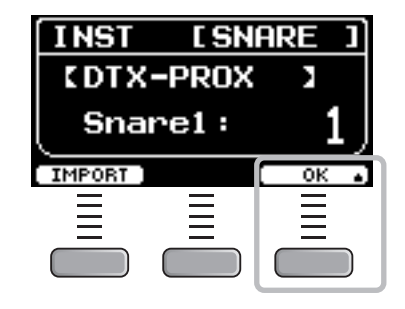

## <span id="page-38-0"></span>**Utilisation de sons importés (.wav)**

Vous pouvez importer des fichiers audio (.wav) dans le DTX-PROX pour les utiliser comme sons d'instrument. Pour plus d'informations sur l'importation de fichiers audio et de réglages, reportez-vous au Manuel de référence (PDF). Pour plus d'informations sur l'utilisation d'un lecteur flash USB, reportez-vous à la section « [Utilisation d'un lecteur](#page-22-0)  [flash USB](#page-22-0) » ([page 21\)](#page-22-0).

## ■ Modification des réglages tels que l'accordage et l'étouffement **(assourdissement)**

Il est possible de modifier des réglages de l'instrument tels que l'accordage et l'étouffement (assourdissement). Les réglages modifiables à l'aide de TUNING ou MUFFL varient selon la catégorie d'instrument.

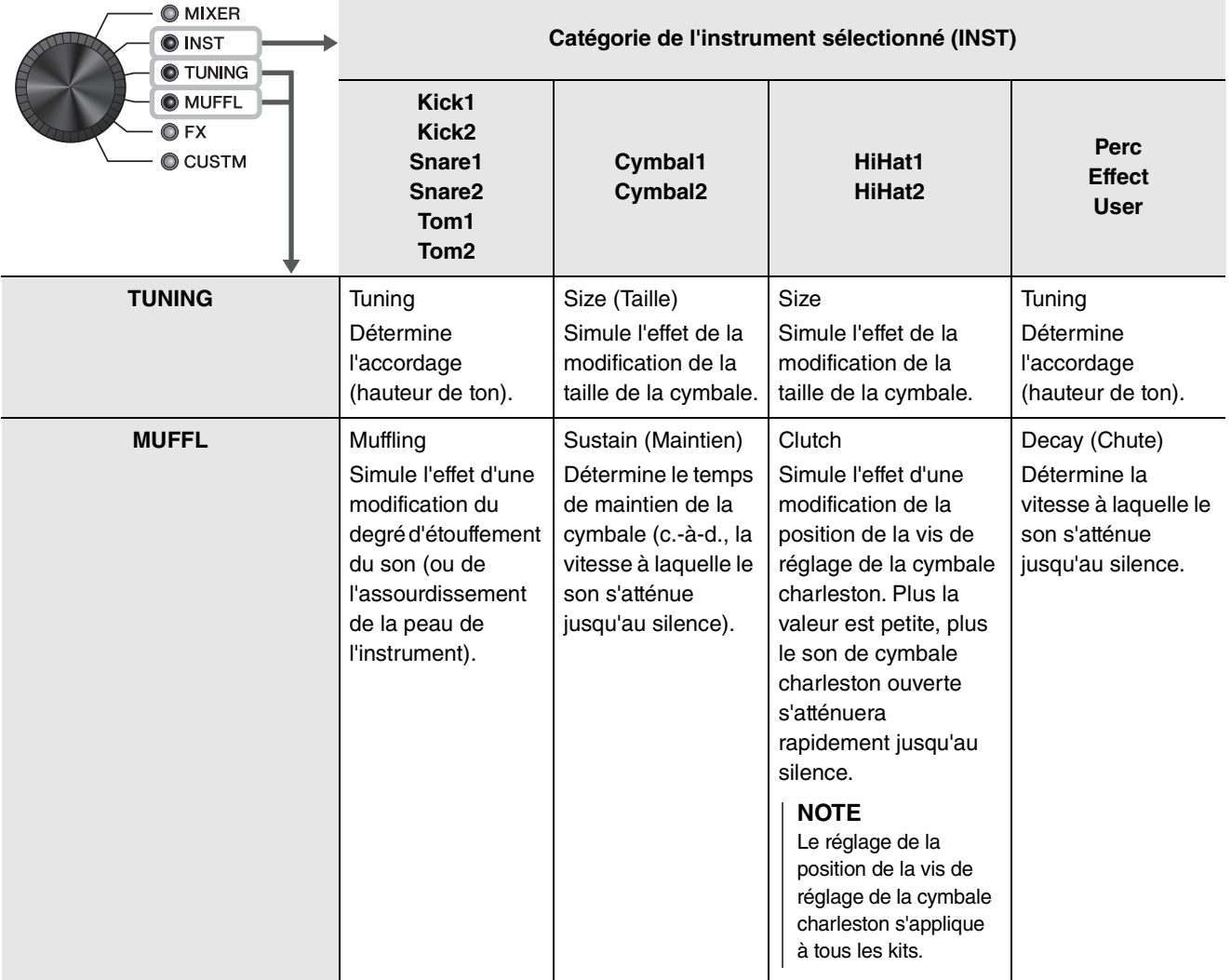

### *1.* **Réglez le bouton de sélection du fader sur « TUNING » ou « MUFFL ».**

L'écran de réglage apparaît.

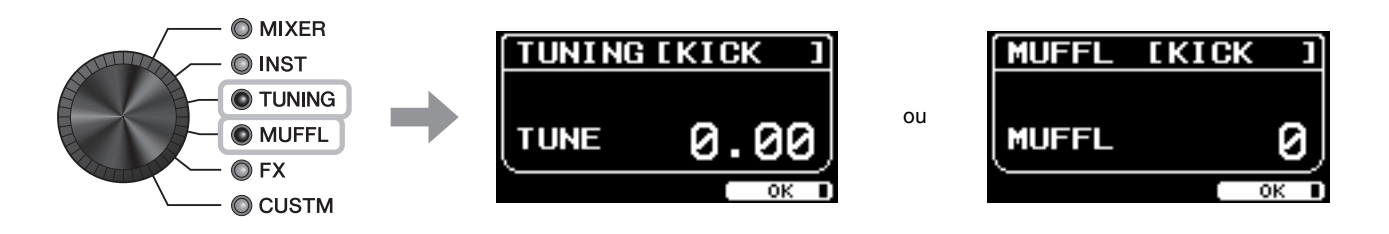

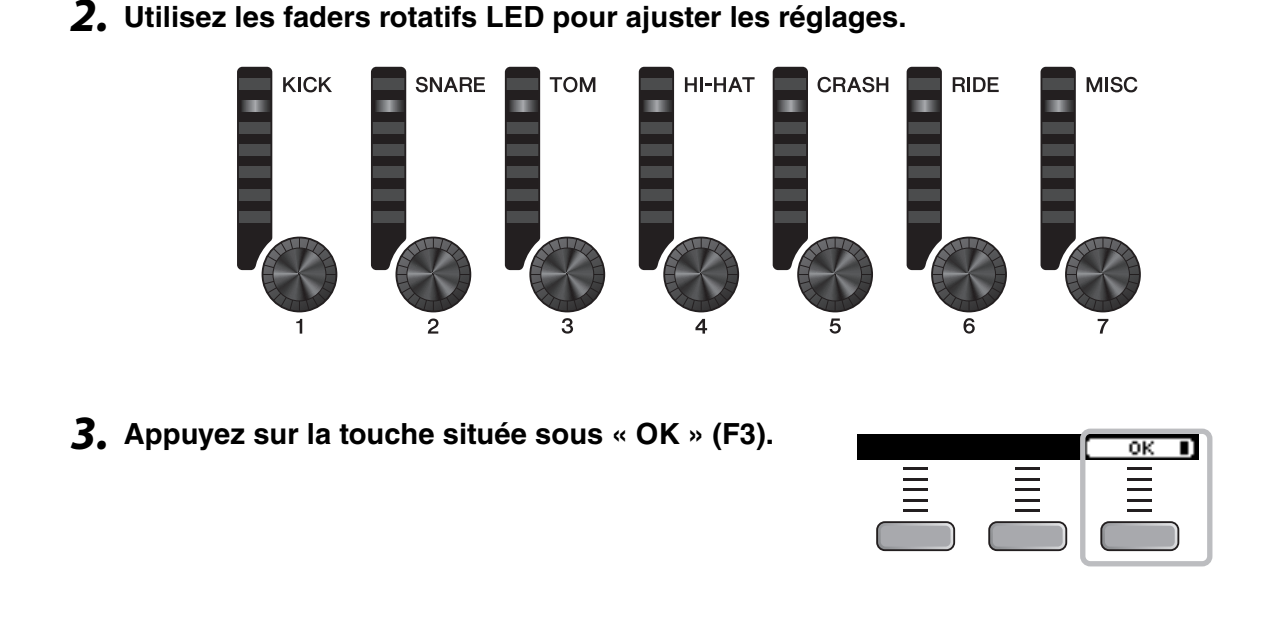

## **Modification de la quantité d'effet appliquée à chaque instrument**

Il est possible de régler séparément la quantité d'effets (Effect1, Effect2, Transient (Transitoire), etc.) pour chaque instrument. Par exemple, vous pouvez utiliser ces réglages pour appliquer des effets plus profonds uniquement à la caisse claire. Pour plus d'informations, reportez-vous au Manuel de référence (PDF).

## <span id="page-40-0"></span>**Création de réglages personnalisés**

Il est possible de personnaliser d'autres réglages tels que l'égaliseur principal, le gain de l'égaliseur du casque, le volume de la synchronisation des clics individuels et les réglages d'envoi du changement de commande MIDI. Pour plus d'informations, reportez-vous au Manuel de référence (PDF).

#### **NOTE**

- Le réglage CUSTM est conservé après la sélection d'un autre kit.
- Le réglage CUSTM n'est pas enregistré en tant que réglage de kit.

## <span id="page-41-1"></span><span id="page-41-0"></span>**Enregistrement d'un kit personnalisé sous un nouveau nom**

#### *1.* **Appuyez sur la touche [STORE].**

L'écran KIT STORE (Stockage du kit) apparaît.

*2.* **Appuyez sur la touche située sous « NAME » (Nom) ([F2]) pour ouvrir l'écran NAME.**

*3.* **Utilisez les touches sous « » et « » ([F1] et [F3]) pour sélectionner l'emplacement du caractère, puis utilisez les commandes [–] [+] pour sélectionner une lettre.** Vous pouvez attribuer au kit un nom ne dépassant pas 12 caractères. Caractère à saisir

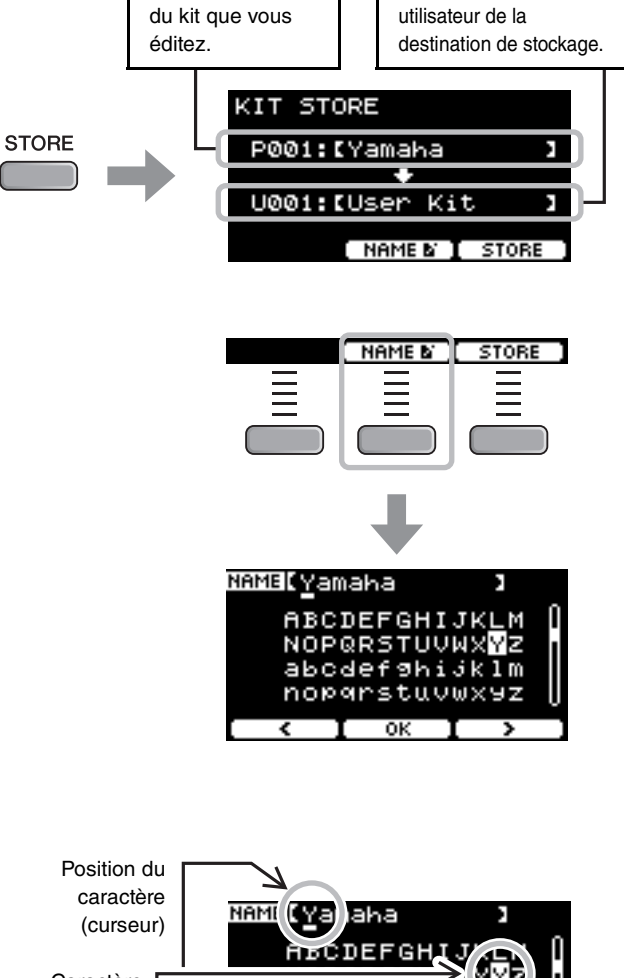

ou

abodef nopars

OK

ᆠ

Numéro et nom du kit

Numéro et nom

NAME[M9 Ki<u>t</u>

KIT STORE

P001:IM9 Kit

U001:IUser Kit

[ NAME & **]** STORE

j k 1 m с

ï

ï

Б

*4.* **Après avoir saisi tous les caractères, appuyez sur la touche située sous « OK » ([F2]) et revenez à l'écran STORE.**

**sous lequel stocker le kit.**

**sélectionner le numéro du kit utilisateur** 

*5.* **Utilisez les commandes [–] [+] pour** 

*6.* **Confirmez les nouveaux numéro et nom du kit, puis appuyez sur la touche située sous « STORE » ([F3]).**

#### **NOTE**

Vous ne pouvez pas enregistré un kit édité dans un kit présélectionné.

#### **AVIS**

**Lorsqu'un kit est écrasé, ses réglages actuels sont remplacés par les nouveaux. Avant d'écraser un kit, vérifiez que celui-ci ne contient aucun réglage indispensable.**

Le message « Overwrite? » (Écraser ?) apparaît lorsque le numéro de kit sélectionné contient déjà un kit. Pour écraser le kit, appuyez sur la touche située sous « YES » (Oui) ([F1]).

Si vous ne voulez pas l'écraser, appuyez sur la touche située sous « NO » (Non) ([F3]) pour revenir à l'écran précédent, qui vous permet de sélectionner un autre numéro de kit.

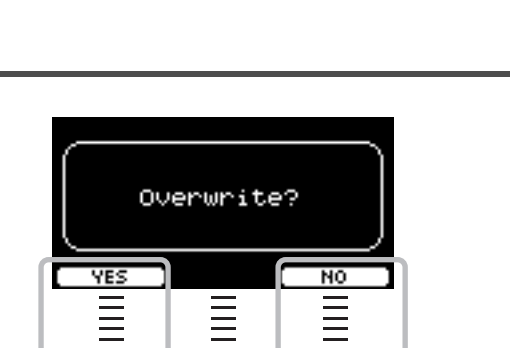

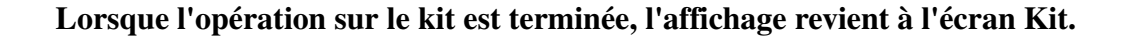

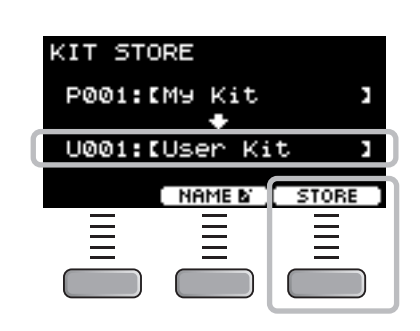

ou

# <span id="page-43-1"></span><span id="page-43-0"></span>**Utilisation du clic (métronome)**

Vous pouvez améliorer votre maîtrise du rythme en vous exerçant à la batterie tout en écoutant le clic (métronome).

# **Début et arrêt du clic**

*1.* **Appuyez sur la touche [CLICK] pour démarrer le son de clic.**

Les sons de clic sont produits au tempo affiché sur l'écran Click Tempo (Tempo du clic).

Le voyant situé en regard de la touche [CLICK] clignote en synchronisation avec le tempo tandis que le clic retentit.

*2.* **Pour arrêter le clic, appuyez à nouveau sur la touche [CLICK].**

## <span id="page-43-2"></span>**Modification du tempo**

*1.* **Tournez le bouton [TEMPO].**

# **Réglage du volume du battement de clic**

*1.* **Déplacez le curseur [CLICK].**

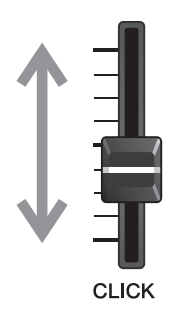

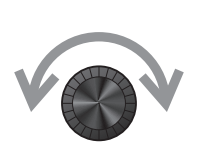

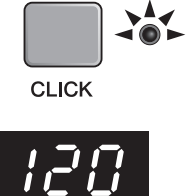

Création de vos propres réglages de clic (métronome)

# <span id="page-44-1"></span><span id="page-44-0"></span>**Création de vos propres réglages de clic (métronome)**

Réglez le tempo du clic (métronome), son volume, etc.

### *1.* **Réglez le bouton de sélection de mode sur « CLICK ».**

<span id="page-44-2"></span>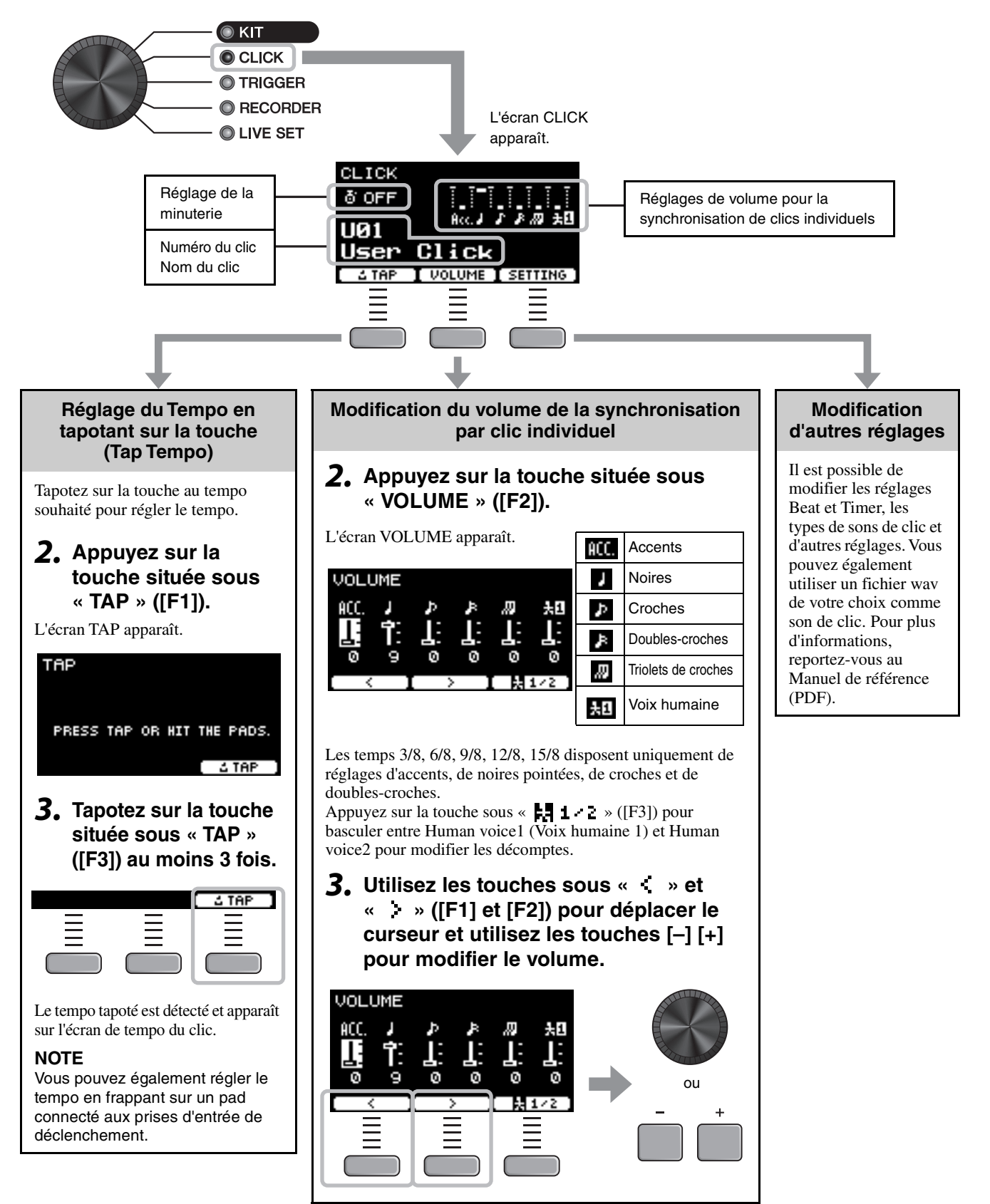

## **Enregistrement des réglages de clic personnalisés sous un nouveau nom**

Vous pouvez enregistrer les réglages de clic que vous avez personnalisés de la même manière qu'un kit. Reportez-vous à la section « [Enregistrement d'un kit personnalisé sous un nouveau nom](#page-41-1) » ([page 40\)](#page-41-1).

## **Utilisation des réglages de clic enregistrés**

Tandis que l'écran CLICK s'affiche, utilisez les commandes [–] [+] pour sélectionner un clic utilisateur.

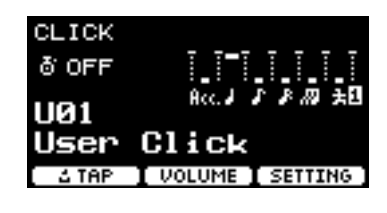

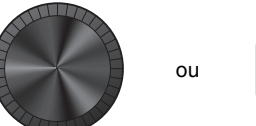

Changement des réglages de déclenchement

# <span id="page-46-1"></span><span id="page-46-0"></span>**Changement des réglages de déclenchement**

Lors de la configuration initiale (Assistant de configuration de déclenchement), le DTX-PROXoptimise automatiquement les niveaux de sortie de déclenchement de tous les pads. Vous pouvez ajuster les différents réglages ultérieurement ou créer une nouvelle configuration de déclenchement. Il est possible d'enregistrer plusieurs ensembles de configurations de déclenchement personnalisées sur le DTX-PROX.

#### **NOTE**

Le réglage sélectionné à l'aide de l'Assistant de configuration de déclenchement apparaît en tant que premier réglage affiché à l'écran.

# **Création d'une configuration de déclenchement personnalisée**

Vous pouvez modifier les configurations de déclenchement à l'aide de la touche située sous « SETTING » ([F3]). Pour plus d'informations, reportez-vous au Manuel de référence (PDF).

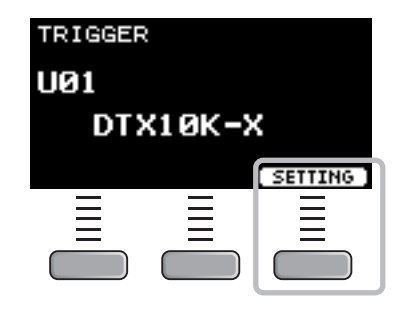

## **Enregistrement de la configuration de déclenchement personnalisée**

Vous pouvez enregistrer les configurations de déclenchement que vous avez personnalisées de la même manière qu'un kit. Reportez-vous à la section « [Enregistrement d'un kit personnalisé sous un nouveau nom](#page-41-1) » ([page 40](#page-41-1)).

## **Sélection d'une configuration de déclenchement**

*1.* **Réglez le bouton de sélection de mode sur**   $\odot$  KIT **« TRIGGER ».** CCLICK L'écran TRIGGER apparaît. **O** TRIGGER **O RECORDER** O LIVE SET TRIGGER **UØ1** DTX10K-X [ SETTING ] *2.* **Sélectionnez la configuration de déclenchement souhaitée à l'aide**  ou**des commandes [–][+].**

Enregistrement de votre performance

# <span id="page-47-1"></span><span id="page-47-0"></span>**Enregistrement de votre performance**

Enregistrez votre performance sur le DTX-PROX. Lorsqu'un lecteur flash USB est connecté au DTX-PROX, les données audio sont enregistrées sur le lecteur flash USB.

Vous pouvez procéder à l'enregistrement de votre performance par surimpression sur un morceau d'accompagnement (entrée via la prise [AUX IN] ou *Bluetooth*) et enregistrer cette performance combinée au morceau d'accompagnement sous forme de fichier audio unique.

## **Enregistrement sur le DTX-PROX (lorsqu'aucun lecteur flash USB n'est connecté à la borne)**

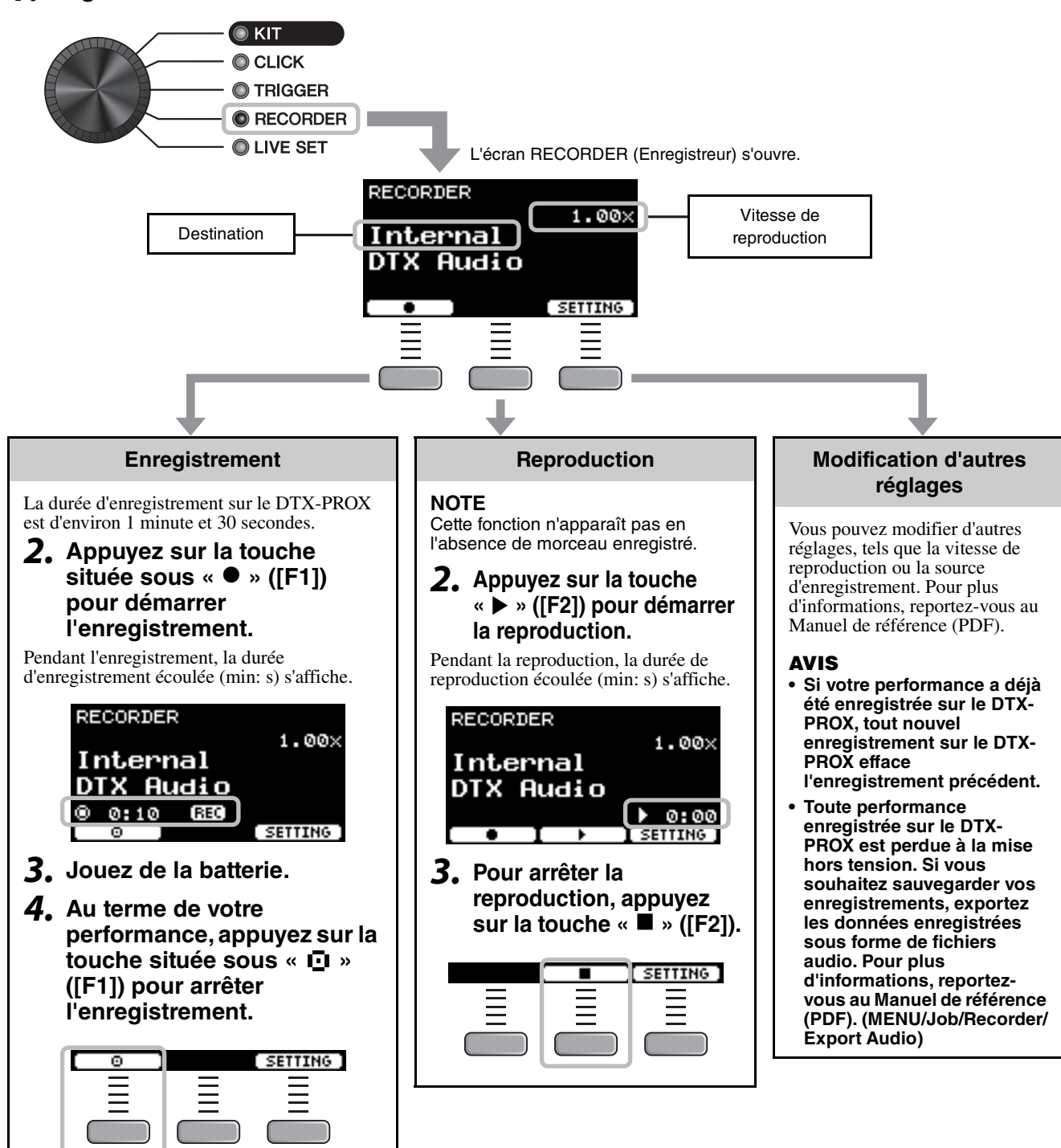

*1.* **Réglez le bouton de sélection de mode sur « RECORDER ».**

TO DEVICE

 $\overline{\mathsf{USB}} \stackrel{\bullet}{\iff}$ 

Enregistrement de votre performance

## **Enregistrement sur un lecteur flash USB**

*1.* **Branchez un lecteur flash USB sur la borne [USB TO DEVICE] située sur le panneau arrière.**

#### **Lorsqu'un lecteur flash USB est connecté**

- Vous pouvez enregistrer jusqu'à 90 minutes d'affilée.
- Un nouveau fichier est créé à chaque enregistrement.
- Lancez la reproduction et l'enregistrement simultanément pour enregistrer votre performance par surimpression sur le morceau en cours d'exécution.
- *2.* **Réglez le bouton de sélection de mode sur « RECORDER ».**

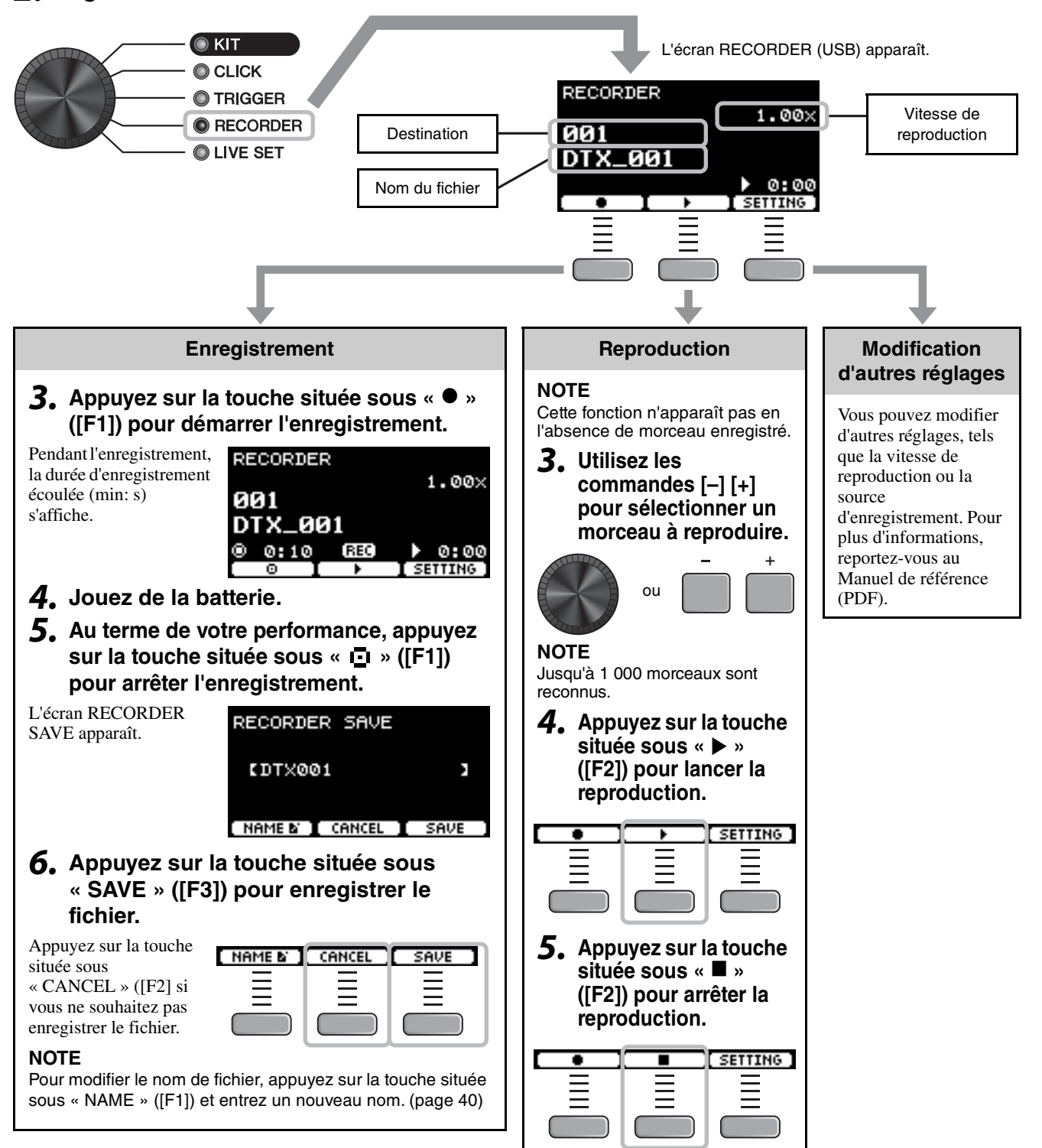

## **Enregistrement de votre performance par surimpression sur un morceau d'accompagnement**

Vous pouvez également procéder à l'enregistrement par surimpression de votre performance sur un morceau d'accompagnement importé sur un lecteur flash USB et enregistrer cette performance combinée au morceau d'accompagnement sous forme de fichier audio unique.

## <span id="page-49-0"></span>**Préparation d'un morceau d'accompagnement (fichier audio)**

### **• Importation depuis un ordinateur**

Enregistrez le fichier audio (fichier .wav) depuis l'ordinateur sur le répertoire racine du lecteur flash USB.

**Conditions requises pour le fichier audio :** format wav, 16 bits, 44,1 kHz, stéréo

**NOTE**

- Certains fichiers audio peuvent ne pas être reproduits même lorsque les exigences ci-dessus sont remplies.
- Le DTX-PROX ne reconnaît pas le fichier audio si celui-ci se trouve dans un dossier.
- **Enregistrement de votre propre performance exécutée en même temps que le morceau d'accompagnement**
- *1.* **Utilisez les commandes [–] [+] pour sélectionner l'accompagnement que vous avez préparé.**

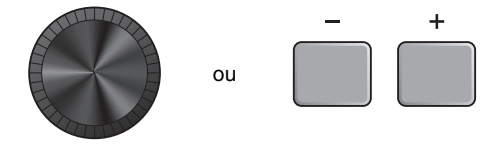

*2.* **Appuyez sur la touche située sous « » ([F1]) et sur la touche située sous «** > **» ([F2]) pour lancer l'enregistrement et la reproduction.**

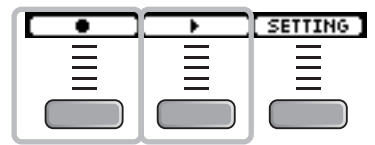

- *3.* **Jouez de la batterie.**
- *4.* **Au terme de votre performance, appuyez sur la touche située sous « » ([F1]) pour arrêter l'enregistrement.**

#### **NOTE**

Appuyez sur la touche située sous « » ([F2]) pour arrêter l'accompagnement tout en poursuivant l'enregistrement.

Connexion d'un système de sonorisation

# <span id="page-50-1"></span><span id="page-50-0"></span>**Connexion d'un système de sonorisation**

Lors de l'envoi des sons du DTX-PROX à une console de mixage pour des performances en live ou d'autres applications, connectez le système de sonorisation comme suit :

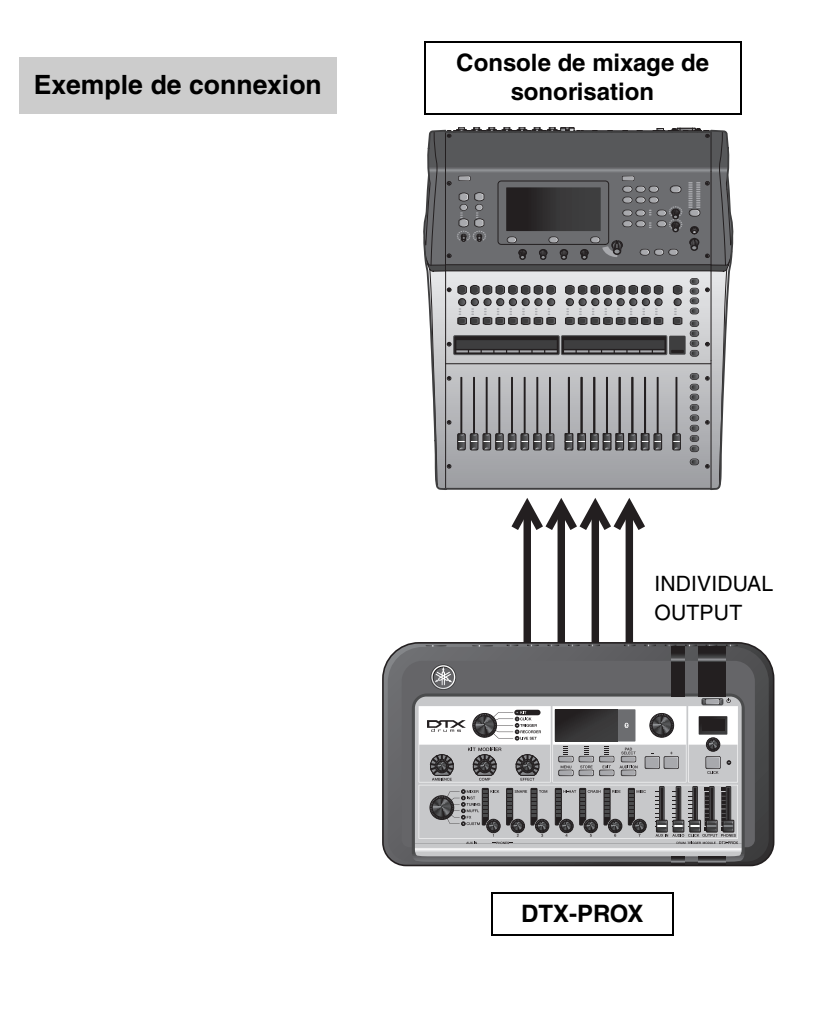

# <span id="page-50-2"></span>**Prises [INDIVIDUAL OUTPUT] (1/2 à 7/8)**

Émettent le son de chaque instrument, tel que la caisse claire et la grosse caisse.

- Prise casque stéréo standard (UNBALANCED)
- Jusqu'à 8 sorties mono (ou 4 sorties stéréo)
- Les sons (tels que les sons de pad et les clics) peuvent être affectés de manière indépendante aux sorties.

Pour partager une sortie stéréo en deux sorties mono, utilisez un câble en Y disponible dans le commerce. Les réglages d'acheminement peuvent être modifiés. Pour plus d'informations, reportez-vous au Manuel de référence (PDF).

# <span id="page-51-2"></span><span id="page-51-0"></span>**Utilisation de Live Sets**

Un Live Set est une combinaison de kits, de tempo, de fichiers audio et d'autres réglages séquencés dans l'ordre souhaité. Par exemple, vous pouvez créer une chaîne de kits dans l'ordre d'une liste d'ensembles de performance tandis que vous jouez en live ou organiser une série de fichiers audio en fonction du degré de difficulté afin de les utiliser lorsque vous vous exercez au quotidien.

Le DTX-PROX vous permet d'enregistrer jusqu'à 10 Live Sets et de les utiliser à tout moment pendant votre performance.

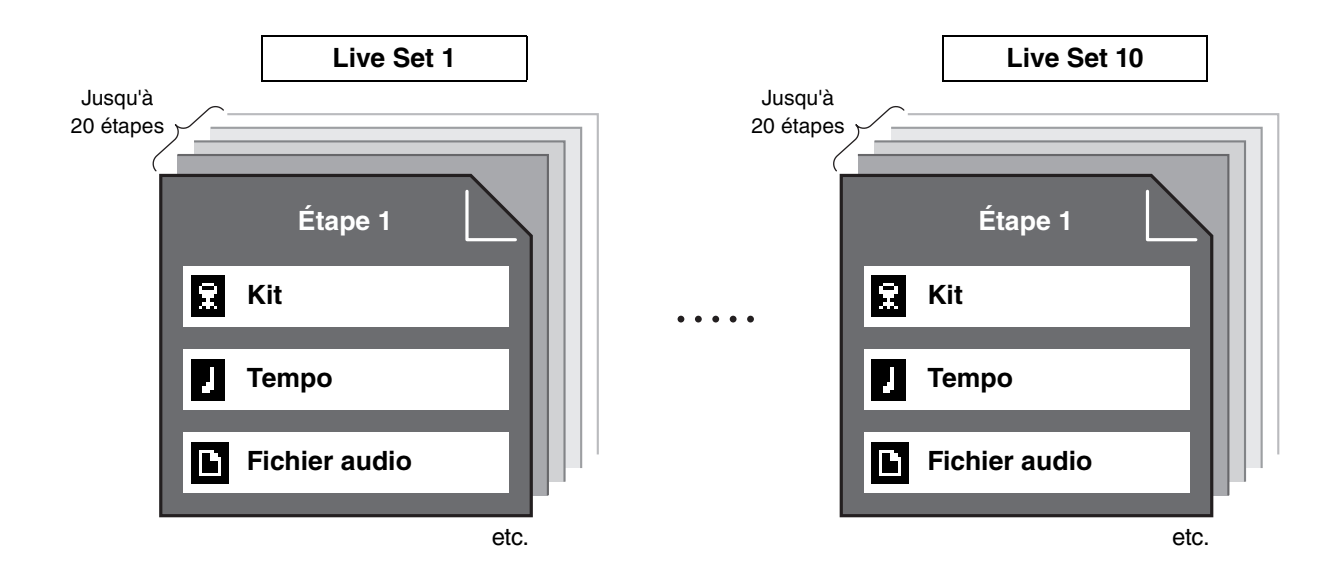

## **Création d'un Live Set**

<span id="page-51-1"></span>Vous pouvez créer un Live Set en enregistrant la combinaison de chaque étape. Pour plus d'informations, reportez-vous au Manuel de référence (PDF).

# <span id="page-52-2"></span><span id="page-52-1"></span><span id="page-52-0"></span>**Connexion des modules complémentaires et des appareils externes vendus séparément**

Vous pouvez connecter des modules complémentaires (vendus séparément) et des appareils externes au DTX-PROX afin d'accéder à d'autres fonctions du DTX-PROX.

# <span id="page-52-3"></span>**À propos des prises d'entrée de déclenchement**

Les prises d'entrée de déclenchement servent à connecter des pads. Les prises [**te**SNARE] à [<sup>6</sup>] du panneau arrière acceptent jusqu'à 14 pads. Pour plus d'informations sur les types de pads que vous pouvez utiliser, reportez-vous à la section « [Utilisation des pads](#page-28-1) » ([page 27\)](#page-28-1).

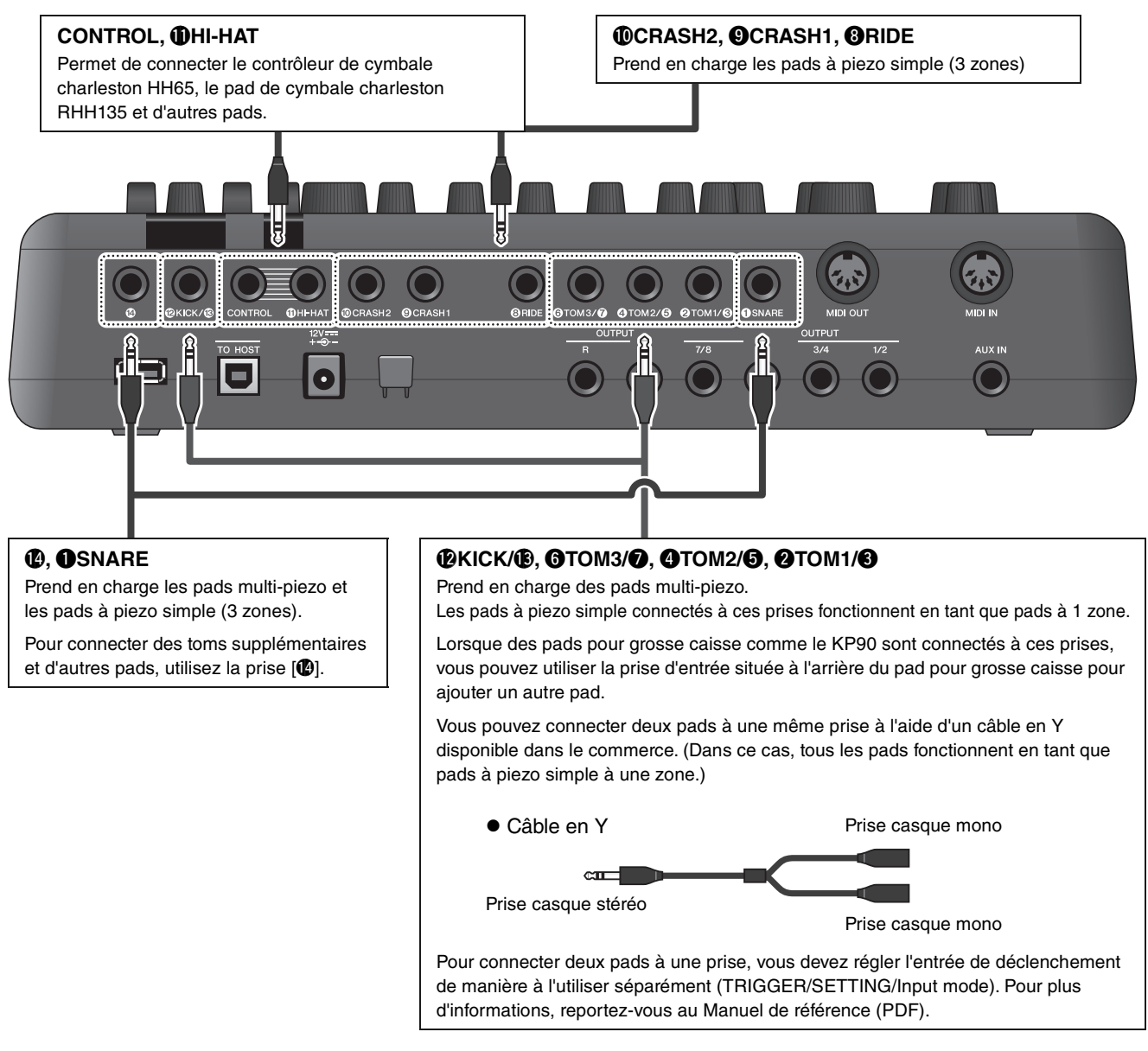

<span id="page-52-5"></span><span id="page-52-4"></span>Pour plus d'informations sur l'affectation de voix aux entrées de déclenchement, reportez-vous à la Data List (PDF).

Pour plus d'informations sur les accessoires vendus séparément pouvant être connectés à chaque prise d'entrée de déclenchement, reportez-vous au tableau de compatibilité des modules de pads disponible sur le site Web indiqué ci-dessous.

#### Yamaha Downloads : https://download.yamaha.com/

\* Yamaha Corporation se réserve le droit de modifier cette adresse URL à tout moment sans aucun préavis.

Connexion des modules complémentaires et des appareils externes vendus séparément

## <span id="page-53-0"></span>**Ajout d'accessoires vendus séparément**

Vous pouvez ajouter divers accessoires\* au kit de batterie électronique afin de vivre une expérience de jeu encore plus agréable. (\* : vendus séparément)

La section suivante explique comment brancher un XP125T-X ou un PCY95AT. Pour plus d'informations sur la compatibilité des autres pads, reportez-vous au tableau de compatibilité des modules de pads (PDF). https:// download.yamaha.com/

## **Ajout d'un tom à la prise [** $\bigcirc$ **]**

- *1.* **Mettez le convertisseur de sons pour batterie hors tension.**
- **2.** Connectez le XP125T-X à la prise  $[4]$ .

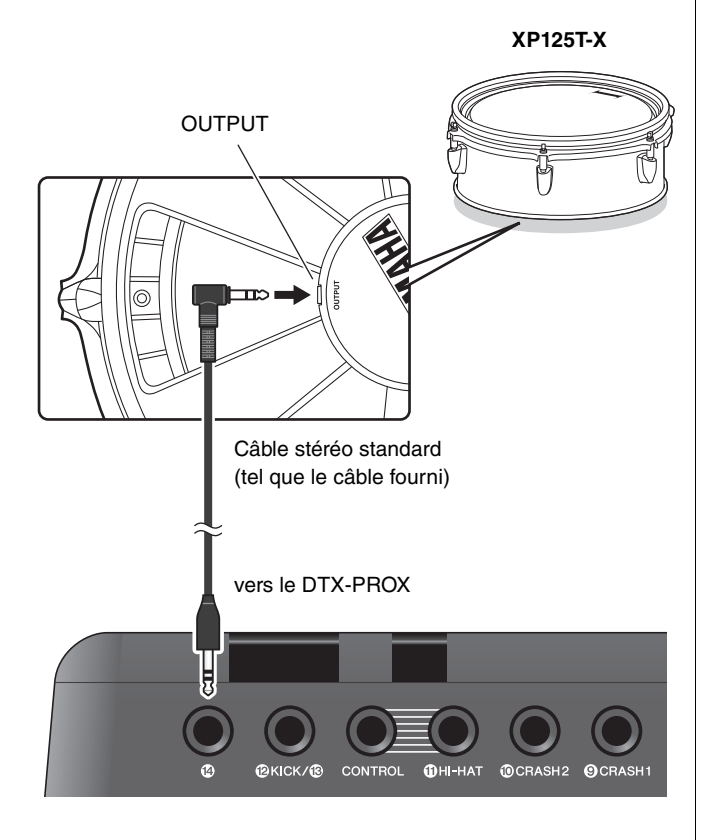

- *3.* **Mettez le convertisseur de sons pour batterie sous tension.**
- *4.* **Sélectionnez le type de pad approprié pour le modèle XP125T-X.** (TRIGGER/SETTING/Pad Type)

### **Ajout d'une cymbale à la prise [**w**TOM1/**e**]**

En attachant un câble en Y disponible dans le commerce à la prise  $[QTOM1/\bigotimes]$ , vous pouvez connecter une cymbale supplémentaire. Dans ce scénario, les deux pads connectés à la même prise fonctionnent en tant que pads à piezo simple à une zone.

- *1.* **Mettez le convertisseur de sons pour batterie hors tension.**
- *2.* **Connectez un câble en Y disponible dans le commerce et un pad à la prise [**w**TOM1/**e**].**

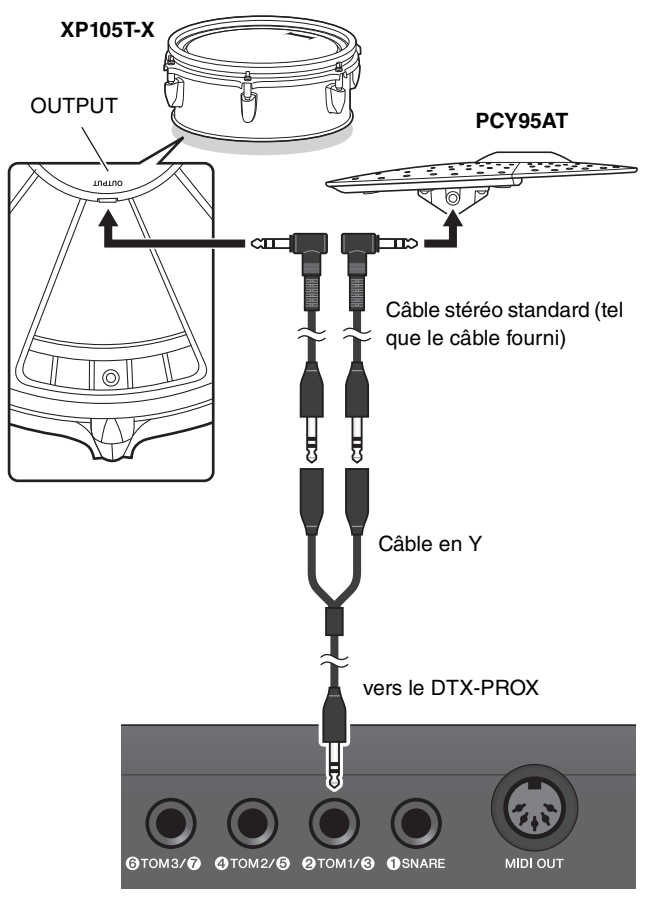

- *3.* **Mettez le convertisseur de sons pour batterie sous tension.**
- *4.* **Réglez le type de pad sur « PCY95AT ».**  Pour scinder l'entrée de déclenchement, réglez le mode d'entrée sur « Separate ». (TRIGGER/SETTING/Input mode)

# <span id="page-54-0"></span>**Ajout de batteries électroniques et acoustiques**

La section suivante propose quelques exemples d'intégration de batteries électroniques et acoustiques.

## **Ajout de pads à un ensemble de batterie acoustique**

Vous pouvez facilement ajouter un pad tel que le XP125SD-X à un ensemble de batterie acoustique. Réglez le type de pad approprié pour le pad connecté (TRIGGER/ SETTING/Pad Type).

#### **Configuration type**

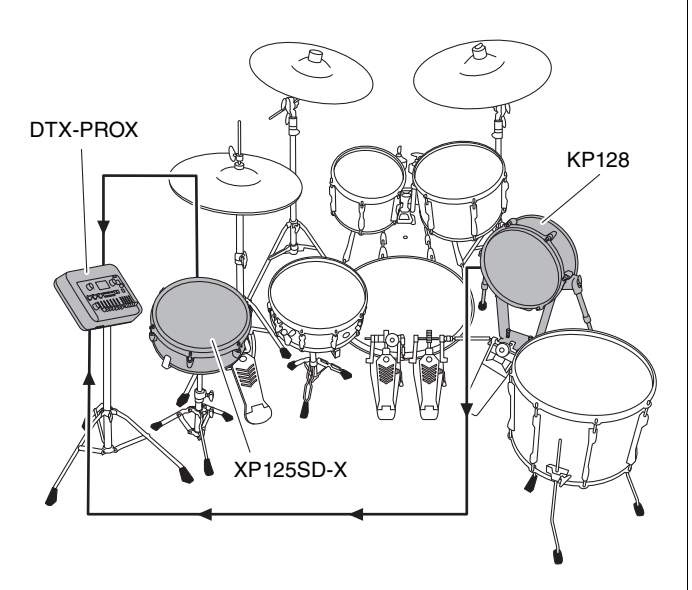

## **Utilisation du DTX-PROX avec des batteries acoustiques**

Vous pouvez fixer un déclencheur de batterie DT50K ou DT50S à la grosse caisse ou à la caisse claire et vous connecter à la prise [**@KICK/**<sup>6</sup>] ou [**OSNARE**] du DTX-PROX afin d'envoyer un signal de déclenchement à votre convertisseur de sons pour batterie à chaque coup de batterie. Après avoir connecté les câbles, réglez le paramètre Pad Type (Type de pad). (TRIGGER/SETTING/ Pad Type)

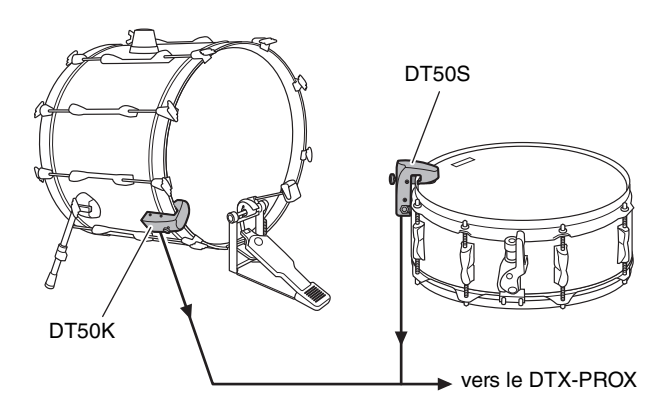

Pour plus d'informations sur la fixation du déclencheur de batterie, reportez-vous au mode d'emploi du DT50S/DT50K.

 **Configuration type (pour fixer les déclencheurs de batterie à la caisse claire et à la grosse caisse)**

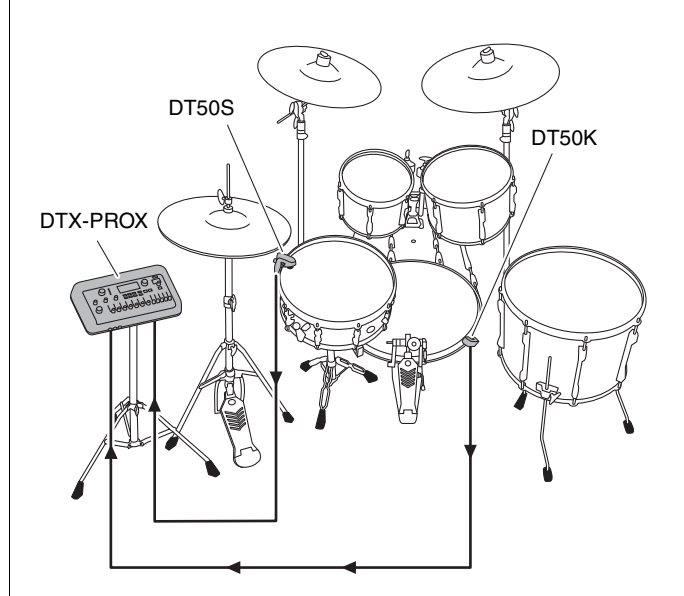

Connexion des modules complémentaires et des appareils externes vendus séparément

## <span id="page-55-0"></span>**Connexion d'un ordinateur**

<span id="page-55-2"></span>Vous pouvez connecter le DTX-PROX à un ordinateur et utiliser un logiciel DAW (Digital Audio Workstation, station de travail audionumérique), tel que le logiciel Cubase AI inclus, pour enregistrer vos performances, vos modifications ou vos mixages audio.

Pour plus d'informations sur la manière de connecter un ordinateur, reportez-vous au Manuel de référence (PDF). Pour en savoir plus sur l'utilisation du logiciel DAW, reportez-vous à son mode d'emploi.

### <span id="page-55-1"></span>**Précautions à prendre en cas d'utilisation de la borne [USB TO HOST]**

Lorsque vous connectez l'ordinateur à la borne [USB TO HOST], veillez à respecter les points suivants pour éviter de bloquer l'ordinateur et de corrompre ou de perdre des données.

#### **AVIS**

- **Utilisez un câble USB de type AB d'une longueur inférieure à 3 mètres. Les câbles USB 3.0 ne sont pas autorisés à cet effet.**
- **Exécutez les opérations suivantes avant de mettre l'instrument sous/hors tension ou de brancher/débrancher le câble USB dans/hors de la borne [USB TO HOST].**
	- **Fermez toutes les applications ouvertes sur l'ordinateur.**
	- **Vérifiez qu'aucune donnée n'est transmise depuis l'instrument.**
- **Lorsque l'ordinateur est connecté à l'instrument, vous devez laisser s'écouler au moins six secondes entre les opérations suivantes : (1) mise hors tension, puis sous tension de l'instrument et (2) connexion/déconnexion du câble USB.**

Si l'ordinateur ou l'instrument se bloque, il convient de redémarrer le logiciel ou le système d'exploitation de l'ordinateur ou de mettre l'instrument hors, puis sous tension.

# <span id="page-56-1"></span><span id="page-56-0"></span>**Référence**

# <span id="page-56-2"></span>**Liste des messages**

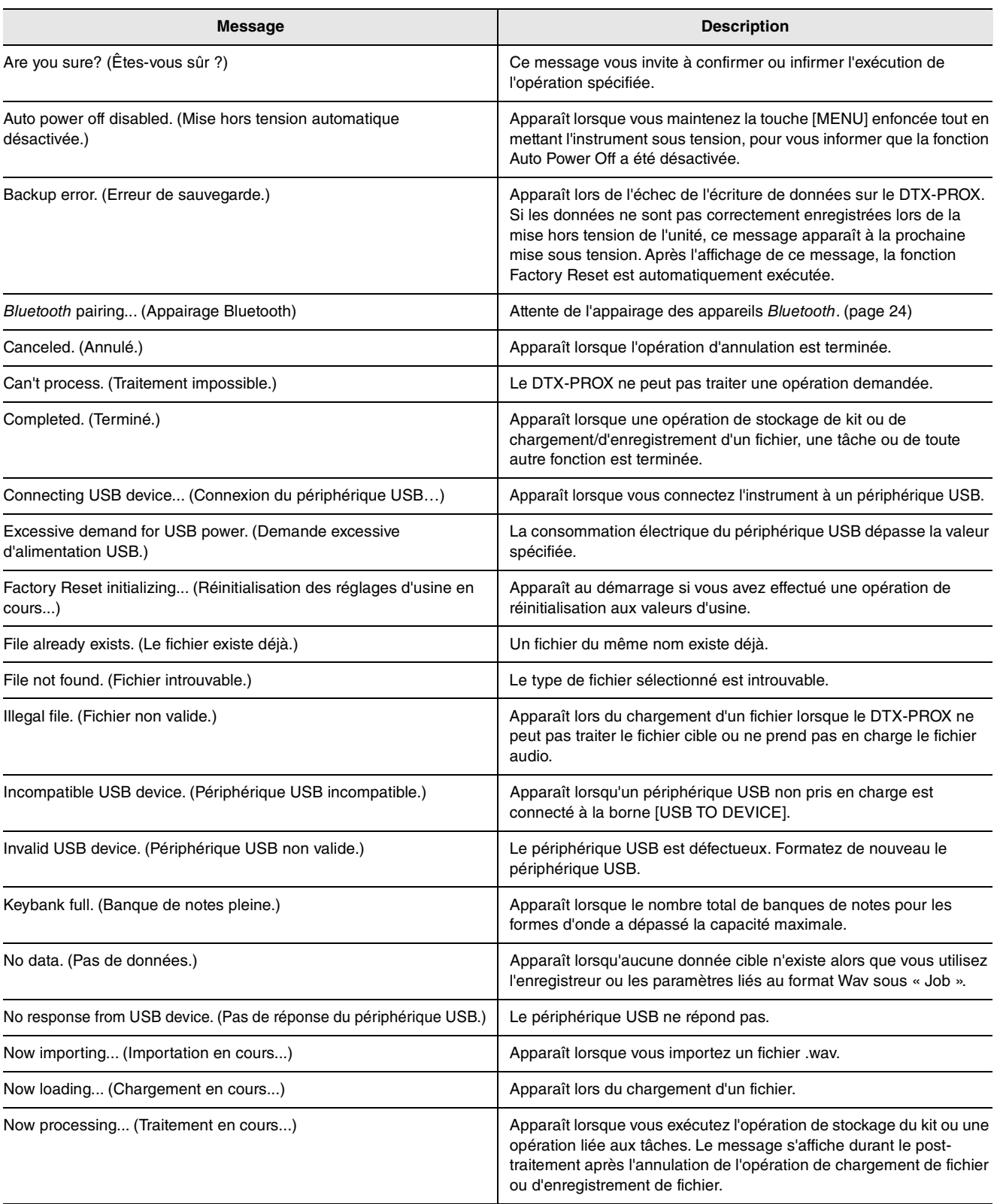

Liste des messages

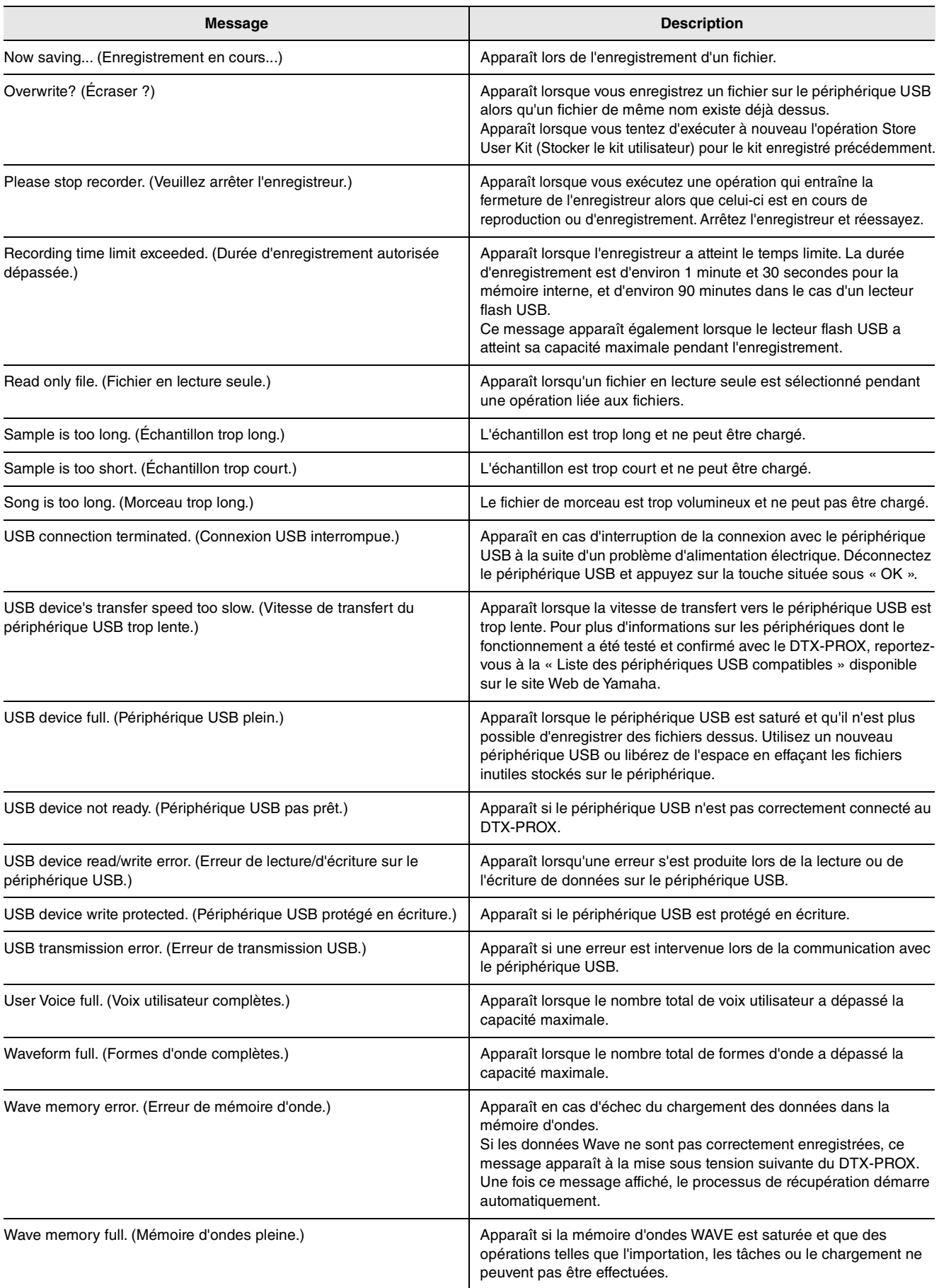

# <span id="page-58-0"></span>**Résolution des problèmes**

Pour obtenir des conseils de dépannage supplémentaires, reportez-vous au Manuel de référence (PDF). Pour plus de détails sur le téléchargement de ce manuel, reportez-vous à la [page 7.](#page-8-3)

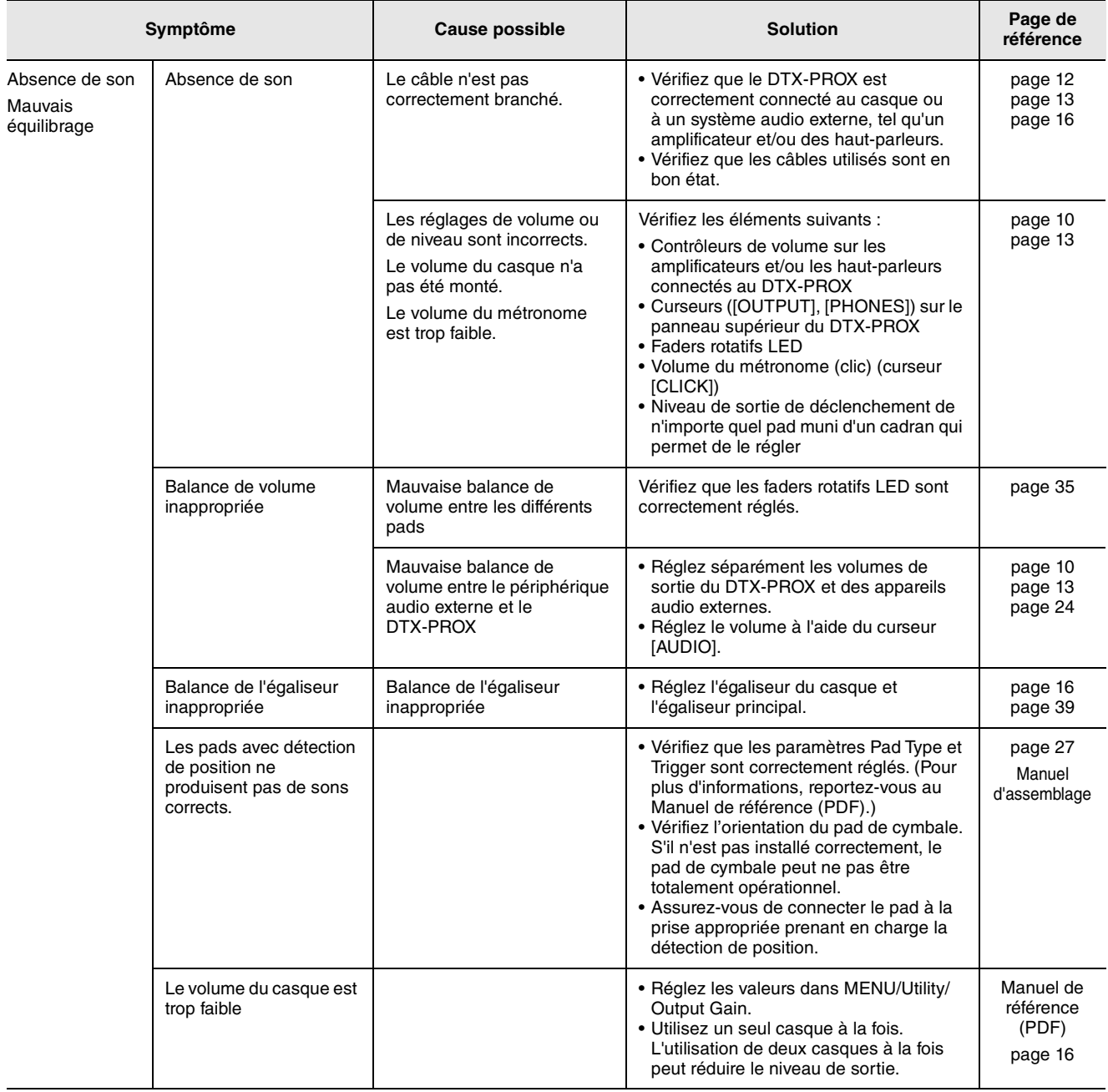

#### **Référence**

#### Résolution des problèmes

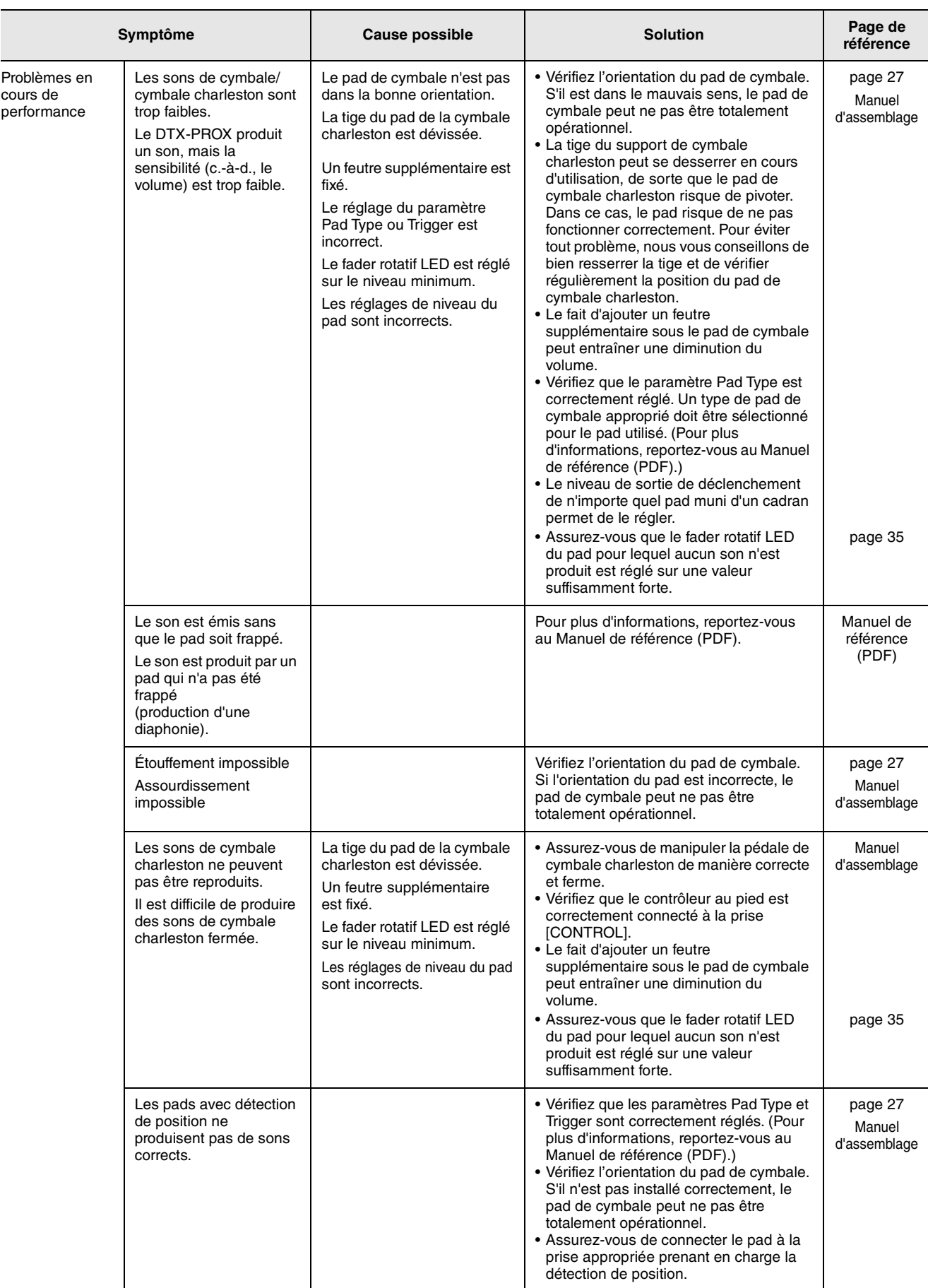

#### Résolution des problèmes

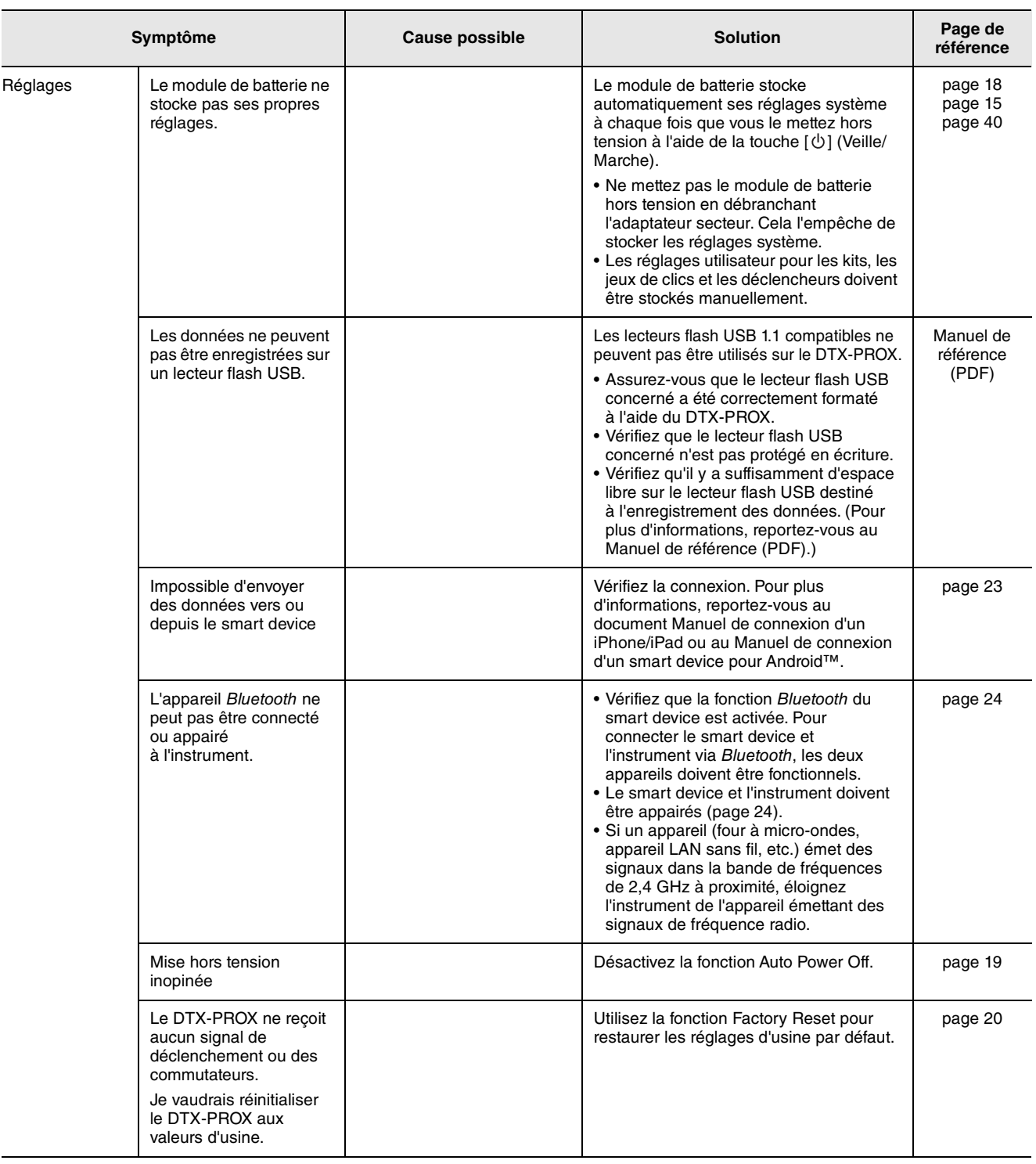

# <span id="page-61-1"></span><span id="page-61-0"></span>**Caractéristiques techniques**

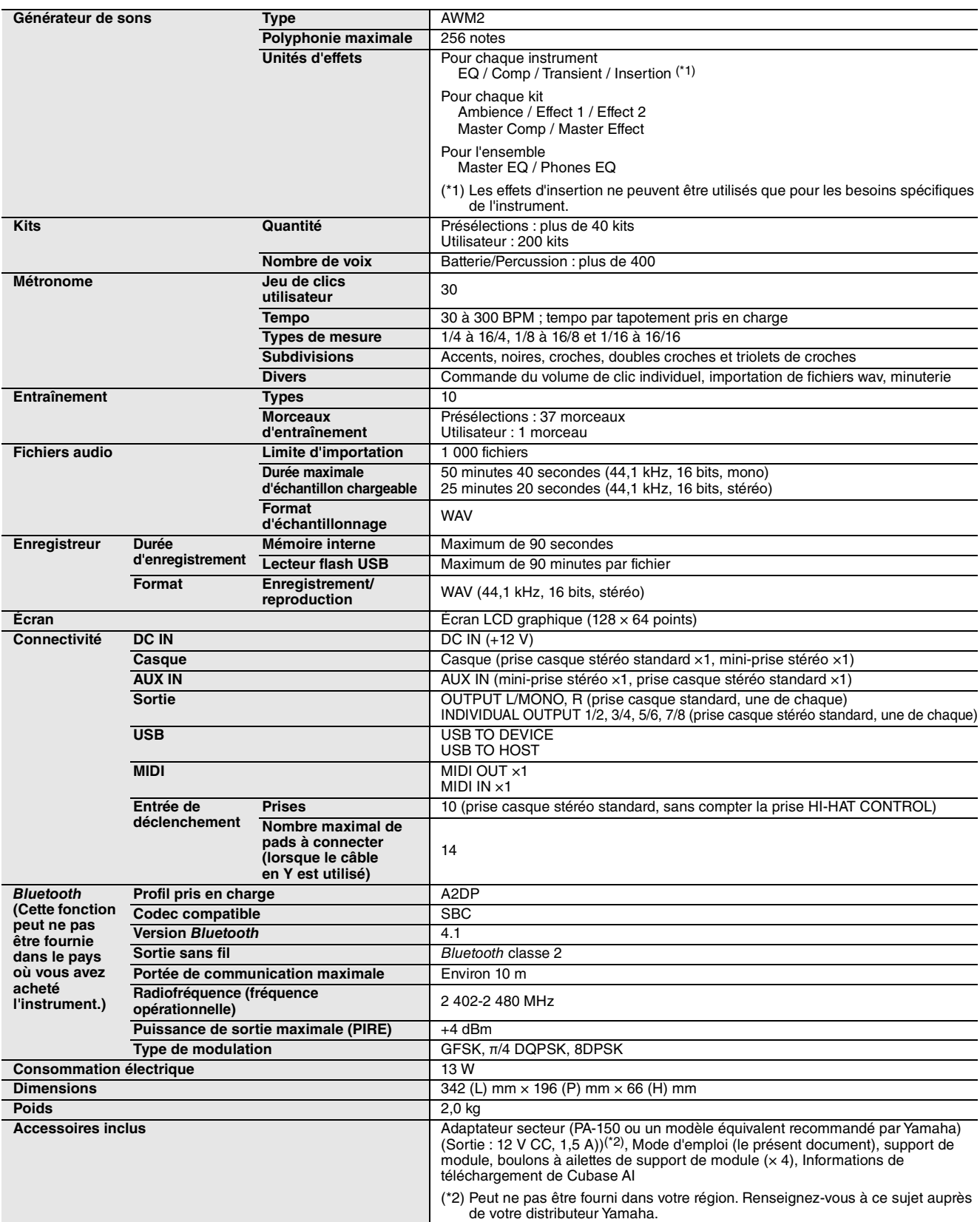

Le contenu de ce mode d'emploi s'applique aux dernières caractéristiques techniques connues à la date de publication du manuel. Pour obtenir la version la plus récente du manuel, accédez au site Web de Yamaha puis téléchargez le fichier du manuel concerné. Étant donné que les caractéristiques techniques, les équipements et les accessoires vendus séparément varient d'un pays à l'autre, adressez-vous pour cela à votre distributeur Yamaha.

Index

# <span id="page-62-0"></span>**Index**

## **Symboles**

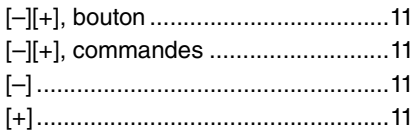

#### **A**

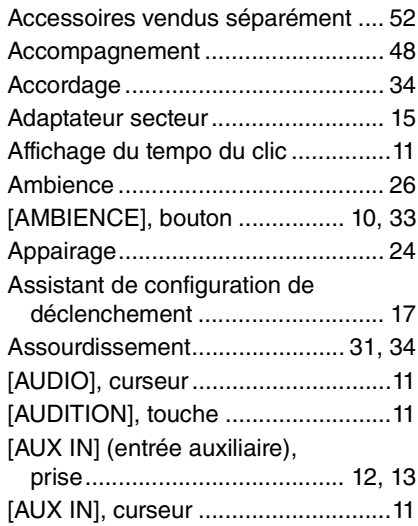

### **B**

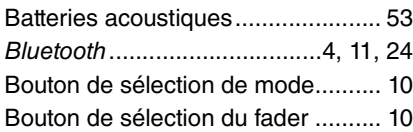

### **C**

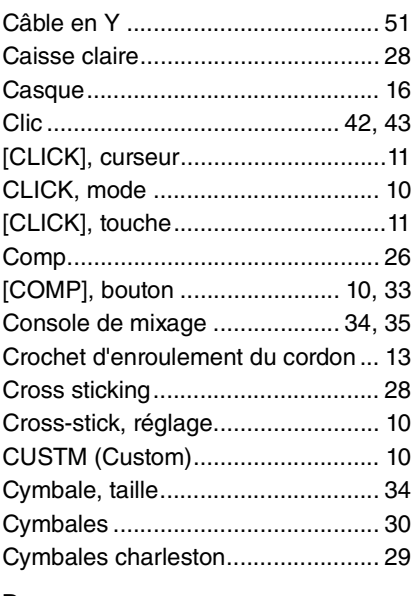

## **D**

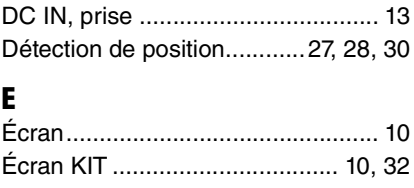

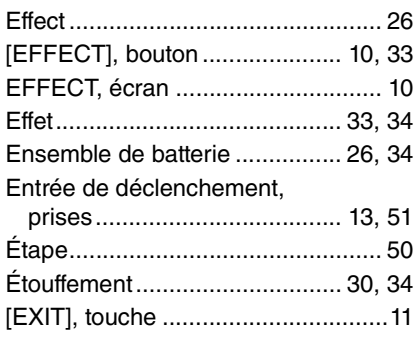

#### **F**

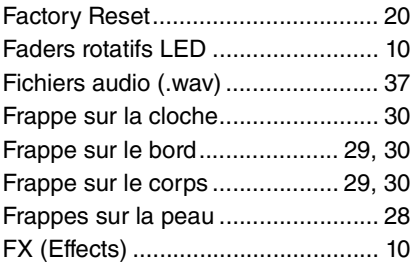

#### **I** [\[INDIVIDUAL OUTPUT\],](#page-14-6)

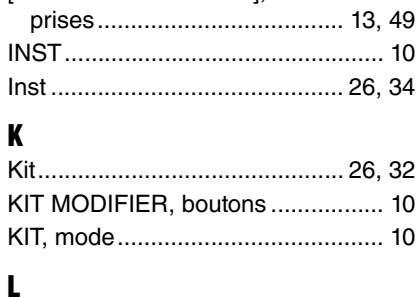

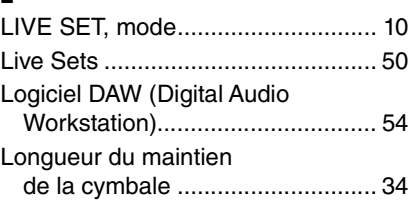

### **M**

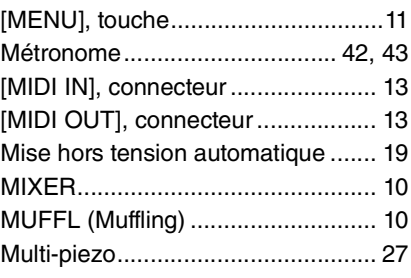

### **O**

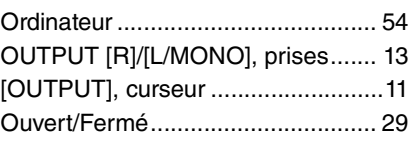

### **P**

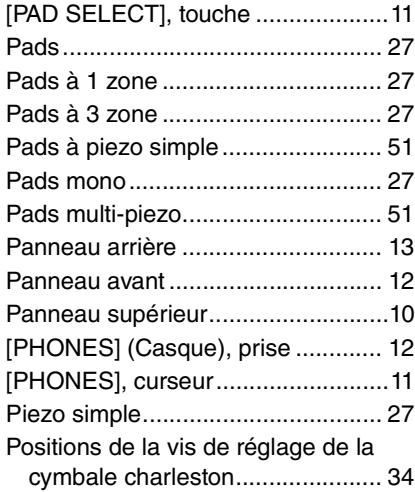

## **R**

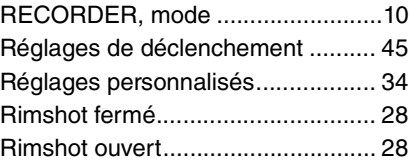

### **S**

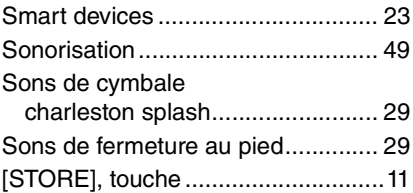

## **T**

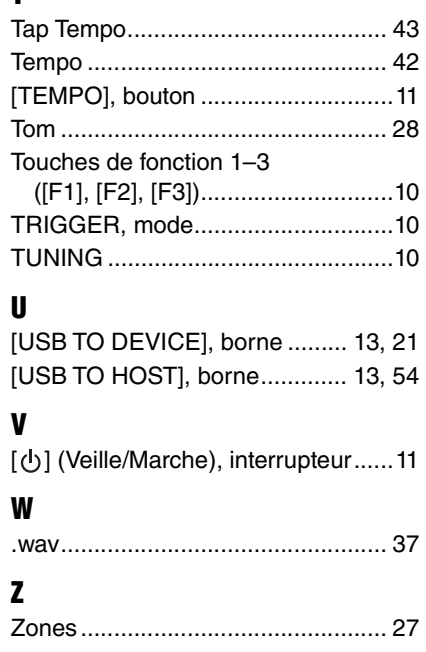

# **MÉMO**

# **MÉMO**

# **MÉMO**

# **Important Notice: Guarantee Information for customers in European Economic Area (EEA) and Switzerland**

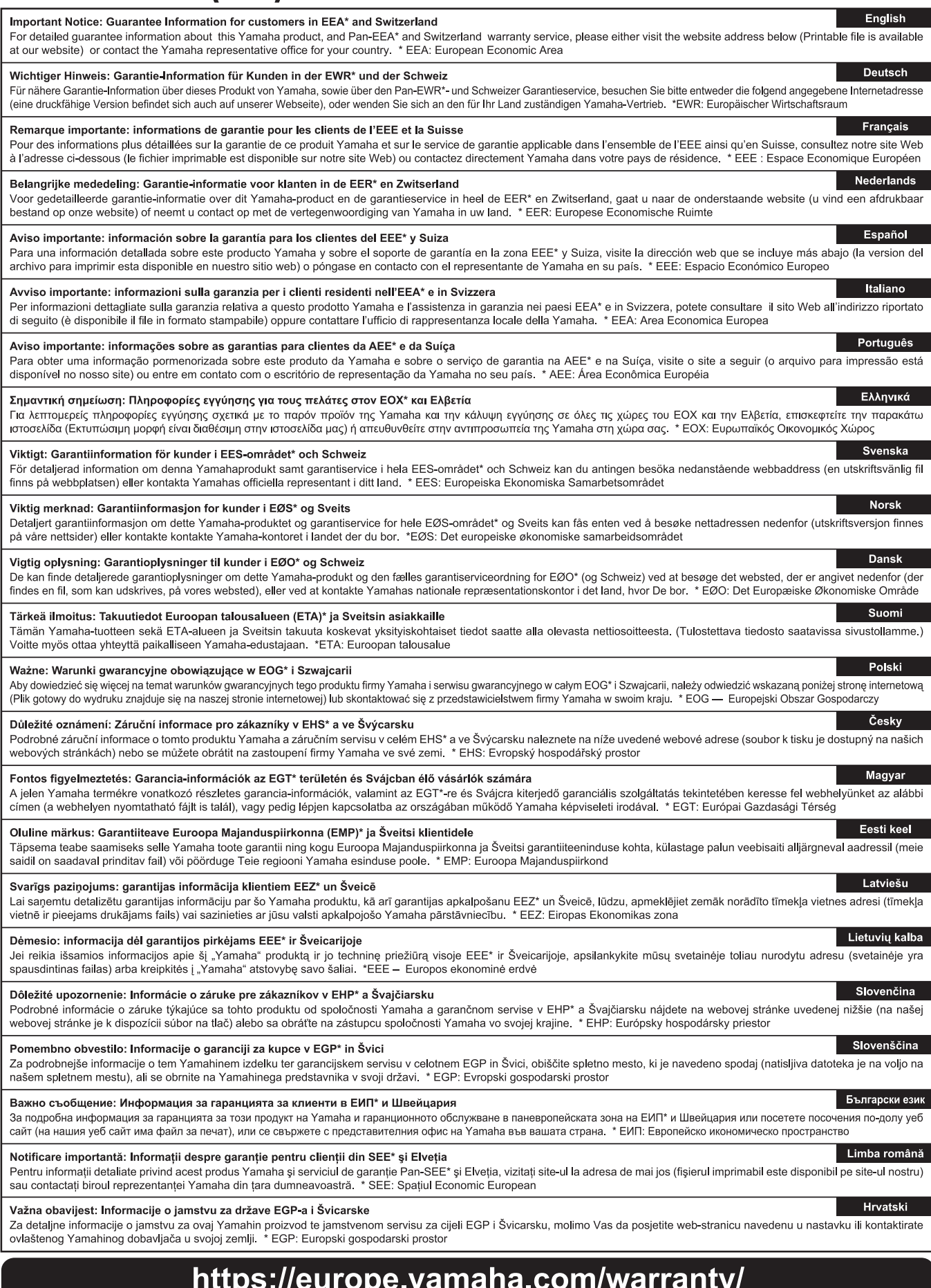

For details of products, please contact your nearest Yamaha representative or the authorized distributor listed below.

Pour plus de détails sur les produits, veuillez-vous adresser à Yamaha ou au distributeur le plus proche de vous figurant dans la liste suivante.

**CANADA**

**U.S.A.**

**MEXICO**

**BRAZIL**

**GERMANY**

**POLAND**

**BULGARIA**

**MALTA**

Die Einzelheiten zu Produkten sind bei Ihrer unten aufgeführten Niederlassung und bei Yamaha Vertragshändlern in den jeweiligen Bestimmungsländern erhältlich.

Para detalles sobre productos, contacte su tienda Yamaha más cercana o el distribuidor autorizado que se lista debajo.

#### **Yamaha Canada Music Ltd.** 135 Milner Avenue, Toronto, Ontario M1S 3R1, Canada Tel: +1-416-298-1311 **Yamaha Corporation of America**  6600 Orangethorpe Avenue, Buena Park, CA 90620, U.S.A. Tel: +1-714-522-9011 **Yamaha de México, S.A. de C.V.** Av. Insurgentes Sur 1647 Piso 9, Col. San José Insurgentes, Delegación Benito Juárez, México, D.F., C.P. 03900, México Tel: +52-55-5804-0600 **Yamaha Musical do Brasil Ltda.**<br>Praça Professor José Lannes, 40, Cjs 21 e 22, Brooklin<br>Paulista Novo CEP 04571-100 – São Paulo – SP, Brazil Tel: +55-11-3704-1377 **ARGENTINA Yamaha Music Latin America, S.A., Sucursal Argentina** Olga Cossettini 1553, Piso 4 Norte, Madero Este-C1107CEK, Buenos Aires, Argentina Tel: +54-11-4119-7000 **PANAMA AND OTHER LATIN AMERICAN REGIONS/CARIBBEAN REGIONS Yamaha Music Latin America, S.A.** Edificio Torre Davivienda, Piso: 20 Avenida Balboa, Marbella, Corregimiento de Bella Vista, Ciudad de Panamá, Rep. de Panamá Tel: +507-269-5311 **THE UNITED KINGDOM/IRELAND Yamaha Music Europe GmbH (UK)** Sherbourne Drive, Tilbrook, Milton Keynes, MK7 8BL, U.K. Tel: +44-1908-366700 **Yamaha Music Europe GmbH** Siemensstrasse 22-34, 25462 Rellingen, Germany Tel: +49-4101-303-0 **SWITZERLAND/LIECHTENSTEIN Yamaha Music Europe GmbH, Branch<br><b>Switzerland in Thalwil**<br>Seestrasse 18a, 8800 Thalwil, Switzerland<br>Tel: +41-44-3878080 **AUSTRIA/CROATIA/CZECH REPUBLIC/ HUNGARY/ROMANIA/SLOVAKIA/SLOVENIA Yamaha Music Europe GmbH, Branch Austria** Schleiergasse 20, 1100 Wien, Austria Tel: +43-1-60203900 **Yamaha Music Europe Sp.z o.o. Oddział w Polsce** ul. Wielicka 52, 02-657 Warszawa, Poland Tel: +48-22-880-08-88 **Dinacord Bulgaria LTD.**<br>Bul.Iskarsko Schose 7 Targowski Zentar Ewropa<br>1528 Sofia, Bulgaria<br>Tel: +359-2-978-20-25 **Olimpus Music Ltd.** Valletta Road, Mosta MST9010, Malta Tel: +356-2133-2093 **NETHERLANDS/BELGIUM/LUXEMBOURG Yamaha Music Europe, Branch Benelux** Clarissenhof 5b, 4133 AB Vianen, The Netherlands Tel: +31-347-358040 **FRANCE Yamaha Music Europe**  7 rue Ambroise Croizat, Zone d'activités de Pariest, 77183 Croissy-Beaubourg, France Tel: +33-1-6461-4000 **ITALY Yamaha Music Europe GmbH, Branch Italy** Via Tinelli N.67/69 20855 Gerno di Lesmo (MB), Italy Tel: +39-039-9065-1 **SPAIN/PORTUGAL Yamaha Music Europe GmbH Ibérica, Sucursal en España** Ctra. de la Coruña km. 17,200, 28231 Las Rozas de Madrid, Spain Tel: +34-91-639-88-88 **GREECE Philippos Nakas S.A. The Music House** 19th klm. Leof. Lavriou 190 02 Peania – Attiki, Greece Tel: +30-210-6686260 **SWEDEN Yamaha Music Europe GmbH Germany filial Scandinavia** JA Wettergrensgata 1, 400 43 Göteborg, Sweden Tel: +46-31-89-34-00 **DENMARK Yamaha Music Denmark,<br><b>Fillial of Yamaha Music Europe GmbH, Tyskland**<br>Generatorvej 8C, ST. TH., 2860 Søborg, Denmark<br>Tel: +45-44-92-49-00 **FINLAND F-Musiikki Oy** Antaksentie 4 FI-01510 Vantaa, Finland Tel: +358 (0)96185111 **NORWAY Yamaha Music Europe GmbH Germany - Norwegian Branch** Grini Næringspark 1, 1332 Østerås, Norway Tel: +47-6716-7800 **ICELAND Hljodfaerahusid Ehf.** Sidumula 20 IS-108 Reykjavik, Iceland Tel: +354-525-5050 **CYPRUS Nakas Music Cyprus Ltd.** Nikis Ave 2k 1086 Nicosia Tel: + 357-22-511080 **Major Music Center** 21 Ali Riza Ave. Ortakoy P.O.Box 475 Lefkoşa, Cyprus Tel: (392) 227 9213 **RUSSIA Yamaha Music (Russia) LLC.**<br>Room 37, entrance 7, bld. 7, Kievskaya street, Moscow,<br>121059, Russia<br>Tel: +7-495-626-5005 **OTHER EUROPEAN REGIONS<br>
Yamaha Music Europe GmbH<br>
Siemensstrasse 22-34, 25462 Rellingen, Germany<br>
Tel: +49-4101-303-0 Yamaha Music Gulf FZE** JAFZA-16, Office 512, P.O.Box 17328, Jebel Ali FZE, Dubai, UAE Tel: +971-4-801-1500 **TURKEY Yamaha Music Europe GmbH Merkezi Almanya Türkiye İstanbul Şubesi** Mor Sumbul Sokak Varyap Meridian Business 1.Blok No:1 113-114-115 Bati Atasehir Istanbul, Turkey Tel: +90-216-275-7960 **ISRAEL RBX International Co., Ltd.** P.O Box 10245, Petach-Tikva, 49002 Tel: (972) 3-925-6900 **OTHER REGIONS Yamaha Music Gulf FZE** JAFZA-16, Office 512, P.O.Box 17328, Jebel Ali FZE, Dubai, UAE Tel: +971-4-801-1500 **INDIA INDONESIA KOREA MALAYSIA SINGAPORE TAIWAN THAILAND VIETNAM AUSTRALIA NEW ZEALAND NORTH AMERICA CENTRAL & SOUTH AMERICA EUROPE AFRICA MIDDLE EAST**

**THE PEOPLE'S REPUBLIC OF CHINA Yamaha Music & Electronics (China) Co., Ltd.** 2F, Yunhedasha, 1818 Xinzha-lu, Jingan-qu, Shanghai, China Tel: +86-400-051-7700 **HONG KONG Tom Lee Music Co., Ltd.** 11/F., Silvercord Tower 1, 30 Canton Road, Tsimshatsui, Kowloon, Hong Kong Tel: +852-2737-7688 **Yamaha Music India Private Limited<br>P-401, JMD Megapolis, Sector-48, Sohna Road,<br>Gurugram-122018, Haryana, India<br>Tel: +91-124-485-3300 PT. Yamaha Musik Indonesia (Distributor)**  Yamaha Music Center Bldg. Jalan Jend. Gatot Subroto Kav. 4, Jakarta 12930, Indonesia Tel: +62-21-520-2577 **Yamaha Music Korea Ltd.** 11F, Prudential Tower, 298, Gangnam-daero, Gangnam-gu, Seoul, 06253, Korea Tel: +82-2-3467-3300 **Yamaha Music (Malaysia) Sdn. Bhd.**<br>No.8, Jalan Perbandaran, Kelana Jaya, 47301<br>Petaling Jaya, Selangor, Malaysia<br>Tel: +60-3-78030900 **Yamaha Music (Asia) Private Limited**<br>Block 202 Hougang Street 21, #02-00,<br>Singapore 530202, Singapore<br>Tel: +65-6740-9200 **Yamaha Music & Electronics Taiwan Co., Ltd.** 2F., No.1, Yuandong Rd., Banqiao Dist., New Taipei City 22063, Taiwan (R.O.C.) Tel: +886-2-7741-8888 **Siam Music Yamaha Co., Ltd.**<br>3, 4, 15, 16th Fl., Siam Motors Building,<br>891/1 Rama 1 Road, Wangmai,<br>Pathumwan, Bangkok 10330, Thailand Tel: +66-2215-2622 **Yamaha Music Vietnam Company Limited**<br>15th Floor, Nam A Bank Tower, 201-203 Cach Mang Thang<br>Tam St., Ward 4, Dist.3,<br>Ho Chi Minh City, Vietnam<br>Tel: +84-28-3818-1122 **OTHER ASIAN REGIONS**  https://asia-latinamerica-mea.yamaha.com/index.html **ASIA OCEANIA**

**Yamaha Music Australia Pty. Ltd.** Level 1, 80 Market Street, South Melbourne,

VIC 3205 Australia Tel: +61-3-9693-5111

**Music Works LTD** P.O.BOX 6246 Wellesley, Auckland 4680, New Zealand

Tel: +64-9-634-0099

**REGIONS AND TRUST** 

**TERRITORIES IN PACIFIC OCEAN** https://asia-latinamerica-mea.yamaha.com/index.html

DMI28 **Head Office/Manufacturer: Yamaha Corporation** 10-1, Nakazawa-cho, Naka-ku, Hamamatsu, 430-8650, Japan **(For Europe) Importer: Yamaha Music Europe GmbH** Siemensstrasse 22-34, 25462 Rellingen, Germany

> Manual Development Group © 2020 Yamaha Corporation Published 03/2021 LBMA\*.\*- \*\*B0

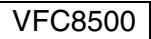